# İ**STANBUL TEKN**İ**K ÜN**İ**VERS**İ**TES**İ  **FEN B**İ**L**İ**MLER**İ **ENST**İ**TÜSÜ**

## **UZAKTAN SAYAÇ OKUMA TEKN**İ**KLER**İ **VE MODBUS-RTU, IEC 61107 MOD C PROTOKOLLER**İ İ**LE ÖRNEK YAZILIM**

**YÜKSEK L**İ**SANS TEZ**İ **Müh. Emre Sami SÜZER** 

**Anabilim Dalı: ELEKTR**İ**K MÜHEND**İ**SL**İĞİ

**Programı: ELEKTR**İ**K MÜHEND**İ**SL**İĞİ

**HAZ**İ**RAN 2006** 

# **STANBUL TEKNK ÜNVERSTES FEN BLMLER ENSTTÜSÜ**

### **UZAKTAN SAYAÇ OKUMA TEKNKLER VE MODBUS-RTU, IEC 61107 MOD C PROTOKOLLER LE ÖRNEK YAZILIM**

**YÜKSEK LSANS TEZ Müh. Emre Sami SÜZER 608.02.04**

### **Tezin Enstitüye Verildi**-**i Tarih : 05 Mayıs 2006 Tezin Savunuldu**-**u Tarih : 15 Haziran 2006**

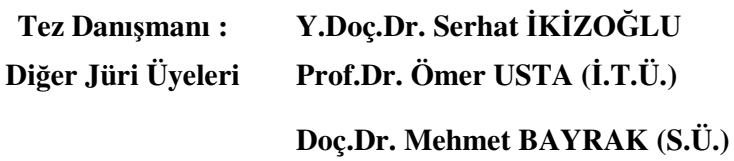

**HAZİRAN** 2006

### **ÖNSÖZ**

Tez çalışmamım içeriğinin belirlenmesinde, geliştirilmesinde yardımlarını esirgemeyen danışman hocam Sayın Y. Doç. Dr. Serhat İKİZOĞLU'na, tez konumla ilgili uygulama ve geliştirme yapabilmeme olanak sağlayan Selahattin Caner'e ilgi ve desteklerinden dolayı teşekkür ederim.

Mayıs, 2006 Emre Sami SÜZER

# **ÇNDEKLER**

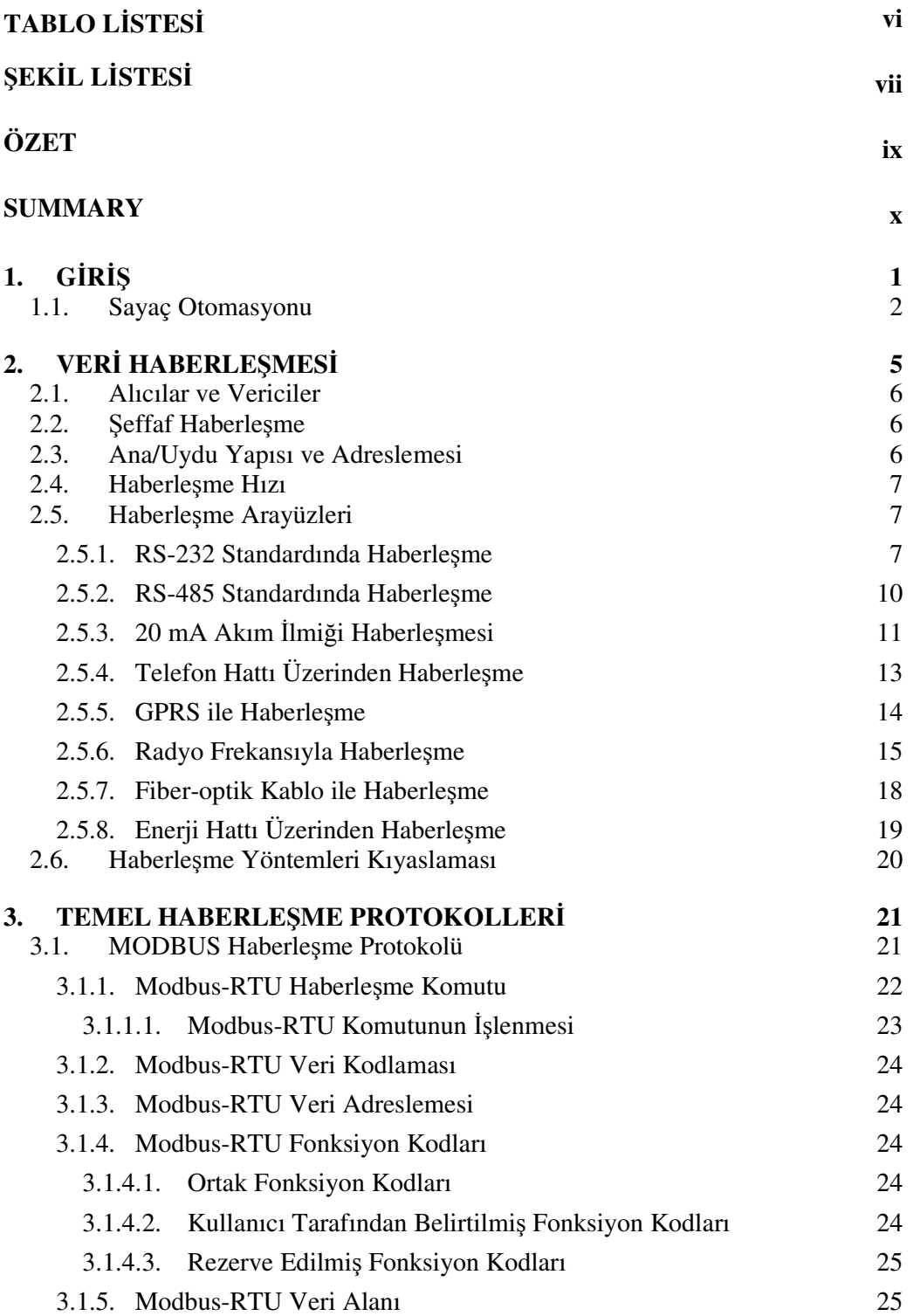

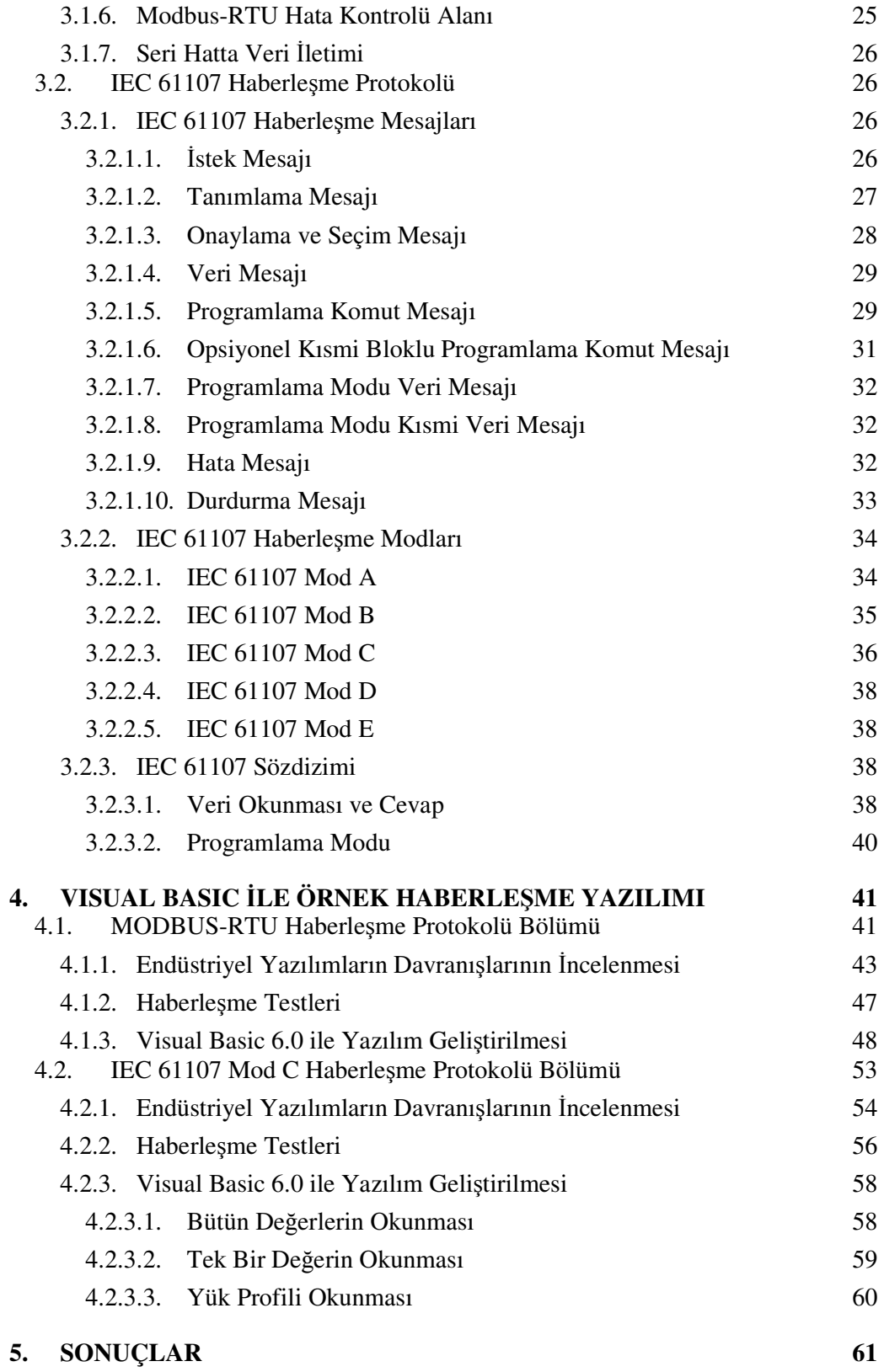

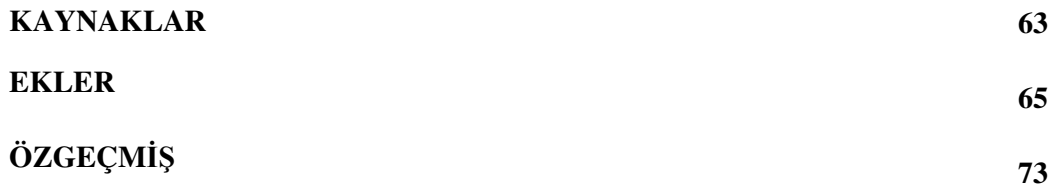

## **TABLO LİSTESİ**

### **Sayfa No**

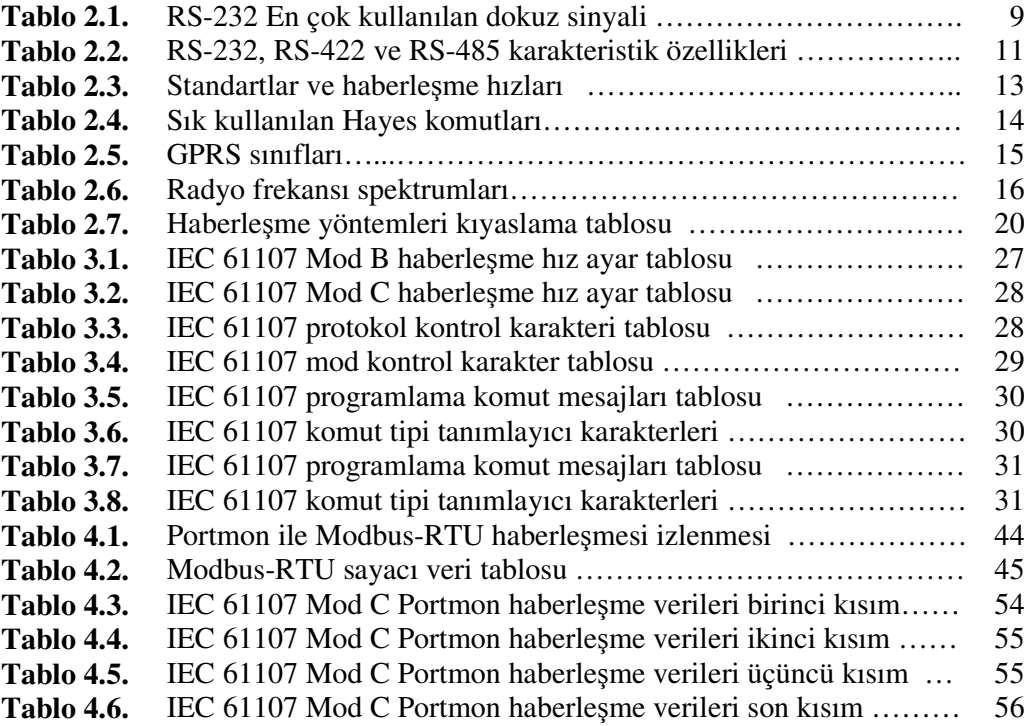

#### **EK**-**L L**-**STES**-

### **Sayfa No**

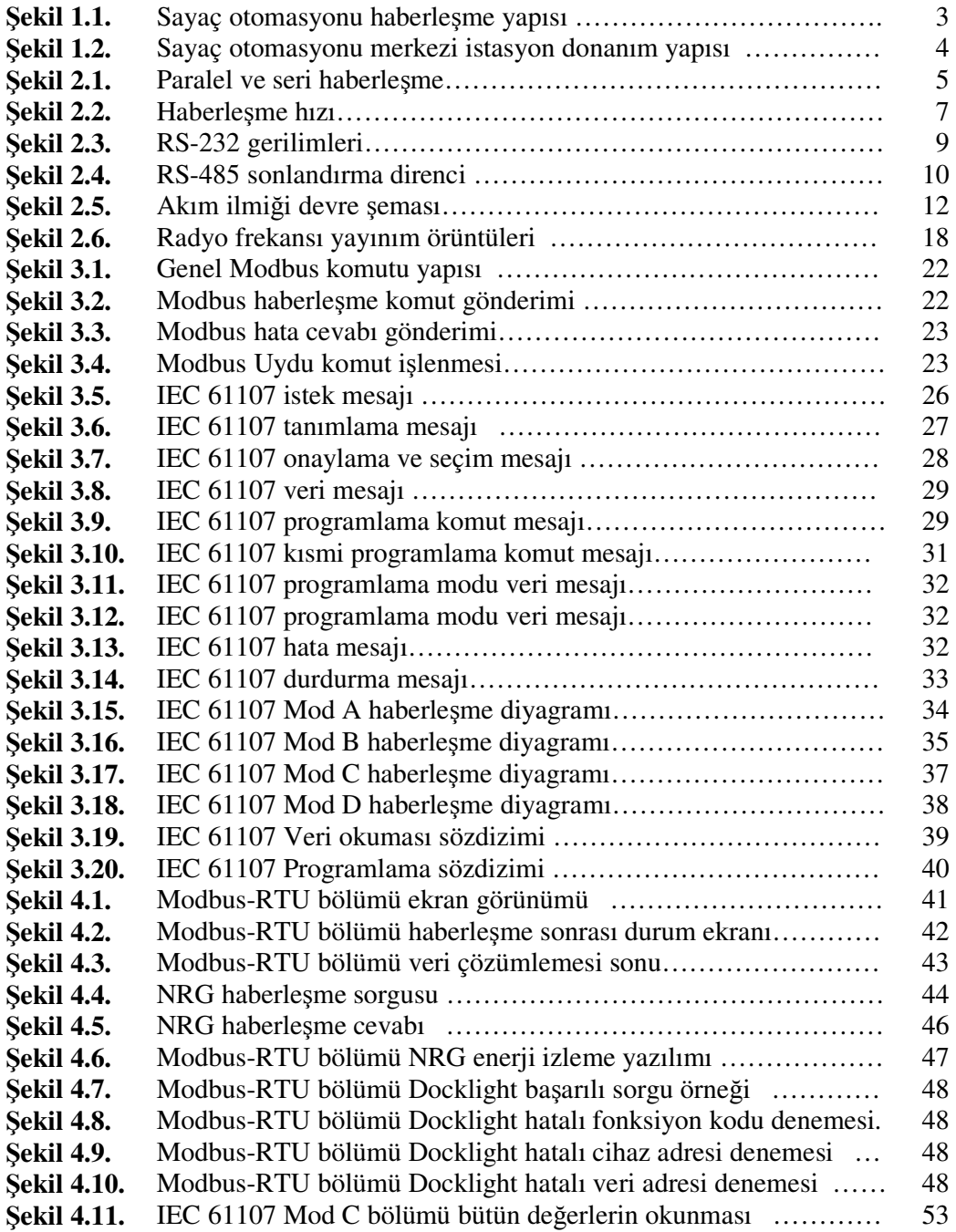

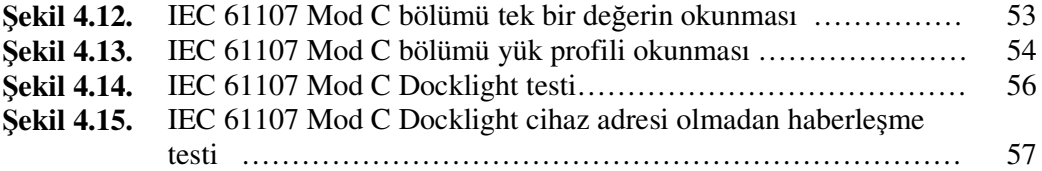

#### **UZAKTAN SAYAÇ OKUMA TEKNKLER VE MODBUS-RTU, IEC 61107 MOD C PROTOKOLLER LE ÖRNEK YAZILIM**

#### **ÖZET**

 ${\bf B}$ u çalışmaya, uzaktan sayaç okuma tekniklerinden olan RS-232 haberleşme **hattı ile haberle**-**me, RS-485 hattı ile haberle**-**me, akım ilmiiyle haberle**-**me, telefon hattı üzerinden haberle**-**me, GPRS ile haberle**-**me, radyo frekansıyla haberle**-**me, fiber optik kablo ile haberle**-**me ve enerji hattı üzerinden haberle**-**meden bahsedilerek ba**-**lanmı**-**tır. Ele alınan teknikler, haberle**-**menin nasıl yapıldıına dair teknik bilgiler verilerek incelenmi**-**tir. Bundan sonraki bölümde ise uzaktan sayaç okuma sistemlerinde ve endüstriyel sistemlerde çok sık olarak kullanılan iki protokol olan Modbus-RTU ve IEC 61107 Mod C haberle**-**me protokolleri incelenmi**-**tir. Haberle**-**me protokolleri standartlar üzerinden anlatılmı**-**tır. Çalı**-**maya sözü edilen iki protokolde çalı**-**an test yazılımı geli**-**tirilmesiyle son verilmi**-**tir. Yazılım yaygın olarak kullanılan Visual Basic programlama diliyle Visual Basic 6.0 ortamında geli**-**tirilmi**-**tir. Geli**-**tirme a**-**amasında mevcut haberle**-**me yazılımları haberle**-**me kapısı izleme yazılımlarıyla incelenmi**- **ve taklit edilmi**-**tir. Çalı**-**ma prensipleri anla**-**ıldıktan sonra yazılım geli**-**tirilmeye ba**-**lanmı**-**tır. Yazılım haberle**-**me kapısı ve karaktestikleri parametrik olduundan dolayı birçok deneme yapma imkânı ve olu**-**turulan raporlar sonucunda sistemi analiz etme imkânı sunmu**-**tur.**

#### **REMOTE METERING TECHNIQUES AND SAMPLE SOFTWARE FOR MODBUS-RTU, IEC 61107 MODE C PROTOCOLS**

#### **ABSTRACT**

**This study begins with the explanation of techniques RS-232 communication line, RS-485 communication line, current loop, communication through local telephone utility, GPRS communication, radio frequency communication, fiberoptic cable communication and power line carrier communication for remote metering applications. These techniques are analyzed through communication establishing techniques. On the next section two commonly used communication protocols, Modbus-RTU and IEC 61107 Mode C are analyzed. The analysis is based on the currently standards. The study is finalized after developing of software for the mentioned protocols. The software is developed on Visual Basic 6.0 with the well known Visual Basic language. While generating the software existing communication softwares were studied and mimicked. After the principles were understood, developing initiated. The software offers extensive range of opportunities to analyze the system with the parametric structure of communication port and communication characteristics. Also the generated reports offer a comprehensive analysis of the system.**

#### 1. **GIRIȘ**

Standart sayaç okuma yöntemlerinde sayaç verileri bir görevlinin sayacın yanına giderek sayaç bilgilerini almasıyla gerçeklemektedir. Görevli sayaçtan faturaya esas bilgileri not ettikten sonra bu bilgileri fatura kesilmek üzere merkeze getirmekte veya o anda el cihazlarıyla fatura oluşturmaktadır. Bu sistem işletme maliyetleri açısından son derece yüksek yükümlülükler gerektirmekle birlikte, kimi zaman bu harcamalar sonucunda bile sayaç okuması yapılamayan hatta fatura kesilemeyen sayaç noktaları kalmaktadır. Bu noktalara "kıyas" hesabıyla fatura kesilmektedir.

Sayaç otomasyonunun kullanılmasıyla birlikte artık sayaç okuma yapılması için bir görevliye ihtiyaç duyulmamakta ve bu ekilde ulaılması en zor noktalar bile rahatlıkla okunabilmektedir.

Sayaç otomasyonunun bir baka faydası ise enerji analizlerinin rahatlıkla yapılabilmesidir. Günümüzdeki elektrik sayaçları enerji endekslerinin yanında gerilim, akım, güç faktörü ve hatta harmonik değerlerini de ölçebilen yapıdadır. Sayaç otomasyonu ile her nokta sürekli olarak izlenebildiğinden dolayı enerji kalitesi analizleri, yük tahminleri gibi birçok analiz rahatlıkla yapılabilmektedir.

Sayaç otomasyonu yardımıyla teknik olmayan enerji kayıpları da minimalize edilebilir. Sayaca müdahalenin algılandığı ve sayaç hafızasında saklandığı sayaçlar yaygınlamaktadır. Sayaç otomasyonu sayesinde bu müdahaleler anında tespit edilerek gerekli islemler zaman kaybetmeden yapılabilmektedir.

Tezin ilk bölümünde sayaç otomasyonundan ve bu uygulamanın getirecekleri anlatılmıtır. Sonraki bölümde uygulamada kullanılan haberleme sistemlerinden bahsedilmitir. Bu kısımda söz edilen sistemler bugün en yaygın olarak kullanılan sistemlerdir. Üçüncü bölümde ise endüstride ve sayaç otomasyonunda neredeyse standart olmuş olan iki haberleşme protokolü, Modbus-RTU ve IEC 61107 Mod C incelenmiştir. Tez bu iki protokolü destekleyen bir Microsoft Windows yazılımının Visual Basic 6.0 ile geliştirilmesiyle sonlanmıştır.

#### **1.1. Sayaç Otomasyonu**

Sayaç otomasyonu bir diğer adıyla AMR (Automated Meter Reading), enerji ölçüm cihazlarından (elektrik, gaz, su vb. sayaçları) verilerin otomatik olarak okunması ve okunan verilerin faturalama ve analiz amaçlı olarak veritabanı içeren bir merkezi istasyona iletilmesidir[1].

Bir AMR sisteminin getireceklerini şu şekilde özetleyebiliriz:

- 1. Daha hızlı okuma, okuma görevlisi sayısında ve iletme giderlerinde azalma,
- 2. Daha hassas sayaç okunması ve daha az fatura şikâyeti,
- 3. Köpek saldırısı, olumsuz hava gibi ters durumlarla çok daha az karşılaşma,
- 4. Günlük tüketimi önemli aboneler için daha sık okuma,
- 5. Market durumuna göre daha fazla müşteri kazanmak amacıyla, daha teşvik edici kompleks tarife oranları ayarlanması,
- 6. Okunması zor olan yerlerde (yüksek suç oranı, çok uzak vb.) görevli olmaksızın okuma,
- 7. Elektrik demandının kontrolü ve istek üzerine sayaç okuma imkânı[2].

Sayaç otomasyonunun en büyük getirisi teknik olmayan kayıpların minimuma indirilecek olmasıdır.

Bir elektrik şebekesi hiçbir zaman %100 hırsızlığa karşı güvenli olamaz. Çoğu sistemde hırsızlık oranı %1-2 olmasına karşın bunun finansal karşılığı çok büyük boyutlarda olabiliyor. ABD'de 1998 senesinde kaçak oranı %0,5 ile %3,5 arası olduğu tahmin ediliyor ve bu oranın karşılığı olarak, yıllık faturanın 280 milyar dolar olduğu düşünülürse, yaklaşık olarak 10 milyar dolar çalındığı söylenebilir[3].

AMR sistemlerinin yapısı genel olarak Şekil 1.1'de gösterilmiştir. Sisteme bakıldığında ilk katmanda sayaçları görülür. Kullanılan sayaçlar akıllı sayaç diye tabir edilen sayaçlardır. Akıllı sayaçlar kullanılan enerji miktarlarına ek olarak enerji hattındaki birçok elektriksel parametreyle ilgili de ölçüm yapar. Bir başka özellikleri ise çeşitli haberleşme çıkışları yardımıyla uzaktan okunabilmeleridir.

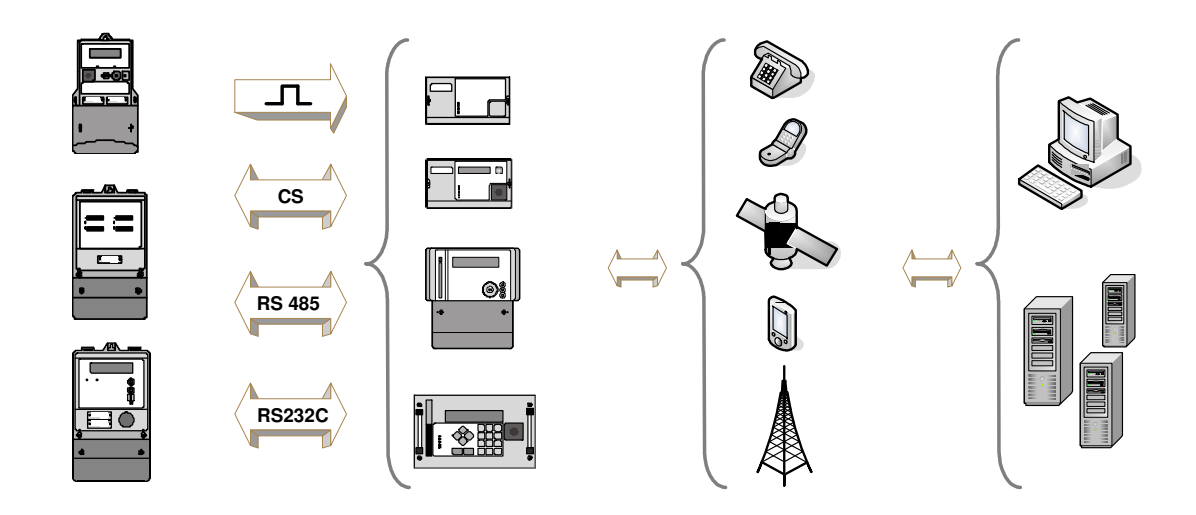

Şekil 1.1: Sayaç otomasyonu haberleşme yapısı

kinci katmanda ise haberleme ekipmanları bulunur. Bu ekipmanlar haberleme tipine göre GSM, GPRS, PSTN modem, veri toplayıcı üniteler vb. olabilir. Amaçları bağlı oldukları sayaçlarla haberleşme bağlantısını sağlamaktır.

Bu katmandan sonra haberleme katmanı vardır. Bu katman ehir telefon ebekesi, uydular vb. sistemler olabilmektedir. Verilerin toplandığı merkezi üniteyle haberleme ekipmanları arası haberleme için yol görevi görürler.

Son katman ise merkezi veri toplama ünitelerinin bulunduğu katmandır. Burada sayaç okuması emirleri verilir, okunan veriler veritabanında saklanır ve gerektiği zamanlarda faturalar ve raporlar oluşturulur.

Sayaç otomasyonunda merkezi veri toplama üniteleri birçok sunucudan oluabilir. Bu sunucularının her birinin ayrı bir görevi olmaktadır. Bir sunucu sadece haberleşme işlemlerini gerçekleştirirken diğer bir sunucu veritabanı sunucusu olarak çalışabilmektedir. Sistemde bir internet sağlayıcısı görevi üstlenen bir sunucu da mevcut ise sistem aboneleri kendi tüketimlerini günlük olarak izleyebilmekte ve enerji politikalarını bu değerlere göre ayarlayabilmektedirler. Tipik bir sayaç otomasyonu merkezi istasyon donanım yapısı Şekil 1.2'de gösterilmiştir.

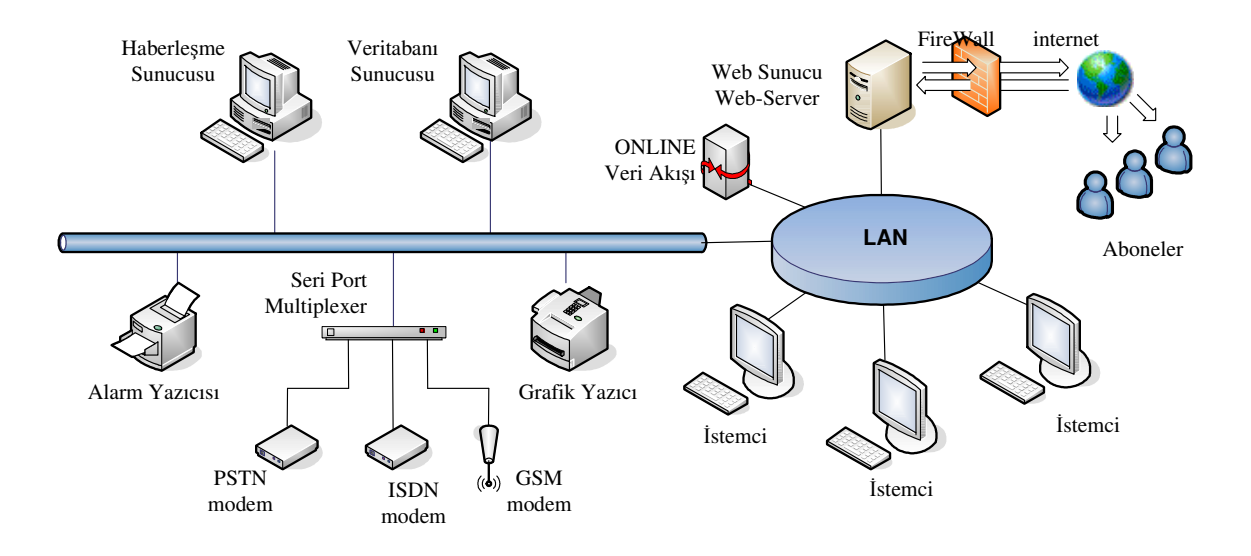

Şekil 1.2: Sayaç otomasyonu merkezi istasyon donanım yapısı

#### 2. VERİ HABERLEŞMESİ

Veri haberleşmesini amacı bir veya birden çok birim arasında bilgi transferi sağlamaktır. Kural olarak, bu bilgi sayı veya harf karakterleri olabildiği gibi çizimler ve resimlerde olabilir[4].

Bilgisayarlar sıfır ve bir olmak üzere ikili düzende karakterleri işlerler. Her bir karakter "bit" olarak tanımlanır. Bir takım bit'lerin birlemesiyle ikili karakter setleri oluşturulur. En yaygın olarak kullanılan ASCII sistemi 128 karakterden oluşur ve her bir karakter 7 bitten oluşmuştur. Her bir karakter bayt olarak tanımlanır[4].

Bilgisayarın içerisindeki diğer birimlerle iletişimde bütün haberleşme bu seviyede sürdürülmektedir. Bilgisayarlar harici diğer birimlerle haberleşmeye başladığında, haberleşmenin doğru olarak yapılabilmesi için birtakım faktörler ortaya çıkmıştır[4].

Veri en genel anlamda iki yolla iletilir. Bu yollar seri ve paralel iletişimdir[4].

Paralel haberleme daha hızlı ve daha basittir çünkü bütün bir karakter tek bir seferde iletilir. Seri haberlemede ise veriler belirli bir sırada parça parça iletilirler. Bu iki sistemin yapısı Şekil 2.1'de görülebilir[4].

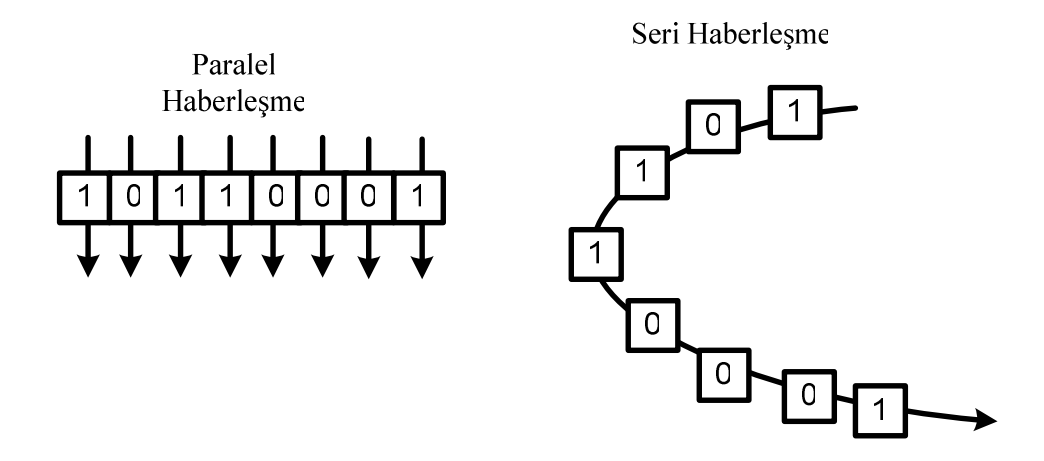

**Şekil 2.1:** Paralel ve seri haberleşme

Seri haberleme senkron ve asenkron olmak üzere iki ayrılmaktadır. Senkron haberlemede haberleme hızı bir saat sinyaliyle belirlenir ve haberlemenin ne zaman başlayacağı ne zaman biteceği bellidir. Asenkron haberleşmede ise veriler bir baslangıç karakteriyle baslar ve bir bitis karakteriyle son bulur. Seri haberlesmenin %90-95'i asenkron haberlemedir[4].

#### **2.1. Alıcılar ve Vericiler**

Haberleme alanında donanımlar alıcı veya verici olarak tanımlanır. Örnek olarak bir bilgisayar ve bir robottan her ikisi de alıcı ve verici olabilir[4].

Haberleşme tek yönlü olduğu takdirde, örnek olarak bir bilgisayarın bir motora "dur" veya "çalış" dediği durumlardaki haberleşmeye "tek yönlü" (simplex) iletişim denir. Eğer motor komuta bir cevap veriyorsa bu haberleşme tipine ise "çift yönlü" (duplex) haberlesme denir[4].

"Yarı çift yönlü" (half-duplex) haberleme tipinde her iki cihaz da hem verici hem alıcıdır. Yani hem komut gönderir hem komut alırlar fakat aynı anda veri transferi yapmazlar[4].

"Tam çift yönlü" (full-dupleks) haberleme tipinde ise her iki cihaz da aynı anda veri alıp verebilir. Örnek olarak telefon hatları gösterilebilir[4].

#### $2.2.$ **effaf Haberleme**

İki modemi bir ağ oluşturmak için birbirine bağladığımızda eğer modemler haberleşme mesajlarına karışmazsa bu tip haberleşmeye şeffaf haberleşme denir. Adına neden şeffaf dendiğini "ne girerse o çıkar" sözü en iyi biçimde açıklar[4].

#### **2.3. Ana/Uydu Yapısı ve Adreslemesi**

Endüstriyel ağların büyük bir çoğunluğu bir dizi ana (master) cihazın uydu (slave) cihazlara mesaj gönderdiği ve karşılığında uydu cihazların cevap verdiği ana – uydu yapısından olumaktadır. Ana, uydu adresi içeren bir mesaj gönderir. Uydu, kendi adresini algılar ve komutta içerilen işlemi gerçekleştirir. İşlem bittiğinde ana cihaza onay mesajı gelir ve ana diğer uydu cihazla aynı işlemi devam ettirir. Bütün uydulara gönderilen mesaja ise "yayınlama" (broadcasting) mesajı denir. Bu, bütün uydu cihazların aynı işlemi gerçekleştirmesi istenildiğinde kullanılır[4].

#### **2.4. Haberleme Hızı**

Optimum haberleşme hızı mümkün en hızlı haberleşme hızı değildir. Bunun nedeni haberleşme hatalarının haberleşme hızının artmasıyla birlikte çoğalmasıdır. Maksimum hızı ayarlayan kablo ve mesafedir. Amaç en güvenilir haberlemeyi sağlamaktır[4].

Haberleme hızı saniyedeki bit sayısıyla ölçülür. Dijital bir sinyali haberlemede kullanılacak sinyale dönüştürmek için modem kullanılır. Şekil 2.2'de görüldüğü gibi modem sinyal dönüştürür ve baud rate saniyede kaç defa sinyalin dönüştürüleceğini belirtir. Her bir dönüşüm alıcının modemine gönderilen bir pakettir[4].

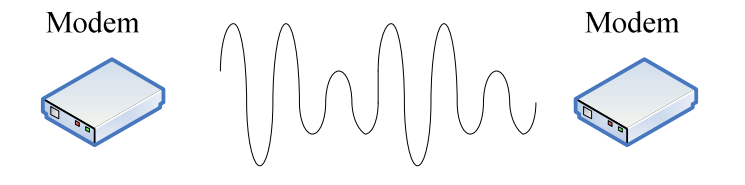

-**ekil 2.2:** Haberleme hızı

#### **2.5. Haberleme Arayüzleri**

Fiziksel haberleşme arayüzü birimlerin birbirleriyle nasıl bağlanacağını belirler.

#### **2.5.1. RS-232 Standardında Haberleme**

Bilgisayarın seri portu üzerinden 9 veya 25 pin V.24 standardında haberleme, veri haberleşmesinde en çok kullanılan arayüzdür. V.24 standardında kablo uzunluğu maksimum 15 metre olması önerilir[4].

RS-232 her zaman en popüler arabirimlerden biri olmuştur. Hemen hemen her PC'de bir RS-232 yer almaktadır. Öte yandan mikrokontrolörlerde ve bağlı oldukları cihazlarda çok büyük bir iş yükünü kaldırmaktadır. RS-232 en sık modem ba-lantısında kullanılır, ancak veri toplama modüllerinde, test cihazlarında ve kontrol devrelerinde de sıkça görülmektedir. İki bilgisayar arasında basit bir link için de kullanılabilir[5].

RS-232 haberleşme hattında belirlenmiş en yüksek haberleşme hızı 20.000 bps'dir[5].

PC'deki standart seri port birçok bakımdan RS-232 standardını karşılar. Arabirimin sinyal fonksiyonları, bacak yerleşimi ve diğer karakteristikleri TIA (The Telecommunications Industry Association) tarafından yayımlanan dokümanda yer almaktadır. Standart ilk ortaya çıktığı 1960'lardan bu yana epeyce revizyona uğramıştır. Son olarak 1997 tarihli TIA/EIA-232-F mevcuttur. Öncekiler EIA (Electronics Industries Association) sürümleridir. Ancak, artık bu fonksiyonu TIA  $üstlenmistir[5]$ .

RS (Recommended Standard), tavsiye edilen standart anlamına gelmektedir. Standart üç noktayı tanımlar: Linkteki sinyallerin fonksiyonları ve isimlerini, elektriksel karakteristiklerini ve arabirim mekanik yönlerini[5].

Standart, terminal ucuna veri terminal ekipmanı, DTE (Data Terminal Equipment) adını vermiştir. Modem ucu ise devre-tamamlama ekipmanı, DCE (Data Circuitterminating Equipment) olarak adlandırılmıştır. Aslında linkteki hangi cihazın DTE hangisinin DCE olduğu önemsizdir, ikisinin birden olması önemlidir[5].

Sinyaller DTE perspektifinden isimlendirilmiştir. Örneğin, TD (Transmit data), bir DTE'de çıkışken, bir DCE'de giriş olur. Yine RD (Receive Data) bir DTE'de giriş bir DCE'de çıkıştır[5].

Standart, arabirimde 25 hat olduğunu söyler. Ne var ki gerek PC'lerin gerekse diğer cihazların pek azı, Tablo 2.1'de gösterilen dokuz sinyalden fazlasını destekler. Hatta bazı cihazlar yalnızca üç hattı karılar. Tek hattı kullananlar dahi bulunmaktadır. lave sinyaller senkron modemlerde, ikinci iletim kanallarında ve iki hızlı modemlerde iletim hızının seçiminde kullanılmak üzere geliştirilmişlerdir[5].

İki yollu RS-232 iletişimin zorunlu üç sinyali vardır:

- TD. Veriyi DTE'den DCE'ye taşır. TX ya da TXD de denilmektedir.
- RD. Veriyi DCE'den DTE'ye tasır. RX ya da RXD de denilmektedir.
- SG. Toprak sinyali. GND ya da SGND de denilmektedir.

Bunlar dışındaki sinyaller kontrol sinyalleridir ve bir cihazın iletişim anındaki durumuyla veya telefon hattındaki taıyıcı sinyalin ya da zil sinyalinin durumuyla ilgilidirler[5].

| $Pin(9-pin)$   | Pin $(25-pin)$ | <b>Sinyal</b> | <b>Kaynak</b> | <b>Tip</b> | <b>Tanım</b>        |
|----------------|----------------|---------------|---------------|------------|---------------------|
| $\mathbf{1}$   | 8              | CD            | <b>DCE</b>    | Kontrol    | Carrier detect      |
| $\overline{2}$ | 3              | <b>RD</b>     | <b>DCE</b>    | Veri       | Received data       |
| 3              | $\overline{2}$ | <b>TD</b>     | <b>DTE</b>    | Veri       | Transmitted data    |
| $\overline{4}$ | 20             | <b>DTR</b>    | <b>DTE</b>    | Kontrol    | Data terminal ready |
| 5              | 7              | <b>GND</b>    |               |            | Signal ground       |
| 6              | 6              | <b>DSR</b>    | <b>DCE</b>    | Kontrol    | Data set ready      |
| 7              | $\overline{4}$ | <b>RTS</b>    | <b>DTE</b>    | Kontrol    | Request to send     |
| 8              | 5              | <b>CTS</b>    | <b>DCE</b>    | Kontrol    | Clear to send       |
| 9              | 22             | RI            | <b>DCE</b>    | Kontrol    | Ring indicator      |

**Tablo 2.1:** RS-232 En çok kullanılan dokuz sinyali

RS-232'nin lojik düzeyleri pozitif ve negatif voltajlarla gösterilir. RS-232'nin veri çıkışında (TD), bir lojik 0,  $+5V$ 'a eşit veya daha pozitif olarak tanımlanır. Lojik 1 ise 5V'a eşit veya daha negatif olarak tanımlanır. Diğer bir deyişle, sinyaller negatif lojik kullanır, yani daha negatif voltaj lojik 1'dir. Kontrol sinyalleri de aynı voltajlarla fakat pozitif lojik ile çalışırlar. Pozitif voltaj fonksiyonun açık olduğunu negatif voltaj ise kapalı olduğunu belirtir[5].

RS-232 hattıyla uzun bir kablo ile veri taşınmasında, sinyalin alıcıya ulaşması sırasında, voltajın zayıflaması veya gürültü yaratması muhtemeldir. Şekil 2.3'de görülebileceği gibi +3V'dan daha pozitif bir giriş RD'de lojik 0, ya da kontrol girişinde Açık'tır. -3V'dan daha negatif bir giriş RD'de lojik 1, veya kontrol girişinde Kapalı'dır. Standarda göre -3V ile +3V arasındaki bir girişin lojik düzeyi belirsizdir[5].

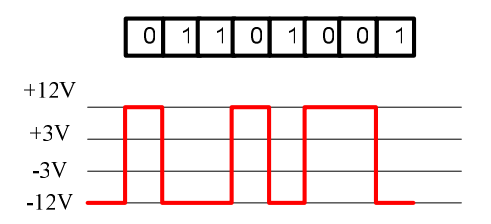

-**ekil 2.3:** RS-232 gerilimleri

#### **2.5.2. RS-485 Standardında Haberleme**

V.11/ES-422 endüstriyel uygulamalar için uygun olan bir standarttır. Bir merkez bilgisayar ve birden fazla terminal arası haberleme için yapılandırılmıtır. RS-422 10 birim için geliştirilmiştir[4].

RS-485 ise RS-422'nin günceleştirilmiş sürümüdür. 32 birime kadar desteklemektedir ve birçok ana/uydu gruplu haberlemede kullanılabilmektedir. Maksimum 1200 m haberleşme mesafesi önerilmektedir<sup>[4]</sup>.

RS-485 her bir slave'in adreslenebildiği iki telli sistemlerde kullanılabilmektedir. İki telli sistemlerde veri yönü kontrol edilmelidir. Bu el sıkışma sinyaliyle (RTS/DTS) veya veri akışı vasıtasıyla gerçekleştirilebilir. Bağlı birimler, üç-hal olarak tanımlanan ve aktif olmayan ileticinin yüksek empedans durumuna geçebildiği ve dolayısıyla hattı yüklemediği özellikte olmalıdır[4].

Haberleşme hattını, hattın karakteristik empedansına eşit olan bir empedansla Şekil 2.4'de görüldüğü gibi sonlandırmak önerilmektedir. RS-422 ve RS-485 için 120  $\Omega'$ luk bir direnç önerilmektedir. Sonlandırmanın amacı kablonun sonunda verinin yansımasını önlemektir[4].

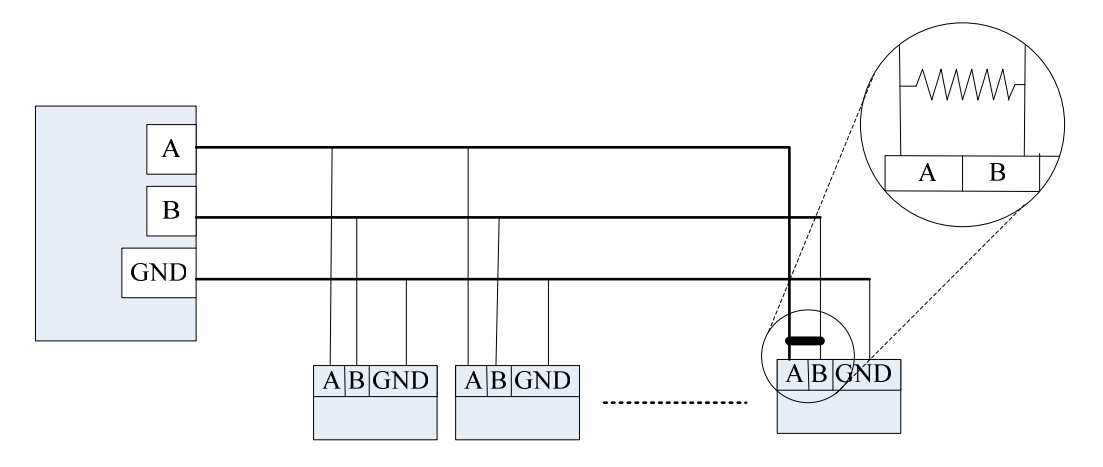

-**ekil 2.4:** RS-485 sonlandırma direnci

RS-232'den RS-485'e dönüstürücü cihazlar mevcuttur. Bu islem gerçeklestirilirken RS-485 sürücüsünün bazen üç-hal veya alıcı durumuna geçmesi gerektiği unutulmamalıdır. Normalde RTS sinyali RS-232 devresinden kontrol edilerek bu durumu kontrol eder. Düzgün olarak çalışabilmesi için RTS sinyalinin veri iletilirken yüksek olması ve geriye cevap alırken düşük olması gerekmektedir. Eğer RTS sinyali mevcut değilse gelen veri akışını izleyen dönüştürücüler kullanılmalıdır[4].

Tablo 2.2'de değişik tip haberleşme standartları karakteristiklerini görebilirsiniz.

| ÖZELLİK                                         |        | <b>RS232</b>             | <b>RS422</b>          | <b>RS485</b>                 |
|-------------------------------------------------|--------|--------------------------|-----------------------|------------------------------|
| Tek Bir Hattaki Birim Sayısı                    |        | 1 SÜRÜCÜ<br>1 ALICI      | 1 SÜRÜCÜ<br>10 ALICI  | 32<br>SÜRÜCÜ<br>32<br>SÜRÜCÜ |
| Maksimum Kablo Uzunluğu                         |        | 15 metre                 | 1200 metre            | 1200 metre                   |
| Maksimum Haberleşme Hızı                        |        | 20kb/s                   | 10Mb/s                | 10Mb/s                       |
| Maksimum Sürücü gerilimi                        |        | $+/-25V$                 | $-0,25V$ ile<br>$+6V$ | -7V ile<br>$+12V$            |
| Sürücü Çıkış Sinyali Seviyesi<br>(Yüklü Min.)   | Yüklü  | $+/-5V$ ile $+/-$<br>15V | $+/-2.0V$             | $+/-1.5V$                    |
| Sürücü Çıkış Sinyali Seviyesi<br>(Yüksüz Maks.) | Yüksüz | $+/-25V$                 | $+/-6V$               | $+/-6V$                      |
| Sürücü Empedansı (Ohm)                          |        | $3k$ ile $7k$            | 100                   | 54                           |
| Alıcı Giriş Gerilimi Aralığı                    |        | $+/-15V$                 | $-10V$ ile<br>$+10V$  | -7V ile<br>$+12V$            |
| Alıcı Giriş Hassasiyeti                         |        | $+/-3V$                  | $+/-200mV$            | $+/-200mV$                   |

**Tablo 2.2:** RS-232, RS-422 ve RS-485 karakteristik özellikleri

#### **2.5.3. 20 mA Akım lmii Haberlemesi**

Uzun mesafelerde sıradan bakır iletken kullanarak haberleşmenin büyük bir problemi haberleşmenin güvenilir olmaması ve girişimin yüksek olmasıdır. Genellikle daha güvenilir sonuç alınması için haberleme hızı düürülür. Bu gibi hatlarda güvenilirliği artırmak için denenmiş ve test edilmiş bir yöntem ağ üzerinde akım iletmektir. Akım ilmiği bilinen en eski yöntemlerden biridir[4].

1960'lı yılların başlarına kadar uzun mesafelerde haberleşme için 60 mA akım ilmikleri kullanılmıştı. 1962 yılında yeni çıkan bir cihazla (Model 33 teleprinter) 20 mA akım ilmiği kullanılmaya başlandı ve yaygınlaştı. Yaygınlaşmasının en büyük sebebi uzak mesafe haberleşmesinde en düşük maliyetli çözümü sunmasıydı. 20 mA akım ilmiği 600 metre mesafelerde 19,2 kbps haberleşme hızını desteklemektedir ve 300 bps haberleme hızında çok daha uzun mesafeler üzerinde haberleme sağlanabilmektedir[6].

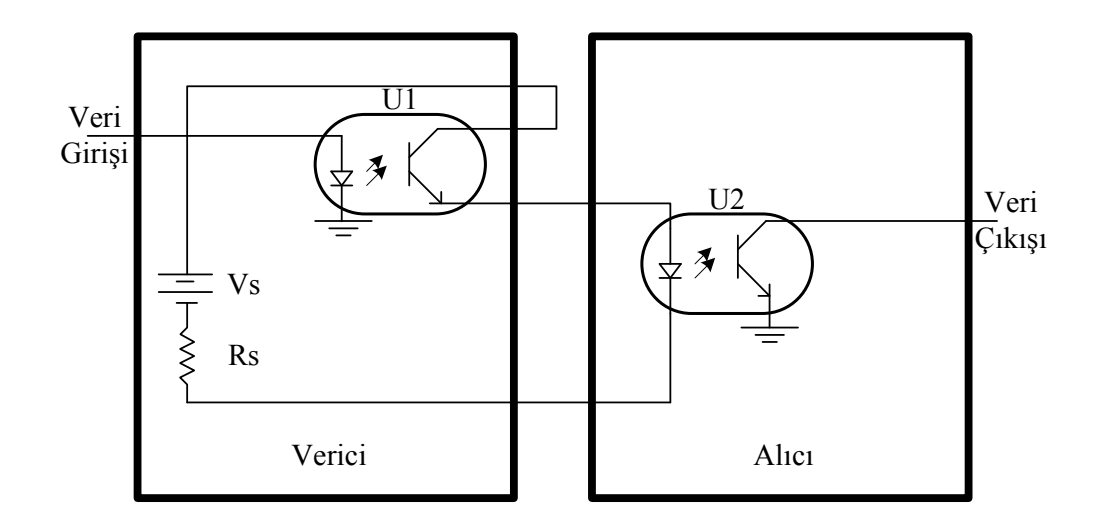

Şekil 2.5: Akım ilmiği devre şeması

20 mA akım ilmiğinin en büyük problemi hiçbir mekanik veya elektriksel standardının olmayııdır. Bu her bir arayüzü tek ve benzersiz yapmaktadır. Bu sebepten dolayı kullanıcı kullanılan devre hakkında teknik bilgiye sahip olmak zorundadır[6].

Şekil 2.5 devre şemasını kullanarak aşağıdaki formüller ve sonuçlar çıkartılabilir.

Döngü Akımı =  $(Vs - V (verici) - V (alici) / Rs$  **(2.1)** Tipik optokuplörlerde U1=0,2V ncelemeye geçersek:  $V$  (alıcı) = 1.8 $V$ Eğer Vs=12V ve Rs=470 $\Omega$ ; Döngü Akımı = (12 – 0,2 – 1,8)/470=21.3mA **(2.2)** Eğer Vs=60V ve Rs=470 $\Omega$ ; Döngü Akımı = (60 – 0,2 – 1,8)/470=123mA **(2.3)** Görüldüğü üzere cihaz karakteristikleri haberleşme hattının karakteristiğini

etkilemektedir. Bir uygulama yapılması için cihaz karakteristiklerinin son derece iyi ekilde bilinmesi gerekmektedir.

#### **2.5.4. Telefon Hattı Üzerinden Haberleme**

Telefon hattı üzerinden haberleşme alıcının bağlı olduğu modemin aranması ve modemin bu çağrıya cevap vermesi anlamına gelir. Arayan ve aranan modemlerin her ikisi de aynı şebeke üzerinde olmalıdır.

Sözü edilen telefon şebekesi ülkenin kullandığı hatlar olabildiği gibi cep telefonu ebekeleri de olabilmektedir.

Telekomünikasyon ebekesi haberleme hızı 2.400 bps ile 56.000 bps arasında değişmektedir ve bu hızı sadece modemler belirlemez. Telekomünikasyon hattı da bu hızın belirlenmesinde önemli bir etkendir[4].

Telefon hattı üzerinden haberleşmede kabul edilmiş standartlara uymak çok önemlidir. Bunun nedeni alıcı ve verici modemlerin her iki tarafta da ne tür cihazlar kullanıldı-ını bilmeye imkânlarının olmamasıdır. Standartları Tablo 2.3'de görebilirsiniz.

| <b>Standart</b>    | Haberleşme Hızı |
|--------------------|-----------------|
| V.21               | $300$ bit/s     |
| V.22               | 1.200 bit/s     |
| $V.22$ bis         | 2.400 bit/s     |
| V.32               | 9.600 bit/s     |
| V.32 bis           | 14.400 bit/s    |
| V.34               | 28.800 bit/s    |
| $V.34 \text{ bis}$ | 33.600 bit/s    |
| V.90               | 56.000 bit/s    |

**Tablo 2.3:** Standartlar ve haberleşme hızları

Telefon modemi kontrol edebilmek için talimatlara ihtiyaç vardır. Hayes Microcomputer Products firması standart olmuş olan bir talimat dili geliştirmişlerdir.

Bu dil Hayes komutları olarak bilinir. Tablo 2.4'de sık kullanılan komutlardan bazıları gösterilmiştir.

| AT                        | A/ ve +++ dışındaki bütün komutların başında bulunur. |
|---------------------------|-------------------------------------------------------|
| $\overline{A}$            | Gelen çağrıyı cevaplamak için kullanılır.             |
| $\overline{A}$            | Son komutu tekrar eder                                |
| $\overline{B4}$           | 300 bps protokolü                                     |
| B <sub>5</sub>            | 1200 bps V.22 protokolü                               |
| <b>B6</b>                 | 2400 bps V.22/bis protokolü                           |
| B <sub>7</sub>            | 4800 bps V.32 protokolü                               |
| <b>B8</b>                 | 9600 bps V.32 protokolü                               |
| <b>B9</b>                 | 14,400 bps V.32 bis protokolü                         |
| Ds                        | Arama komutu                                          |
| DP                        | Arama komutu. Pulse tipi.                             |
| DS                        | Kayıtlı numara arama komutu                           |
| DT                        | Arama komutu. Tone tipi.                              |
| $^\text{\textregistered}$ | 5 saniye bekle                                        |
|                           | <b>Bekleme</b>                                        |
| D;                        | Komut modunda devam et.                               |
| $\overline{\mathbf{P}}$   | Pulse araması.                                        |
| $Sn=N$                    | Register n değerini N yap.                            |
| $SO=N$                    | Otomatik cevap çalma sayısını N yap.                  |
| U                         | Sistem parolasını güncelle.                           |
| X, X0, X1                 | Çevir sesi bekleme, meşgul yok.                       |
| X2, X4                    | Çevir sesi bekle, meşgul yok                          |
| X3                        | Çevir sesi bekleme, meşgul tanınıyor.                 |
| Z                         | Reset komutu                                          |
| &V                        | Saklanan profilleri göster                            |
| $&Zn=s$                   | Telefon numarası sakla                                |
| $++++$                    | Çıkış kodu                                            |

**Tablo 2.4:** Sık kullanılan Hayes komutları

#### **2.5.5. GPRS ile Haberleme**

Markete yeni giren teknolojilerden biri de GPRS (General Packet Radio Service). GPRS GSM teknolojisinin bir uzantısıdır. GPRS ile veri paketlenir ve GSM ağı üzerinde internette olduğu gibi iletilir. Veri paketleri işaretlenir ve böylece band genişliğine bağlı olarak hedeflerine herhangi bir mevcut yoldan ulaşabilirler. İletim noktasında tekrar birleştirilir ve kullanılırlar. Gerçekte her cihaz çevrimiçi olacak ve veri iletmeye ve almaya müsait olacaktır aynı internete bağlı bir sunucu gibi[7].

Diğer telekomünikasyon teknolojileri gibi GPRS teknolojisi de çok hevesli bir sekilde geliştirilmiş ve 85 kbps haberleşme hızını sunmuştur. Pratikte bu hızları sağlayamasa da bile GSM'in bugün sunduğu 9600 bps hızın çok ötesindedir. Daha da önemlisi GPRS ile haberleme zaman bazlı arama masraflarının aksine kilobayt başına "centlerle" ifade edilmektedir[7].

GPRS genelde "2.5G" olarak tanımlanır, yani ikinci (2G) ve üçüncü (3G) mobil telefon teknolojileri arasındadır. GSM ağındaki kullanılmayan TDMA (Time Division Multiple Access) kanallarını kullanarak ortalama bir hız sağlar[8].

GPRS eski CSD (Circuit Switched Data) bağlantısından farklıdır. CSD'de bir veri bağlantısı bir devre oluşturur ve tüm band genişliğini devrenin ömrü boyunca buraya sağlardı. GRPS ise paket değişimlidir, yani birçok kullanıcı aynı iletim kanalını sadece iletecek verileri olduğunda kullanır. Bu demektir ki mevcut band genişliği o anda veri alışverişi yapan kullanıcılara atanabilir[8].

GPRS hızı atanan TDMA kanallarıyla direkt olarak alakalıdır. Tablo 2.5'de GPRS sınıflarını ve atadıkları kanalları görebilirsiniz.

| <b>Sinif</b> | Downlink Kanalı | Uplink Kanalı | <b>Aktif Kanal</b> |
|--------------|-----------------|---------------|--------------------|
|              |                 |               | 2                  |
| 2            | 2               |               | 3                  |
| 3            | 2               | 2             | 3                  |
| 4            | 3               |               |                    |
| 5            | 2               | 2             |                    |
| 6            | 3               | 2             |                    |
|              | 3               | 3             |                    |
| 8            |                 |               | 5                  |
| 9            | 3               | 2             | 5                  |
| 10           |                 | 2             | 5                  |
| 11           |                 | 3             | 5                  |
| 12           |                 |               | 5                  |

**Tablo 2.5:** GRPS sınıfları

#### **2.5.6. Radyo Frekansıyla Haberleme**

Radyo frekansı iletimi dünyada uzun mesafeli haberleşme için bir dönüm noktası olmuştur. Genel olarak radyo frekansı yükseldikçe taşınabilen band genişliği miktarı artmaktadır. Bu yüzden GHz bandları en fazla genişliği sağlarlar. Ancak GHz bandları:

• Uydu ve karasal mikrodalga frekanslarıyla paylaşılırlar,

- Doğrusaldırlar (iletim noktaları optik olarak birbirini görmelidir),
- Atmosferik şartlardan etkilenir ve oksijen tarafından absorbe edilirler[9].

Yirminci yüzyılın başlarında ilk transatlantik radyo işaretleri Guglielmo Marconi tarafından İngiltere'den Newfoundland'a iletilmiştir. Bunu takriben radyo haberleşmesi sürekli bir biçimde gelişmiştir. Radyo haberleşmesi ve prensipleri günümüzde halen yaygın bir şekilde kullanılmaktadır[9].

Frekans spektrumunda yer alan değişik bandlar için frekans aralıkları Tablo 2.6'da belirtilmiştir[9].

| <b>Band Adı</b> | Frekans Aralığı | Dalga Şekli Adı    |
|-----------------|-----------------|--------------------|
| VLF             | $3-30kHz$       | Mirametrik         |
| LF              | 30-300kHz       | Kilometrik         |
| MF              | 300-3000kHz     | <b>Hektometrik</b> |
| HF              | $3-30MHz$       | Dekametrik         |
| VHF             | 30-300MHz       | Metrik             |
| UHF             | 300-3000MHz     | Desimetrik         |
| <b>SHF</b>      | 3-30GHz         | Santimetrik        |
| <b>EHF</b>      | 30-300GHz       |                    |
| IR              | 300-3000GHz     | Desimilmetrik      |

**Tablo 2.6:** Radyo frekansı spektrumları

Radyo frekansları genel olarak yayınımları bazında üç türlü sınıflandırılabilir:

- Kara dalgası
- Gökyüzü dalgası
- Saçılmalı yayınım[9].

Kara dalgaları, dünya yüzeyi boyunca seyahat ederler. Kara dalgalarının üç türü bulunmaktadır. Yüzey dalgası, doğrusal dalga ve yer yansıtmalı dalga. Binlerce

kilometre yayınım için yüzey dalgası yayınımında tipik olarak VLF ve LF işaretleri kullanılır. VHF, UHF, SHF ve EHF frekans bandları doğrusal dalga yayınımını kullanır. Doğrusal dalga ufuğu geçemeyeceğinden, bu tip yayınım görüş hizası yayınımı olarak da bilinir. Tipik sistemlerde alıcı ve verici arasında 30-40 km mesafe olmalıdır. Yerden yansıtmalı dalgalar, yansıtılmış bir dalga 180 derece faz kaymasına sebep olduğundan, genellikle haberleşme için zararlıdırlar[9].

Dünyanın atmosferine doğru yol alan gökyüzü dalgaları ya devam edip uzay boşluğuna çıkarlar veya üst atmosferde iyonize olmuş parçacıklar tarafından yansıtılırlar. Bu isaretin gücüne, isaretin iyonize olmuş tabakaya hangi açı ile çarptığına ve işaretin frekansına bağlıdır. Ayrıca iyonosfer tarafından yansıtılan isaretler gece vakti daha uzun mesafelere ulaşabilirler. İyonosfer "D" (50-100km), "E" (100-160km), F1 (150-250km) ve F2(250-400km) katmanlarından oluşur. Gece vakti "E" katmanı kaybolur ve F1 ve F2 katmanları birleşerek tek bir "F" katmanı oluştururlar (150 ile 400 km arasında herhangi bir konumda). "E" katmanı gece kaybolduğundan düşük frekanslı gökyüzü dalgaları atmosferde daha yükseklere tırmanıp, "F" katmanında kırılırlar. Bu yüzden geceleri radyo cihazları daha fazla sayıda yayın istasyonuna ulaşırlar. MF ve HF işaretler genellikle gökyüzü dalgalarını kullanırlar. Genel olarak iletim ortamı çok değişken olduğundan bu frekanslar haberleşme için pek kullanılmazlar. Ek olarak düşük frekansları düşük band genişliğine sebep olduğundan çok düşük sayıda kanalı desteklerler[9].

yonosferden yansıyıp algılanabilinecek maksimum kullanılabilir frekans u ekilde hesaplanır[10].

$$
f_{\text{kriik}} = 9 \times 10^{-3} \sqrt{N} \tag{2.4}
$$

$$
f_{\text{muf}} = \frac{f_{\text{kritik}}}{\sin \alpha} \tag{2.5}
$$

N: Santimetre kare başına elektron yoğunluğu

#### : Atak açısı

Başka bir yayınım yöntemi ise saçılmalı yayınımdır. UHF/SHF aralığındaki doğrusal dalgalar iletildiğinde Troposfer ve Stratosfer'in yoğunluk karakterlerinden etkilenebilirler. Bu, dalgaların ileri, yana ve hatta geriye doğru kırılmasına sebep olabilir. Çok güçlü alıcıların, vericilerin ve büyük alıcı antenlerin kullanılması gereklidir. Fakat bu yan band isaretleri  $300 - 600$  km mesafeyi katedebilirler. Isaret gücünde düşüş çok yüksektir ve işaret çeşitli gürültü kaynaklarından etkilenebilir[9].

Sinyal kalitesi alınan sinyalin girişime oranıyla ifade edilir Formülü (2.6)'da görülmektedir.

$$
SNR = \frac{S}{N}
$$
 (2.6)

S: Alınan sinyal

#### N: Girişim

Radyo haberleşmesinin düzgün şekilde çalışabilmesi için bilgiyi alıcı antenin en iyi algılayacağı şekilde gönderen bir anten tipi seçmek önemlidir. Bu seçim için ise en iyi yöntem deneme yöntemidir. Anten seçimini haberleme mesafesi, konum, coğrafik çevre etkilemektedir[4].

Radyo frekansıyla haberlemede çok yaygın olarak kullanılan iki anten tipi yayınım örüntüsü Şekil 2.6'da gösterildiği gibidir.

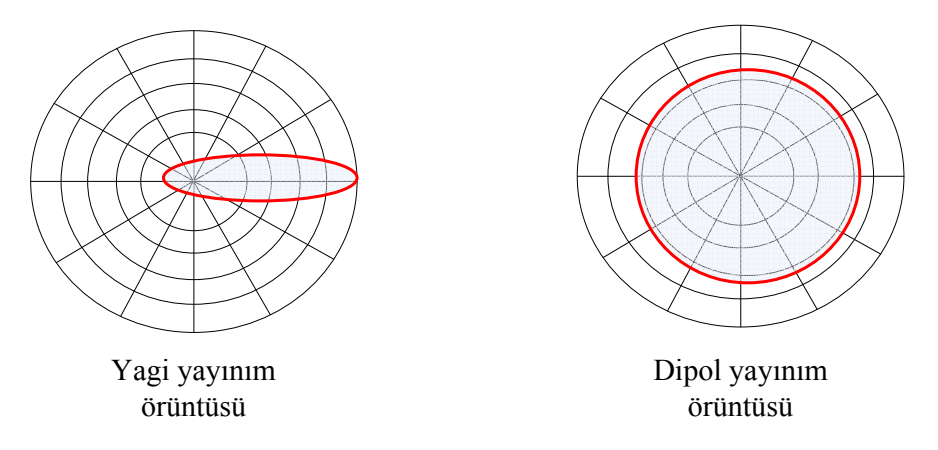

-**ekil 2.6:** Radyo frekansı yayınım örüntüleri

Dipol anteni dairesel bir yayınım sunar. Girişimle ilgili problemleri azaltmak ve radyo dalgalarını bir yönde yoğunlaştırmak için Yagi anteni gibi antenler kullanılmaktadır[4].

#### **2.5.7. Fiber-optik Kablo ile Haberleme**

Fiber-optik endüstriyel ortamlarda veri iletiminde popüler olmaya başlamıştır. Bunun en büyük sebepleri uzun mesafelerdeki yüksek hızı ve bu hızlarda dahi elektromanyetik girişime tamamen bağışıklı olmasıdır[4].

Haberleme prensibi kablolu haberlemeyle tamamen aynıdır.

Camın yansıtma katsayısı yaklaşık olarak 1,5 olduğundan dolayı cam bir fiber-optik kabloda haberleşme hızı yaklaşık olarak 200.000 km/s'dir. Fiber-optik bir kablo ile haberleşmede haberleşme mesafesi ışığın kablo içerisindeki dağılmasına bağlıdır ve bu dağılma da kablonun cinsine. Bu özelliklerinden dolayı bir fiber taşıma sistemi genellikle MHZxkm olarak karakterize edilir. Örnek olarak 500 MHzxkm'lik bir sistem 500MHz'lik bir sinyali 1 km boyunca veya 1000MHz'lik bir sinyali 0,5 km boyunca taşıyabilmektedir.

#### **2.5.8. Enerji Hattı Üzerinden Haberleme**

Enerji hattı üzerinden haberleme yani "Power Line Carrier (PLC)" veri sinyallerinin güç iletim hatlarına ilave edilerek gönderildiği sistemdir. 1950'li yıllarda tarife değişimi için kullanılmaya çalışılmıştır. Bu denemede 100Hz ile 3000Hz arası bir sinyal frekansı kullanılmıştır fakat sistem enerji hatlarındaki enerji kalitesini düşük olması sebebiyle yeterli güvenilirliği gösterememiştir[11].

Gelişimde kullanılan ilk teknikte 1950'li yıllarda birkaç 10kW'lık sistemlerde denemeler yapılmıştır. Sistem tek yönlü haberleşme sağlamaktadır ve sokak aydınlatmasında, yük kontrolünde ve tarife değişimde kullanılmıştır. Yeni sistemler ise 1980'li yılların başlarında geliştirilmiştir, farkı ise daha yüksek haberleşme hızıdır. 5 ile 500kHz arası frekanslar yaygın olarak kullanılmıştır. Sinyal, gürültü oranı sinyalin yayılımı kadar önemli olmuştur. 1980'lerin sonlarında ve 1990'ların başlarında ise çift yönlü haberleşme geliştirilmiştir. Bugün gelişmiş protokol teknikleri kullanılabilmektedir. Tahmin edilen gelecek GHz seviyelerinde çok daha fazla band genisliğinde haberlesmeye (Mbps seviyelerinde) olanak sağlamaktadır[12].

### **2.6. Haberleme Yöntemleri Kıyaslaması**

Değişik haberleşme yöntemlerinin kıyaslamasını Tablo 2.7'de görebilirsiniz.

| Haberleşme<br>Yöntemi                    | <b>Artilari</b>                                                                                                    | <b>Eksileri</b>                                                                            |
|------------------------------------------|----------------------------------------------------------------------------------------------------|--------------------------------------------------------------------------------------------|
| Radyo<br>haberleşmesi                    | - Kurulum maliyeti ucuz<br>- Kurulumu kolay                                                                                                    | - Sadece tek yönlü<br>haberleşme<br>- Pil ile çalışma                                      |
| Telefon hattı<br>üzerinden<br>haberleşme | - Düşük yoğunluktaki<br>yerleşimler için ideal<br>- Yerel telefon şebekesi fiyatları<br>sabitse ucuz<br>- İstenilen an okuma yapılabilir<br>- Uzaktan enerji kesme ve<br>verme işlemleri<br>gerçekleştirilebilir | - Müşteri telefon hattıyla<br>girişim olma olasılığı<br>- Telekom şebekesine<br>bağımlılık |
| GSM Şebekesi<br>üzerinden<br>haberleşme  | - Telefon şebekesinin olmadığı<br>fakat kapsama alanında olan<br>yerler için uygun<br>- Çok geniş alanları kapsama                                                                                               | - Haberleşme maliyeti<br>oldukça yüksek                                                    |
| Enerji hattı<br>üzerinden<br>haberleşme  | - Telekomünikasyon<br>şebekesinden tamamen<br>bağımsız<br>- Yeni sayaçlar istenildiği an<br>kolaylıkla sisteme adapte<br>edilebilir                                                                              | - Şu an için düşük<br>haberleşme hızı<br>Trafolarda yüksek maliyetli<br>toplayıcı üniteler |

Tablo 2.7: Haberleşme yöntemleri kıyaslama tablosu

#### **3. TEMEL HABERLEME PROTOKOLLER**-

Haberleşme birçok değişik haberleşme protokolleri ile yapılabilmektedir. Sayaç otomasyonunda ve endüstride en yaygın kullanılan haberleme protokolleri ise Modbus-RTU ve IEC 61107 protokolüdür.

#### **3.1. MODBUS Haberleme Protokolü**

Modbus, Modicon tarafından programlanabilir lojik kontrolörleri (PLC) için tasarlanmış ana/uydu veya usta/çırak mimarisi temelli bir haberleşme protokolüdür. Endüstride son derece yaygın olarak kullanılan bir haberleme protokolü olmutur. Yaygın bir haberleşme protokolü olmasını aşağıdaki özelliklerine borçludur[13].

- Açık olarak yayınlanır.
- Birkaç gün gibi kısa sürelerde uygulanabilir.
- Sağlayıcı tarafında çok fazla kısıtlama getirmeden ham verileri iletir[13].

Modbus-RTU verinin kompakt ve ikili düzende gösterilmesidir. Modbus ASCII ise insan tarafından okunabilir ve gereksiz birçok veriye sahip biçimidir. Her iki protokol de seri tabanlıdır. RTU biçimi verilerin doğruluğunu kontrol etmek amacıyla "Döngüsel Artıklık Kontrolünü" (Cyclic redundancy check(CRC)) kullanırken ASCII biçimi "Boylamsal Artıklık Kontrolünü" (Longitudinal redundancy check) kullanır. Modbus/TCP ise Modbus-RTU gibidir, tek farkı verilerin TCP/IP veri paketleri içerisinde gönderilmesidir[13].

#### **3.1.1. Modbus-RTU Haberleme Komutu**

Modbus-RTU protokolü haberleşme katmanlarından bağımsız bir protokol veri birimi (PDU) tanımlar. Modbus protokolü değişik haberleşme ağlarında uygulama veri birimi içerisinde (ADU) birtakım ek alanlar oluşturulmasını gerektirir[14].

Genel bir Modbus komut yapısı Şekil 3.1'de gösterilmiştir.

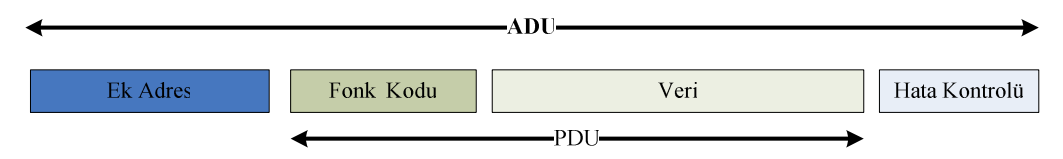

**ekil 3.1:** Genel Modbus komutu yapısı

ADU, yani uygulama veri birimi, ne tür bir işlem yapılacağına dair bilgileri içerir. lem türü fonksiyon kodlarında belirtilir. Geçerli fonksiyon kodları 1...255 arası rakamlardır, fakat 128...255 arası normal dışı durumlar için saklanmışlardır. Fonksiyon kodu alanı bir bayt olarak belirtilen veri birimidir. Ana (master) tarafından bir istek uyduya (slave) gönderildiğinde fonksiyon kodu ne tür bir işlemin gerçekleştirileceğini bildirir. "0" fonksiyon kodu geçerli bir fonksiyon kodu değildir[14].

Veri alanı fonksiyon koduyla belirtilen fonksiyonun ayrıntılarını içerir. Bu kısım kayıt adreslerini, işlenecek veri miktarını ve veri baytı gibi değerleri barındırabilir. Veri alanı ek bir bilgi gerektirmeyen bazı fonksiyonlarda mevcut olmayabilir. Bu durumlarda fonksiyon kodu yapılacak işi tam anlamıyla anlatıyor demektir[14].

Eğer ana cihazdan uydu cihaza gönderilen komutta bir hata yoksa uydu cihaz ilgili fonksiyona ilişkin işlemi gerçekleştirir. Yapılan işleme göre uydu cihaz ana cihaza fonksiyon koduyla birlikte Şekil 3.2'deki gibi bir cevap gönderir[14].

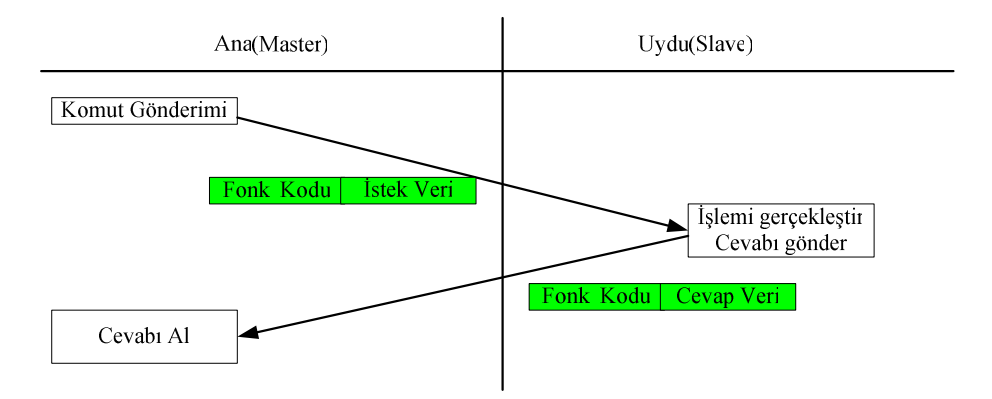

**Şekil 3.2:** Modbus haberleşme komut gönderimi

Normalin dışında bir durumda, uydu orijinal fonksiyon koduyla birlikte Şekil 3.3'de görüldüğü gibi bir hata mesajı döndürür[14].

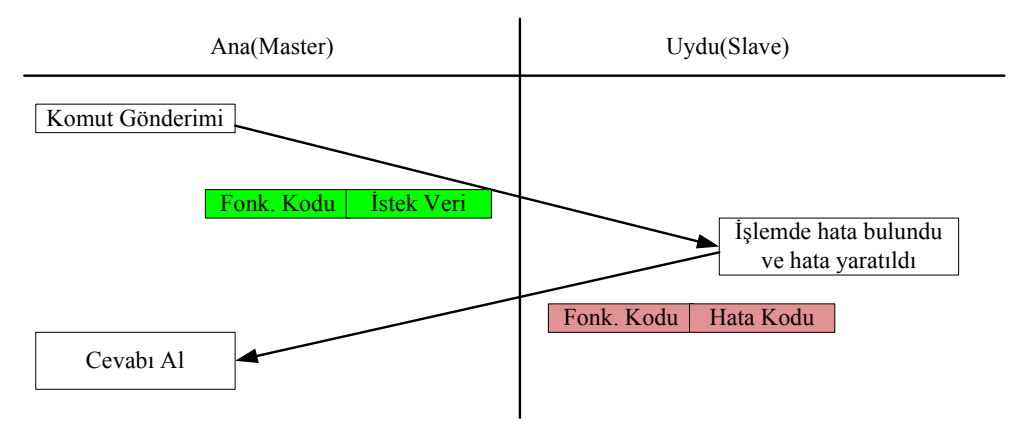

**ekil 3.3:** Modbus hata cevabı gönderimi

### **3.1.1.1.** Modbus-RTU Komutunun İşlenmesi

Ana cihazdan alınan komuttan sonra uydu cihaz gelen fonksiyon koduna göre işlemi Şekil 3.4'de gösterildiği gibi gerçekleştirir.

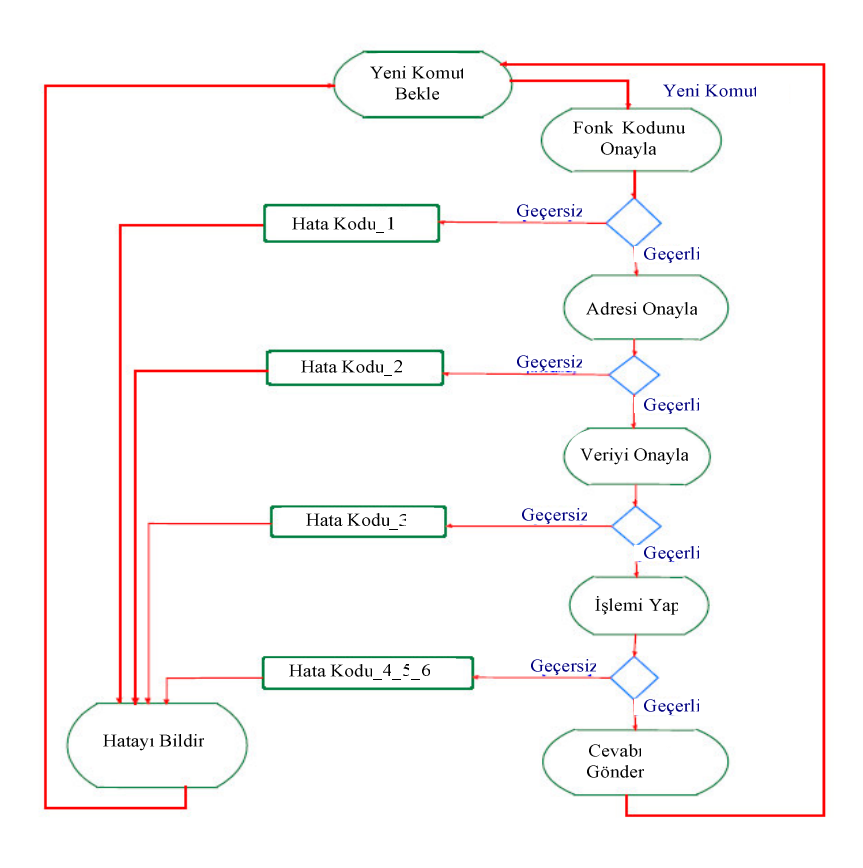

**Şekil 3.4:** Modbus Uydu komut işlenmesi

#### **3.1.2. Modbus-RTU Veri Kodlaması**

Adreslerde ve veri elemanlarında modbus 'big-Endian' kodlamasını kullanır. Bu yöntemde eğer nümerik değer tek bir bayttan daha büyükse, en önemli bayt ilk önce gönderilir. Örnek olarak 16 bitlik 0x1234 verisini göz önüne alınırsa, ilk bayt 0x12, sonraki bayt ise 0x34 değerini gönderir[14].

#### **3.1.3. Modbus-RTU Veri Adreslemesi**

Modbus'da her veri 0 ile 65535 arası numaralarda adreslenmiştir. Cihaz içerisindeki veri modellemesi tamamen üreticiye özeldir.

#### **3.1.4. Modbus-RTU Fonksiyon Kodları**

Modbus fonksiyon kodları üç gruba ayrılmıştır[14].

#### **3.1.4.1. Ortak Fonksiyon Kodları**

- $\bullet$  [yi tanımlanmışlardır,
- Essiz olmaları garantidir,
- MODBUS-IDA.org birliğince doğrulanmıştır,
- Ortak kullanım için belgelenmiştir,
- Uygunluk testi mevcuttur,
- Atanmış fonksiyon kodlarıyla birlikte, sonradan kullanım için ayrılmış fonksiyon kodlarını da içerir[14].

#### **3.1.4.2. Kullanıcı Tarafından Belirtilmi Fonksiyon Kodları**

- İki aralıkta tanımlanmışlardır. Bu aralıklar  $65...72$  arası ve  $100...110$  arasıdır.
- Spesifikasyonda belirtilmemiş olmasına rağmen kullanıcı bir fonksiyon kodu uygulayabilir.
- Belirtilen fonksiyon kodunun eşsiz olacağına dair bir garanti yoktur[14].

#### **3.1.4.3. Rezerve Edilmi Fonksiyon Kodları**

• Ortak kullanım için ayrılmamılardır, sadece belirli firmaların kullanımı için saklanmışlardır[14].

#### **3.1.5. Modbus-RTU Veri Alanı**

Veri alanı iki onaltılı gruptan oluşmuştur, aralığı 00 ile FF'dir. Ana cihazdan uyduya gönderilen komutta veri alanı, fonksiyon koduyla birlikte yapması gereken işlemi açıklayan bilgiler içerir. Örnek olarak; ana, bir grup kaydı "03" komutuyla okuması istiyorsa, veri alanı hangi kayıtların okunacağını ve ne kadar veri okunacağını içerir.

Eğer hiçbir hata oluşmazsa, uydu tarafından ana tarafına gelen cevapta veri alanı cevabın içeriğini içerir. Eğer bir hata oluşursa veri alanı hatanın açıklamasını belirten hata kodunu içerir[15].

#### **3.1.6. Modbus-RTU Hata Kontrolü Alanı**

Hata kontrolü alanı onaltı bitlik yani iki adet sekiz bitlik veriden oluşur. Hata kontrolü alanı değeri döngüsel artıklık kontrolünün (CRC) bir sonucudur. CRC alanı mesajın en sonuna eklenir. Bu işlem yapılırken ilk önce düşük sıralı bayt ilk önce, yüksek sıralı bayt ise en son eklenir[15].

Hata kontrolü alanı dışında, hata kontrolü için kullanılan bir başka yöntem de "parite" kontrolüdür.

Kullanıcı kontrolörleri parite kontrolü için "Tek(Odd)" veya "Çift(Even)" olarak belirtebilir. Eğer parite kontrolü istenmiyorsa "Yok(None)" olarak da seçim yapılabilir. Bu her bir karakterde parite bitinin nasıl ayarlanacağını belirtir. Eğer "Tek" veya "Çift" parite kontrolü seçilmise "1" bitlerinin sayısı her bir karakter grubunda sayılacaktır. Parite biti bu sayıma ve seçilen parite tipine göre "0" veya "1" olarak ayarlanacaktır[15].

Örnek olarak RTU karakter dizimi 11000101 ise, burada "1" bitlerin sayısı dört. "Çift" pariteyi seçilmise, parite biti "0" olacaktır. Bunun nedeni 4 artı 0'ın yine çift bir sayı olan 4 değerini vermesidir[15].
## **3.1.7. Seri Hatta Veri İletimi**

Standart Modbus hattında veriler iletilirken oluşturuldukları sırayla yani soldan sağa doğru gönderilirler[15].

## **3.2. IEC 61107 Haberleme Protokolü**

IEC 61107, uluslararası standart olan ve ebeke sayaçlarını okumada sıklıkla kullanılan bir haberleşme protokolüdür. Özellikle Avrupa Birliği ülkelerinde kullanılır. Seri haberleme kapısından ASCII veri gönderir. Fiziksel ortam LED tarafından gönderilen ıık darbeleri ve bunları algılayan fotodiyot veya bir çift tel olabilir[16].

Genel olarak protokol bir oturum açmayla başlar. Oturum açma işleminde okuma birimi bir sayaç numarası belirtir. Bu işlemden sonra okuma birimi ve sayaç uygulayabilecekleri maksimum haberleşme hızına karar verirler[16].

Protokol, bes alternatif protokol modu sunar. Bu modlar A, B, C, D ve E modlarıdır. A, B ve C protokol modlarında okuma yapan cihaz ana(master) gibi davranırken, D modunda sayaç ana gibi davranır[17].

## **3.2.1. IEC 61107 Haberleme Mesajları**

#### **3.2.1.1. stek Mesajı**

Yapısı Şekil 3.5'de gösterildiği gibidir. Okuma cihazından sayaca gönderilen açılış mesajıdır. Cihaz numarası opsiyoneldir[17].

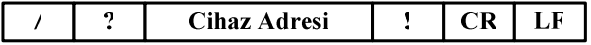

#### **ekil 3.5** IEC 61107 istek mesajı

- **/** : Balama karakteri
- ? : Haberleşme isteği karakteri
- **!** : Bitis karakteri
- **CR+LF** : Tamamlama karakteri ("Carriage Return" ve "Line Feed")

Cihaz adresi seçime bağlı bir alandır. Üretici firmanın verdiği bir numaradır ve maksimum otuz iki karakterden oluur. Karakterler 0...9 arası rakamlar, A...Z arası büyük ve küçük harfler ve "boşluk" olabilir. Adresin başındaki "0" karakterleri dikkate alınmaz. Hiçbir cihaz adresi gönderilmediğinde de gönderilen cihazlar komuta cevap verirler[17].

#### **3.2.1.2. Tanımlama Mesajı**

Yapısı Şekil 3.6'da gösterildiği gibidir. Sayacın istek mesajına cevabıdır[17].

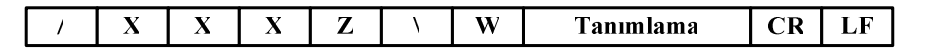

#### **ekil 3.6:** IEC 61107 tanımlama mesajı

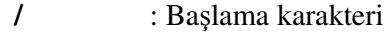

**XXX** : Üretici tanımlama karakterleri

**Z** : Haberlesme hızı belirleme karakteri. Bu karakterin protokol moduna göre değişik anlamları olabilmektedir.

**- A modu:** Bu modda haberleşme hızı değişimi olmaz, yani sabittir. Bu modda karakterin bir önemi yoktur.

- B modu: Haberleşme hızı değişimi olan bir protokoldür. Bu karaktere göre haberleme hızı ayarlanır. Haberleme hızı ayar tablosu Tablo 3.1'de görülebilir.

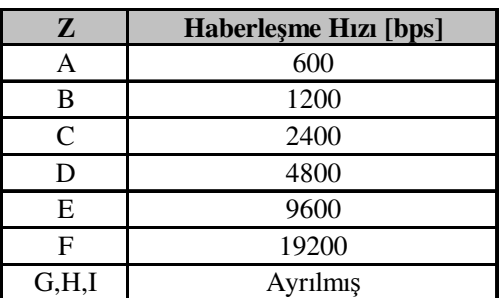

**Tablo 3.1:** IEC 61107 Mod B haberleme hız ayar tablosu

**- C** modu: Haberleşme hız değişimi olan bir protokoldür. Bu karaktere göre haberleme hızı ayarlanır. Haberleme hızı ayar tablosu Tablo 3.2'de görülebilir.

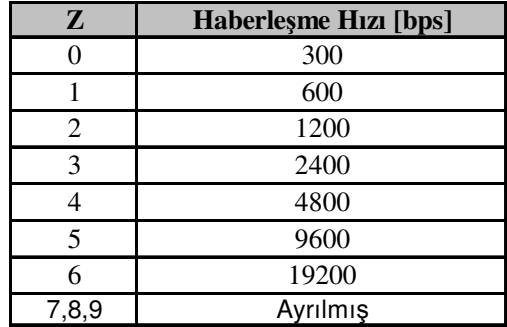

Tablo 3.2: IEC 61107 Mod C haberlesme hız ayar tablosu

**- D modu:** Haberleme hızı her zaman 2400 bps ve haberleme karakteri her zaman "3" olarak atanmıştır.

**\W** : Dizi ayracı olarak kullanılır. Opsiyoneldir.

**CR+LF** : Tamamlama karakteri ("Carriage Return" ve "Line Feed")

## **3.2.1.3. Onaylama ve Seçim Mesajı**

Yapısı Şekil 3.7'de gösterildiği gibidir. Mod C ve E'de kullanılan gelişmiş fonksiyonların kullanımı içindir[17].

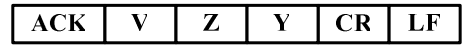

**ekil 3.7:** IEC 61107 onaylama ve seçim mesajı

**ACK** : Onaylama karakteri.

**V** : Protokol kontrol karakteri. Kontrol karakteri tablosu Tablo 3.3'deki gibidir.

**Tablo 3.3:** IEC 61107 protokol kontrol karakteri tablosu

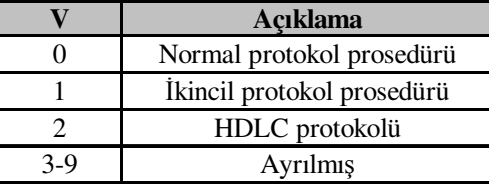

**Y** : Mod kontrol karakteri. Mod karakteri tablosu Tablo 3.4'de gösterildiği gibidir.

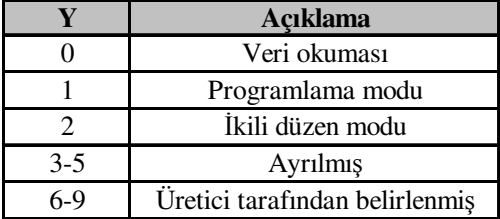

**Tablo 3.4:** IEC 61107 mod kontrol karakter tablosu

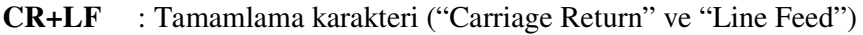

## **3.2.1.4. Veri Mesajı**

Yapısı Şekil 3.8'de gösterildiği gibidir. Cihazın normal cevap mesajıdır[17].

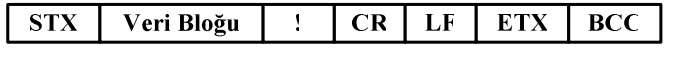

## **ekil 3.8:** IEC 61107 veri mesajı

- **STX** : Çerçeve başlangıç karakteri (Start of Text).
- **!** : Bitis karakteri
- **CR+LF** : Tamamlama karakteri ("Carriage Return" ve "Line Feed")
- **ETX** : Cerceve bitis karakteri (End of Text).
- **BCC** : Veri kontrol karakteri (Block Check Character).

## **3.2.1.5. Programlama Komut Mesajı**

Yapısı Şekil 3.9'da gösterildiği gibidir. Programlama ve blok şeklinde okuma için kullanılır[17].

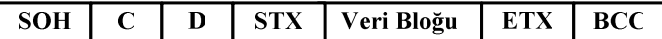

**ekil 3.9:** IEC 61107 programlama komut mesajı

**SOH** : Başlık başlangıcı karakteri (Start of Header).

**C** : Komut mesajı tanımlayıcı karakteri. Programlama komut mesaj tablosu Tablo 3.5'de görülebilir.

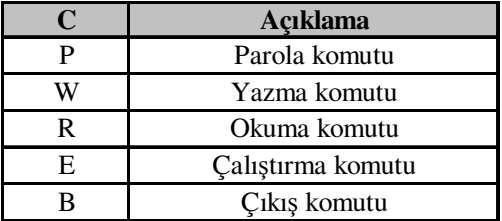

**Tablo 3.5:** IEC 61107 programlama komut mesajları tablosu

**D** : Komut tipi tanımlayıcı karakteri. Komut tipi tanımlayıcı karakterleri tablosu Tablo 3.6'da görülebilir.

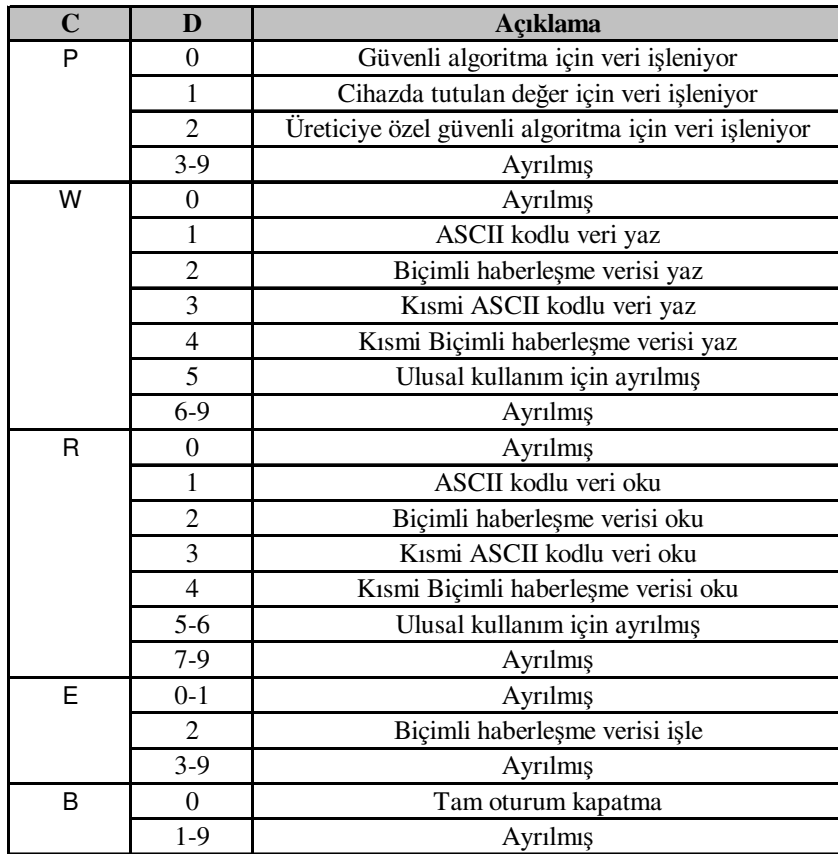

**Tablo 3.6:** IEC 61107 komut tipi tanımlayıcı karakterleri

**STX** : Çerçeve başlangıç karakteri (Start of Text).

**ETX** : Çerçeve bitiş karakteri (End of Text).

**BCC** : Veri kontrol karakteri (Block Check Character).

## **3.2.1.6. Opsiyonel Kısmi Bloklu Programlama Komut Mesajı**

Yapısı Şekil 3.10'da gösterildiği gibidir. Uzun mesajlar için kullanılan programlama ve blok şeklinde okuma mesajıdır[17].

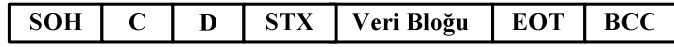

**ekil 3.10:** IEC 61107 kısmi programlama komut mesajı

**SOH** : Başlık başlangıcı karakteri (Start of Header).

**C** : Komut mesajı tanımlayıcı karakteri Programlama komut mesaj tablosu tablo 3.7'de gösterilmiştir.

|    | <b>Açıklama</b>   |
|----|-------------------|
|    | Parola komutu     |
|    | Yazma komutu      |
|    | Okuma komutu      |
| E. | Calistirma komutu |
|    | Çıkış komutu      |

**Tablo 3.7:** IEC 61107 programlama komut mesajları tablosu

**D** : Komut tipi tanımlayıcı karakteri. Tablosu Tablo 3.8'de görülebilir.

**Tablo 3.8:** IEC 61107 komut tipi tanımlayıcı karakterleri

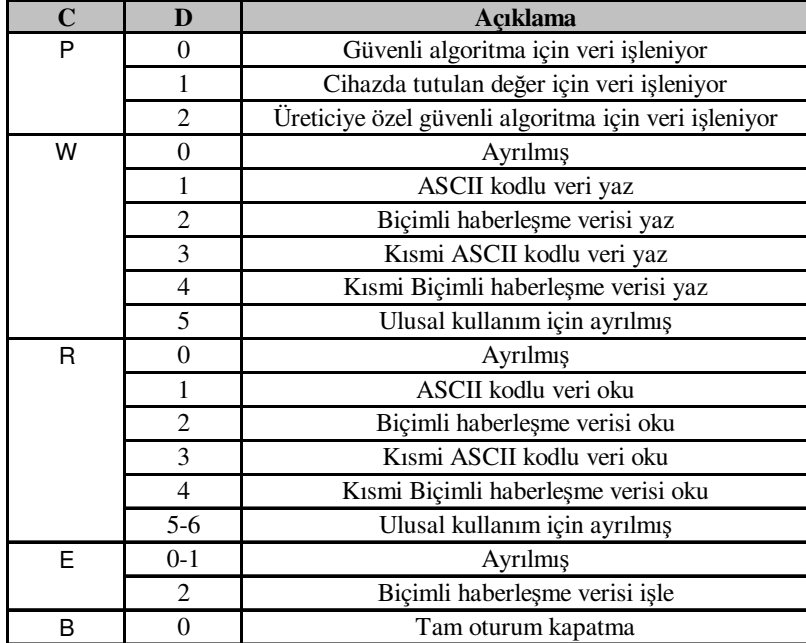

- **STX** : Çerçeve başlangıç karakteri (Start of Text).
- **EOT** : Kısmi blok sonu karakteri (End of Text Block).
- **BCC** : Veri kontrol karakteri (Block Check Character).

#### **3.2.1.7. Programlama Modu Veri Mesajı**

Yapısı Şekil 3.11'de gösterildiği gibidir. Blok halinde veri transferi için kullanılır[17].

> Hata Kodu **ETX**  $\overline{BCC}$ **STX**

**ekil 3.11:** IEC 61107 programlama modu veri mesajı

- **STX** : Çerçeve başlangıç karakteri (Start of Text).
- **ETX** : Cerceve bitis karakteri (End of Text).
- **BCC** : Veri kontrol karakteri (Block Check Character).

#### **3.2.1.8. Programlama Modu Kısmi Veri Mesajı**

Yapısı Şekil 3.12'de gösterildiği gibidir. Blok ve kısmi veri transferi için kullanılır[17].

#### **STX** Veri Bloğu **EOT BCC**

**ekil 3.12:** IEC 61107 programlama modu veri mesajı

- **STX** : Çerçeve başlangıç karakteri (Start of Text).
- **EOT** : Kısmi blok sonu karakteri (End of Text Block).
- **BCC** : Veri kontrol karakteri (Block Check Character).

## **3.2.1.9. Hata Mesajı**

Yapısı Şekil 3.13'de gösterildiği gibidir.

**STX** Hata Kodu **ETX BCC** 

**ekil 3.13:** IEC 61107 hata mesajı

- **STX** : Çerçeve başlangıç karakteri (Start of Text).
- **ETX** : Çerçeve bitiş karakteri (End of Text).
- **BCC** : Veri kontrol karakteri (Block Check Character).

## **3.2.1.10. Durdurma Mesajı**

Yapısı Şekil 3.14'de gösterildiği gibidir.

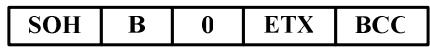

**ekil 3.14:** IEC 61107 durdurma mesajı

- **SOH** : Başlık başlangıcı karakteri (Start of Header).
- **ETX** : Çerçeve bitiş karakteri (End of Text).
- **BCC** : Veri kontrol karakteri (Block Check Character).

#### **3.2.2. IEC 61107 Haberleme Modları**

#### **3.2.2.1. IEC 61107 Mod A**

Yapısı Şekil 3.15'de gösterildiği gibidir. Protokol Mod A, sabit 300 bps haberleşme hızında çift yönlü veri alışverişi sağlar. Programlama moduna, veri okunması tamamlandıktan sonra programlama komutuyla girilebilir. Parola komut mesajı bu işlem için gereklidir[17].

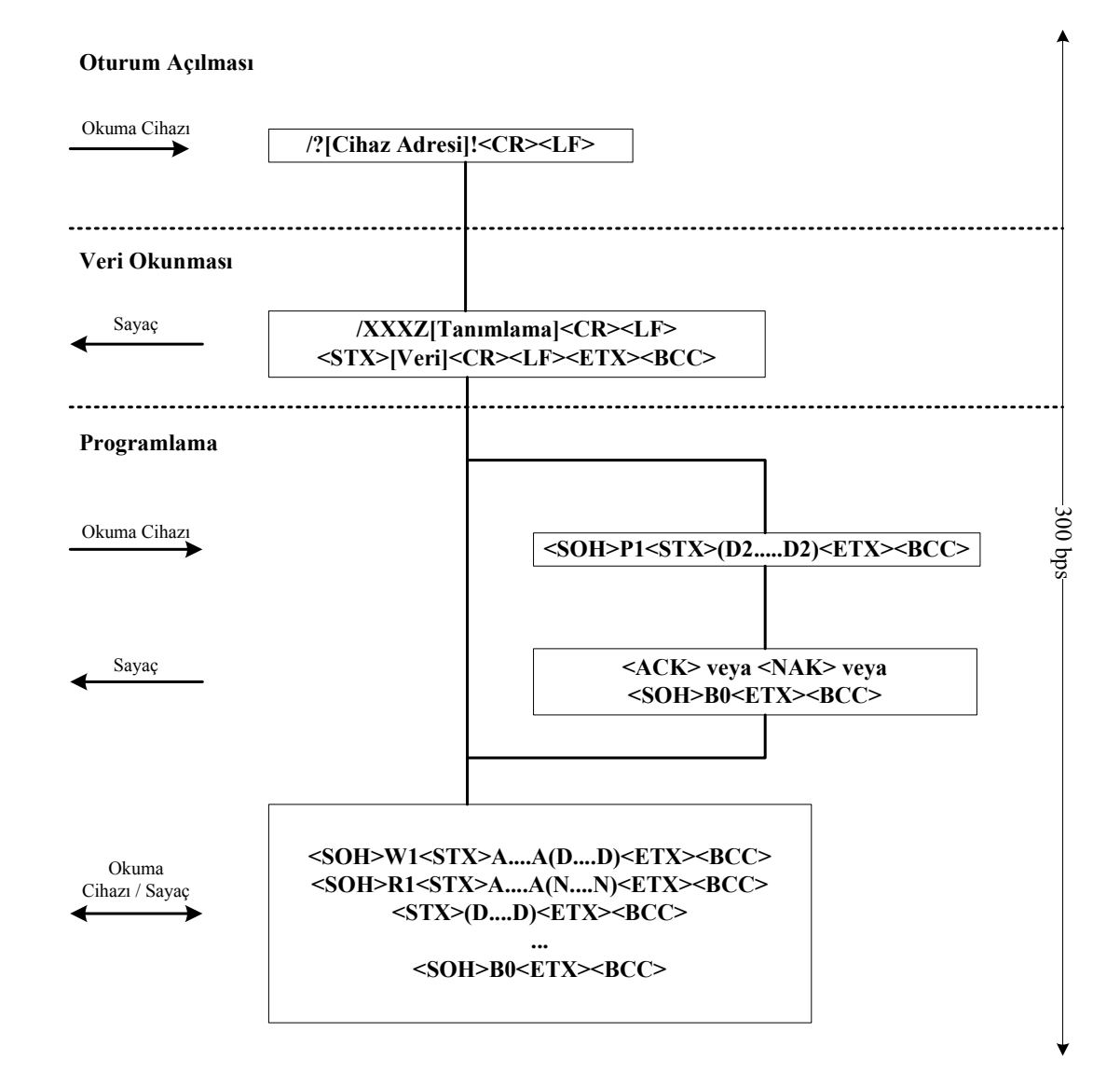

**Şekil 3.15:** IEC 61107 Mod A haberleşme diyagramı

#### **3.2.2.2. IEC 61107 Mod B**

Yapısı Şekil 3.16'da gösterildiği gibidir. Protokol mod B değiştirilebilir haberleşme hızında çift yönlü veri iletimi sağlar. Tanımlama mesajından sonra cihaz veri iletimini durdurur. Bu süre içerisinde okuma yapan cihaz ve sayaç, tanımlama mesajında belirtilen haberleme hızına göre haberleme kapılarını ayarlarlar ve haberleşme yeni haberleşme hızında devam eder. Programlama moduna ise veri okunmasından hemen sonra geçilebilir. Bu işlem için 300 bps hızında programlama modu parolasını içeren komut mesajı gönderilir[17].

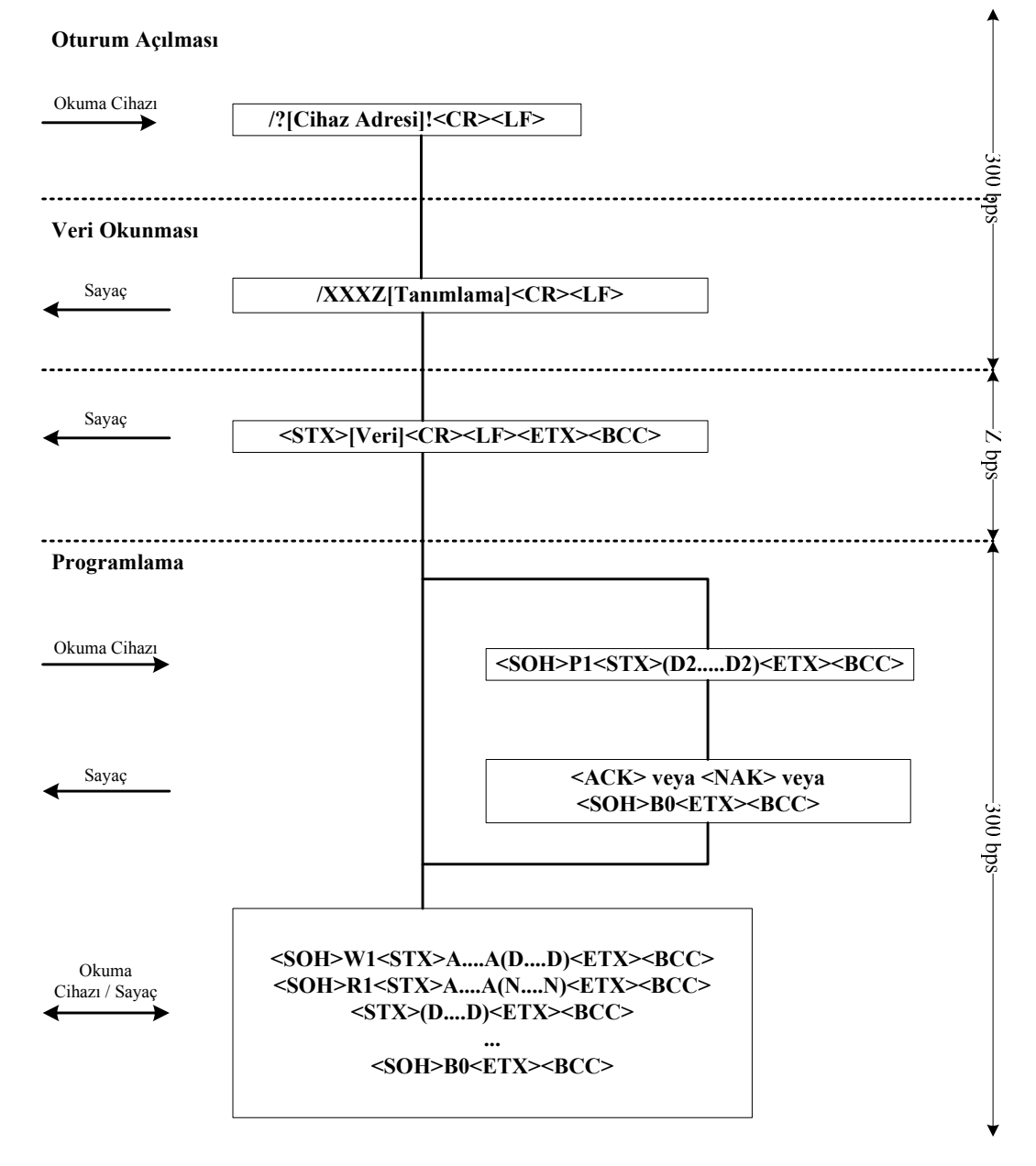

**Sekil 3.16:** IEC 61107 Mod B haberlesme diyagramı

## **3.2.2.3. IEC 61107 Mod C**

Yapısı Şekil 3.17'de gösterildiği gibidir. Protokol Mod C haberleşme hızı değişimiyle çift yönlü veri iletimi sağlar. Veri iletimi veri okuma, programlama ve üretici tarafından belirtilen özel modları içerebilir[17] .

Haberleşme 300 bps hızında başlar, tanımlama mesajına göre bir onaylama mesajı sayaca gönderilir. Bu onaylama mesajında belirtilen haberleme hızına göre haberlesme baslar.

Eğer tanımlama mesajına cevap olarak bir cevap gönderilmez ise veya "Z" değeri "0" olarak gönderilmişse haberleşme 300 bps hızında devam eder. Haberleşme hızı "Z" hızına sadece tanımlama ve onay mesajlarındaki "Z" değerleri birbiriyle aynı ise geçer[17].

Programlama moduna geçiş için onay mesajının "<ACK>0Z1<CR><LF>" olarak gönderilmesi gerekmektedir. Aksi takdirde programlama moduna geçiş sağlanamaz. Yanlıs bir onay mesajında cihaz programlama moduna geçemez ve 300 bps hızında standart veri iletimi gerçekleştirir[17].

Üretici tarafından tanımlanmış özel fonksiyonlara geçiş için, üretici tarafından belirtilen ve 6 ile 9 arasında olabilen "Y" karakteri onay mesajıyla birlikte sayaca gönderilmelidir[17].

Örnek üretici tarafından tanımlanmış fonksiyon girişi:

"<ACK>0Z7<CR><LF>"

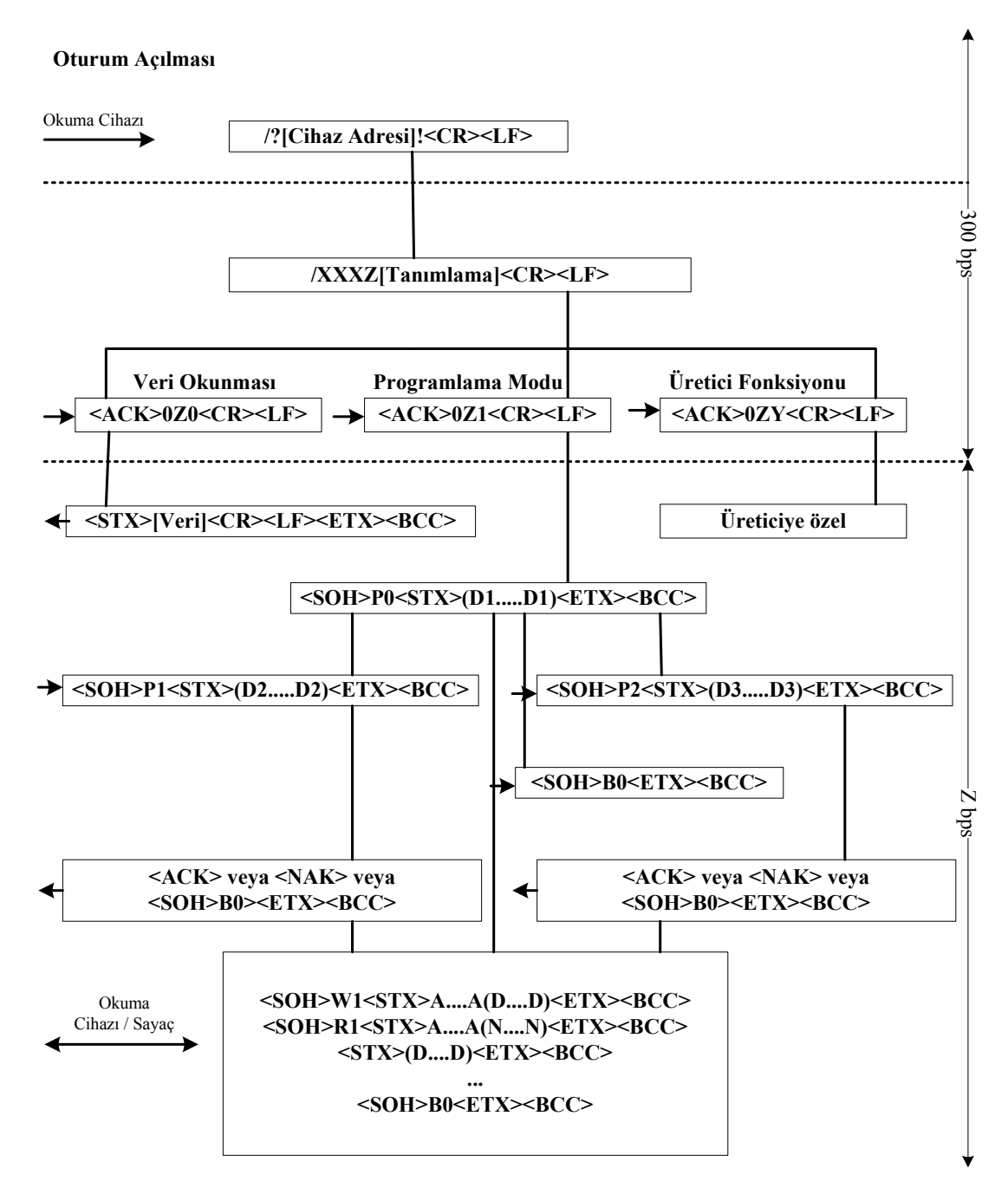

**Şekil 3.17:** IEC 61107 Mod C haberleşme diyagramı

#### **3.2.2.4. IEC 61107 Mod D**

Yapısı Şekil 3.18'de gösterildiği gibidir. Protokol D 2400 bps haberleşme hızında tek yönlü haberlemeyi destekler ve sadece veri okuması yapılabilir. Programlama yapılamaz[17].

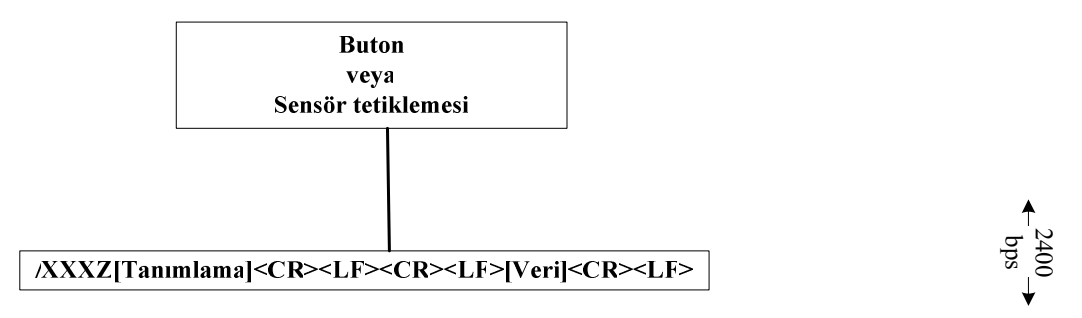

**Şekil 3.18:** IEC 61107 Mod D haberleşme diyagramı

## **3.2.2.5. IEC 61107 Mod E**

Balama komutuna cevap olarak sayaç bir tanımlama karakter seti gönderir. Bu karakter setinde "\" karakteri bulunabilir ve bu karakter her zaman bir baka karakterle devam eder. İkinci karaktere göre cihazın değişik fonksiyonlarına giriş yapılabilir[17].

## **3.2.3. IEC 61107 Sözdizimi**

IEC 61107 protokolünün değişik modlarında veriler aşağıdaki sözdizimi yapısıyla aktarılırlar.

## **3.2.3.1. Veri Okunması ve Cevap**

Standart veri okunmasında kullanılan sözdizimi aşağıdaki gibidir.

Bir veri bloğu bir dizi veri satırından oluşur ve bu veri satırları CR (carriage return) ve LF (line feed) karakterleri ile ayrılırlar. Bir veri satırı bir veya daha fazla veri seti içerebilir. Bir veri seti genel olarak, bir adres tanımlama numarası, değer, birim ve sınır karakterlerinden oluşur. Bir veri satırı 78 karakterden fazla olamaz ve bu sayıya sınır karakterler de dâhildir[17].

Veri okunması sırasında gelen veri yapısı Şekil 3.19'da gösterilmiştir.

Veri mesajı:

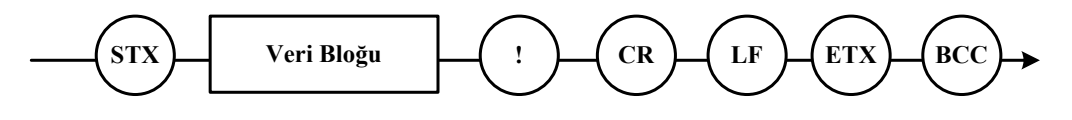

Veri bloğu:

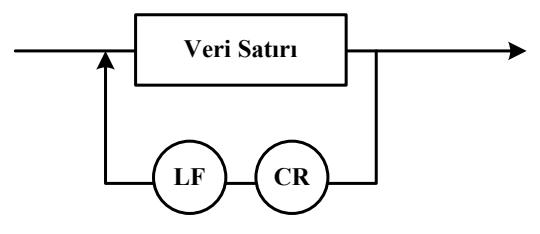

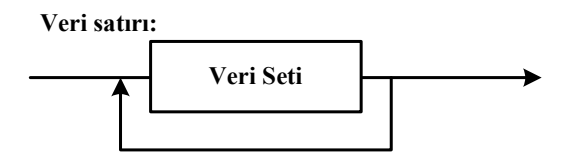

Veri seti:

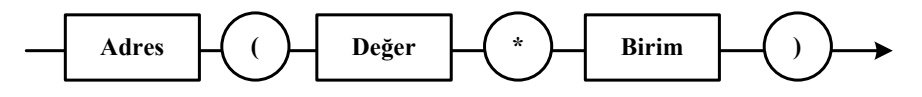

**ekil 3.19:** IEC 61107 Veri okuması sözdizimi

## **3.2.3.2. Programlama Modu**

Standart veri programlanmasında kullanılan sözdizimi Şekil 3.20'de gösterilmiştir.

Komut mesajı:

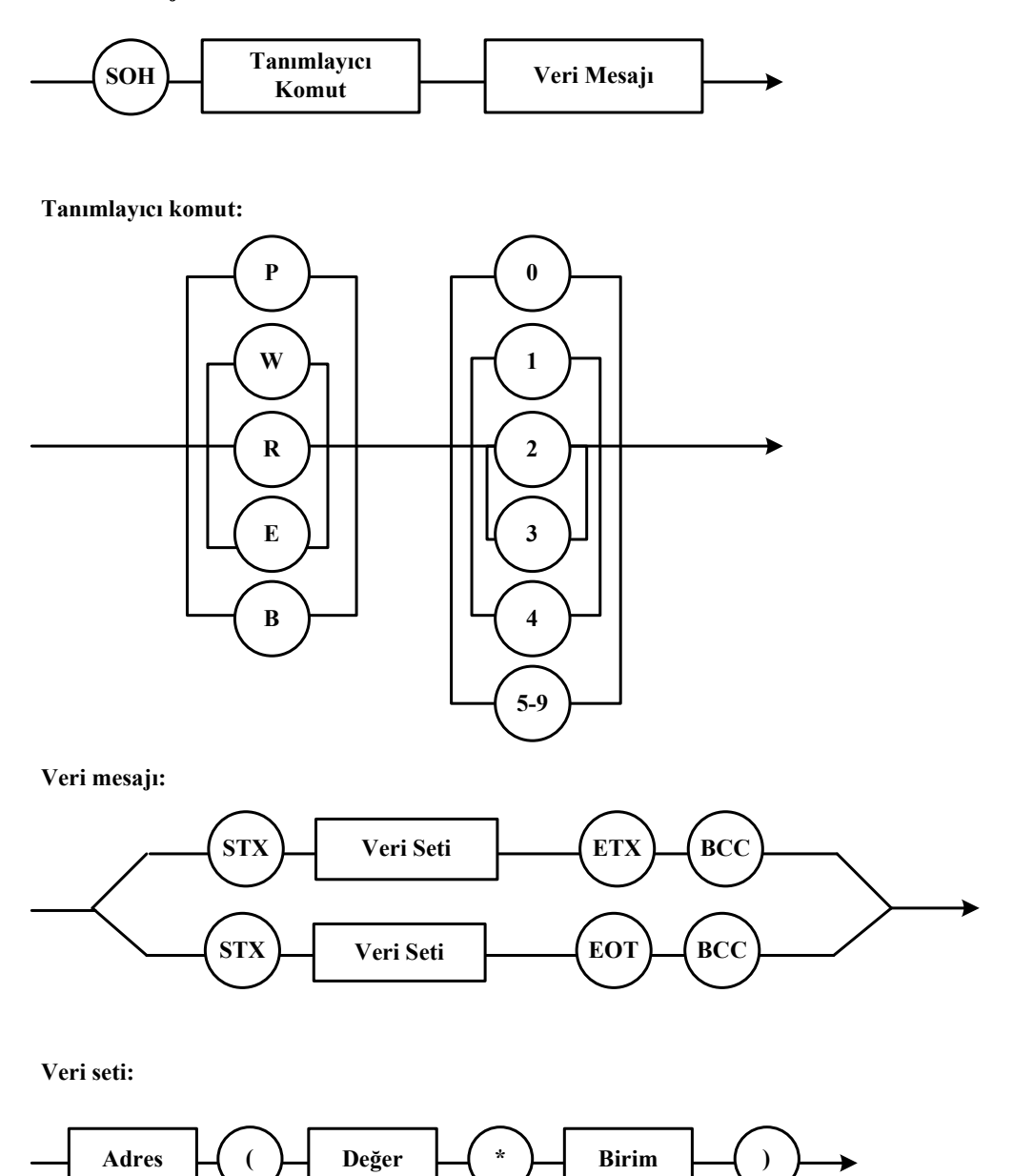

**ekil 3.20:** IEC 61107 Programlama sözdizimi

## **4. VISUAL BASIC LE ÖRNEK HABERLE**-**ME YAZILIMI**

Yazılım dilinin Microsoft Visual Basic 6.0 seçilmesinin nedeni endüstride son derece yaygın olarak kullanılan bir dil olmasıdır.

Yazılımın amacı bir önceki bölümde belirtilen Modbus-RTU ve IEC 61107 Mod C haberleme protokollerinde haberleen sayaçların verilerinin okunmasıdır. Yazılım esnek bir yapıda hazırlanmıştır, bu sayede endüstrideki birçok sayacı rahatlıkla okuyabilecek yapıdadır.

Yazılımdaki iki değişik haberleşme protokolü iki ayrı bölümde geliştirilmiştir.

## **4.1. MODBUS-RTU Haberleme Protokolü Bölümü**

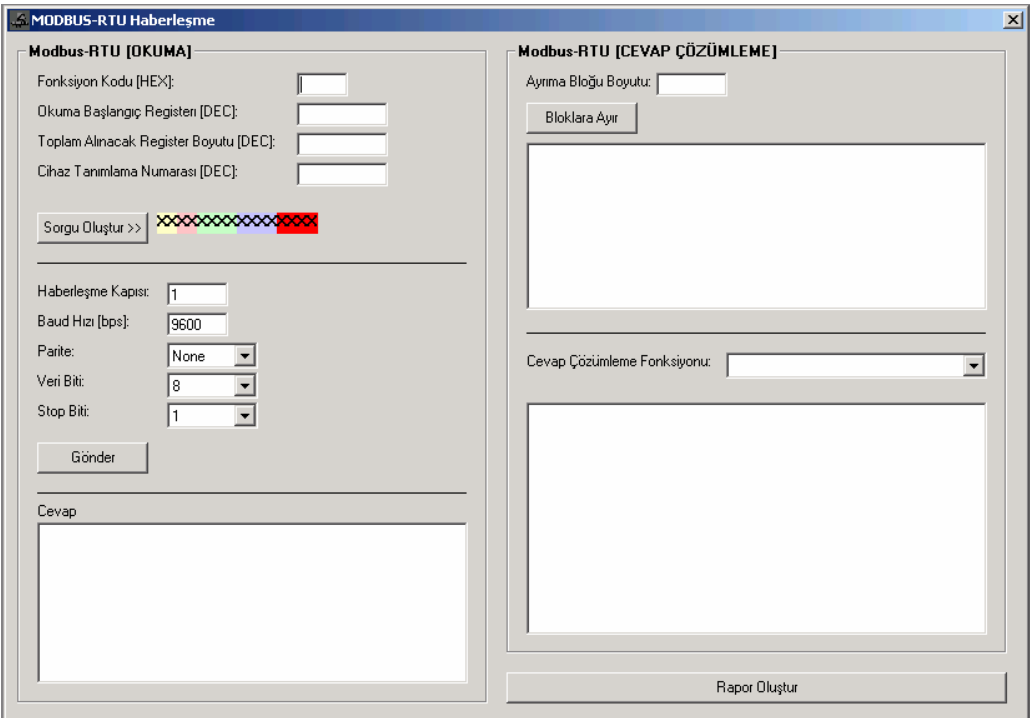

Yazılımın MODBUS-RTU bölümünün genel görüntüsü Şekil 4.1'deki gibidir.

-**ekil 4.1:** Modbus-RTU bölümü ekran görünümü

Modbus-RTU haberleme protokolünde sayaçlara gönderilecek okuma komut dizisinin oluşturulması için gerekli olan "fonksiyon kodu", "okuma başlangıç registerı", "toplam alınacak veri boyutu" ve "cihaz tanımlama" numarası girildikten sonra "sorgu oluştur" butonu ile sayaca gönderilecek komut dizisi oluşturulur.

Sayacın haberleşeceği haberleşme kapısı ayarları olan "kullanılacak haberleşme kapısı", "haberleşme hızı", "parite", "veri biti" ve "stop biti" değerleri girildikten sonra "gönder" butonu ile oluşturulmuş olan komut dizisi sayaca gönderilir ve cevap beklenir.

Gelen cevap hata kontrol baytlarını, fonksiyon kodunu, cihaz adresini ve son olarak asıl istenilen veri kısmını içerir.

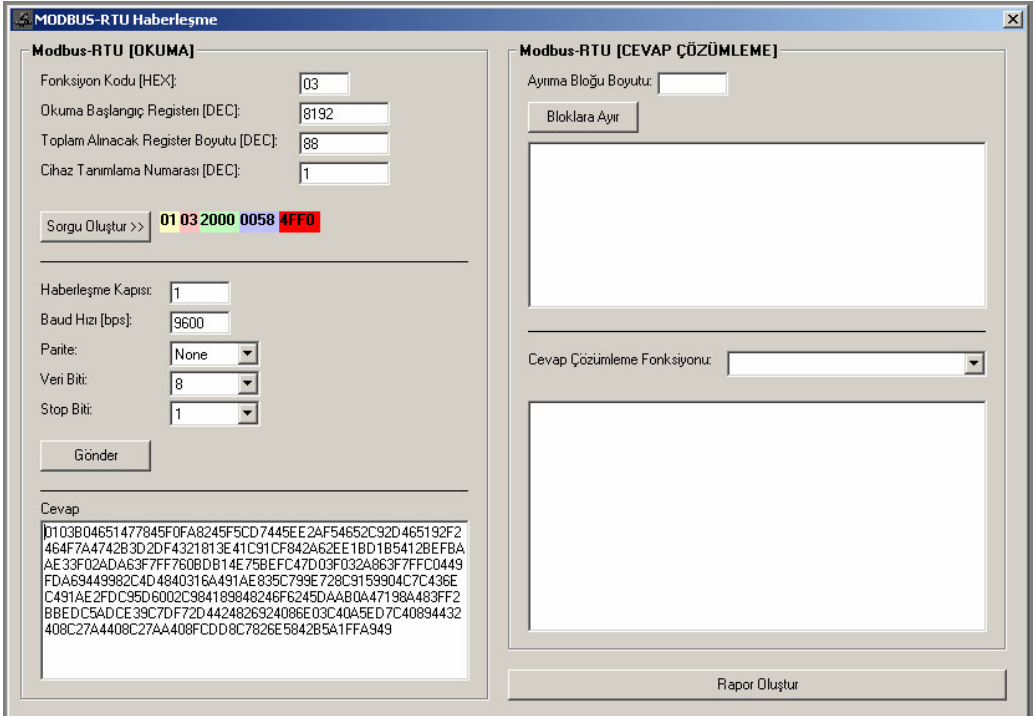

Bir okuma sonrasında yazılımın görüntüsü Şekil 4.2'deki gibidir.

Şekil 4.2: Modbus-RTU bölümü haberleşme sonrası durum ekranı

Gelen cevaptan cihaz haberleme adresini, fonksiyon kodunu ve hata kontrol verilerini çıkarttığımız zaman elimizde ham veri kalmış olur. Bu veri gönderdiğimiz komut dizisine göre bir dizi veri içermektedir, fakat bu veriler birbirinden gözle ayrılamamaktadır. Ayrım için her sayaç için özel olan haberleme dokümanından

yararlanarak her bir değerin kaç bayt ile gönderildiği tespit edilir ve buna göre "ayırma bloğu boyutuna" bu değer yazılır. Daha sonra "bloklara ayır" butonuyla gelen veri parçalara ayrılır.

Modbus-RTU haberleme protokolünde gelen veriler onaltılık yani "hexadecimal" olarak gelirler. Bu değerlerin yine cihaza özel haberleşme kataloğuna bakılarak çevrim metodu belirlendikten sonra çözümlenmesi gerekmektedir. Uygun çözümleme metodu seçildikten sonra istenilen veriler alınmış olunur. Ayrılmış ve çözümlenmiş sonuçların gösterimi Şekil 4.3'de gösterilmiştir.

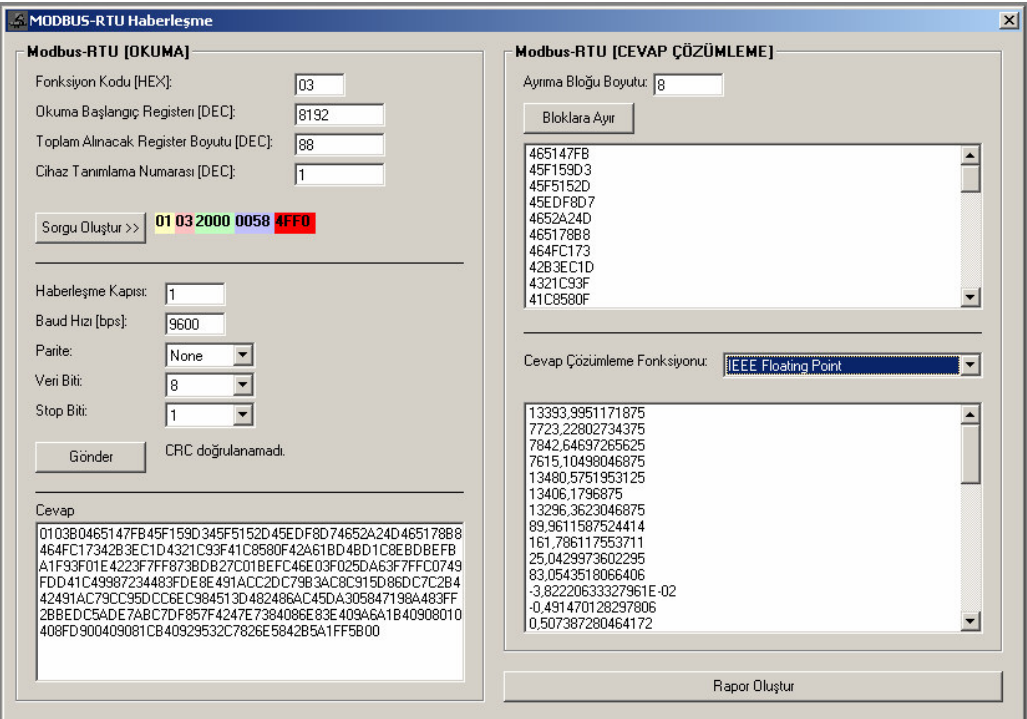

-**ekil 4.3:** Modbus-RTU bölümü veri çözümlemesi sonu

## **4.1.1. Endüstriyel Yazılımların Davranılarının ncelenmesi**

Endüstride kullanılan sayaç okuma yazılımlarından biri de "Contrel" firmasının geliştirmiş olduğu "NRG" enerji izleme yazılımıdır.

Programın geliştirilmesine bu yazılımın bir haberleşme kapısı izleyici programı olan "Portmon" yazılımı ile incelenmesiyle başlanmıştır.

Yazılım bir saniye boyunca izlenerek Tablo 4.1'de görülen kayıt defteri alınmıştır.

| <b>S</b> ıra   | Zaman    | Yazılım | Port                | Veri                                           |
|----------------|----------|---------|---------------------|------------------------------------------------|
| $\overline{0}$ | 10:41:58 | nrg.exe | Serial <sub>0</sub> | StopBits: 1 Parity: NONE WordLength: 8         |
| 1              | 10:41:58 | nrg.exe | Serial <sub>0</sub> | EOF:0 ERR:0 BRK:0 EVT:0 XON:0 XOFF:0           |
| $\overline{c}$ | 10:41:58 | nrg.exe | Serial <sub>0</sub> | Shake:1 Replace:40 XonLimit:0 XoffLimit:0      |
| 3              | 10:41:58 | nrg.exe | Serial <sub>0</sub> | Length 8: 01 03 10 00 00 10 40 C6              |
| $\overline{4}$ | 10:41:58 | nrg.exe | Serial <sub>0</sub> | Length $0$ :                                   |
|                |          |         |                     | Length 32: 01 03 20 00 00 01 6D 00 00 00 D8 00 |
| 5              | 10:41:58 | nrg.exe | Serial <sub>0</sub> | 00 00 D5 00 00 00 CD 00 00                     |
| 6              | 10:41:58 | nrg.exe | Serial <sub>0</sub> | Length 5:00 96 50 C0 F3                        |
| $\overline{7}$ | 10:41:58 | nrg.exe | Serial <sub>0</sub> | Purge: RXCLEAR                                 |
| 8              | 10:41:58 | nrg.exe | Serial <sub>0</sub> |                                                |
| 9              | 10:41:58 | nrg.exe | Serial <sub>0</sub> |                                                |
| 10             | 10:41:58 | nrg.exe | Serial <sub>0</sub> |                                                |
| 11             | 10:41:58 | nrg.exe | Serial <sub>0</sub> |                                                |
| 12             | 10:41:58 | nrg.exe | Serial <sub>0</sub> | Rate: 9600                                     |
| 13             | 10:41:58 | nrg.exe | Serial <sub>0</sub> |                                                |
| 14             | 10:41:58 | nrg.exe | Serial <sub>0</sub> |                                                |
| 15             | 10:41:58 | nrg.exe | Serial <sub>0</sub> | StopBits: 1 Parity: NONE WordLength: 8         |
| 16             | 10:41:58 | nrg.exe | Serial <sub>0</sub> | EOF:0 ERR:0 BRK:0 EVT:0 XON:0 XOFF:0           |
| 17             | 10:41:58 | nrg.exe | Serial <sub>0</sub> | Shake:1 Replace:40 XonLimit:0 XoffLimit:0      |
| 18             | 10:41:58 | nrg.exe | Serial <sub>0</sub> | Length 8: 01 03 10 0E 00 08 21 0F              |
| 19             | 10:41:58 | nrg.exe | Serial <sub>0</sub> | Length 0:                                      |
| 20             | 10:41:58 | nrg.exe | Serial <sub>0</sub> | Length $0$ :                                   |
| 21             | 10:41:58 | nrg.exe | Serial <sub>0</sub> | Length 0:                                      |
|                |          |         |                     | Length 21: 01 03 10 00 00 96 50 00 01 64 90 00 |
| 22             | 10:41:58 | nrg.exe | Serial <sub>0</sub> | 00 33 68 00 00 2B 48 22 C2                     |
| 23             | 10:41:58 | nrg.exe | Serial <sub>0</sub> | Purge: RXCLEAR                                 |
| 24             | 10:41:58 | nrg.exe | Serial <sub>0</sub> |                                                |
| 25             | 10:41:58 | nrg.exe | Serial <sub>0</sub> |                                                |
| 26             | 10:41:58 | nrg.exe | Serial <sub>0</sub> |                                                |
| 27             | 10:41:58 | nrg.exe | Serial <sub>0</sub> |                                                |
| 28             | 10:41:58 | nrg.exe | Serial <sub>0</sub> | Rate: 9600                                     |
| 29             | 10:41:58 | nrg.exe | Serial <sub>0</sub> |                                                |
| 30             | 10:41:58 | nrg.exe | Serial <sub>0</sub> |                                                |

Tablo 4.1: Portmon ile Modbus-RTU haberleşmesi izlenmesi

0-2 satırları arasında haberleşme kapısı ayarları görülebilmektedir. Dur bitinin sıfıra ayarlandığı, paritenin kullanılmadığı, veri bitinin ise sekiz bit olduğu yine buradan görülebilmektedir. 3 numaralı satırda ise sayaca ilk sorgu gönderilmektedir. Buradaki sorguyu Modbus-RTU protokolüne göre analiz edersek Şekil 4.4 elde edilir.

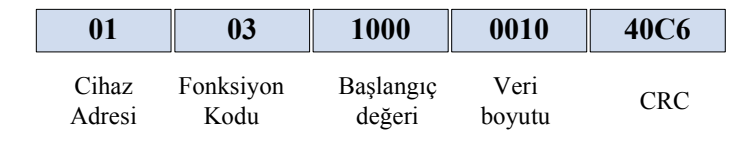

Şekil 4.4: NRG haberleşme sorgusu

"01" olarak gönderilen değer cihazın adresidir. Bu adres 255'e kadar herhangi bir rakam olabilir. Daha sonra "03" fonksiyon kodu gönderilmiştir. Bu fonksiyon kodu standart okuma fonksiyon kodudur ve iki adet veriyle desteklenmesi gerekmektedir. Bu veriler okumaya başlanacak register değeri ve okunacak veri boyutudur. Bu ek verileri cihazın haberleşme dokümanda bulunabilir. İlgili kısım haberleşme dokümanında Tablo 4.2'de görüldüğü gibi verilmiştir.

| <b>Register</b> |                | <b>Word Description</b>                               | Unit              | <b>Type</b> |
|-----------------|----------------|-------------------------------------------------------|-------------------|-------------|
| \$1000          | 2              | 3-PHASE SYSTEM VOLTAGE                                | [V]               | (Unsigned   |
| \$1002          | $\overline{c}$ | PHASE VOLTAGE L1-N                                    | [V]               | (Unsigned)  |
| \$1004          | $\overline{2}$ | PHASE VOLTAGE L2-N                                    | [V]               | (Unsigned)  |
| \$1006          | $\overline{2}$ | PHASE VOLTAGE L3-N                                    | [V]               | (Unsigned)  |
| \$1008          | 2              | LINE VOLTAGE L1-2                                     | [V]               | (Unsigned)  |
| \$100A          | $\overline{2}$ | LINE VOLTAGE L2-3                                     | [V]               | (Unsigned)  |
| \$100C          | $\overline{c}$ | LINE VOLTAGE L3-1                                     | [V]               | (Unsigned)  |
| \$100E          | $\overline{2}$ | 3-PHASE SYSTEM CURRENT                                | [mA]              | (UnSigned)  |
| \$1010          | $\overline{2}$ | LINE CURRENT L1                                       | [mA]              | (UnSigned)  |
| \$1012          | $\overline{2}$ | LINE CURRENT L2                                       | [mA]              | (UnSigned)  |
| \$1014          | $\overline{2}$ | LINE CURRENT L3                                       | [mA]              | (UnSigned)  |
| \$1016          | $\overline{2}$ | 3-PHASE SYS. POWER FACTOR                             | $[ - ]$           | (Signed)    |
| \$1018          | 2              | POWER FACTOR L1                                       | $\lceil - \rceil$ | (Signed)    |
| \$101A          | $\overline{2}$ | POWER FACTOR L2                                       | $[$               | (Signed)    |
| \$101C          | $\overline{2}$ | POWER FACTOR L3                                       | $[$               | (Signed)    |
| \$101E          | $\overline{2}$ | 3-PHASE SYSTEM COSO                                   | $[ - ]$           | (Signed)    |
| \$1020          | $\overline{2}$ | PHASE COSO1                                           | $\lceil - \rceil$ | (Signed)    |
| \$1022          | $\overline{2}$ | PHASE COSO2                                           | $[ - ]$           | (Signed)    |
| \$1024          | $\overline{2}$ | PHASE COSΦ3                                           | $\lceil - \rceil$ | (Signed)    |
| \$1026          | $\overline{2}$ | <b>3-PHASE S. APPARENT POWER</b>                      | [VA]              | (UnSigned)  |
| \$1028          | $\overline{2}$ | APPARENT POWER L1                                     | [VA]              | (UnSigned)  |
| \$102A          | $\overline{2}$ | <b>APPARENT POWER L2</b>                              | [VA]              | (UnSigned)  |
| \$102C          | $\overline{2}$ | APPARENT POWER L3                                     | [VA]              | (UnSigned)  |
| \$102E          | $\overline{2}$ | 3-PHASE SYS. ACTIVE POWER                             | ſW                | (UnSigned)  |
| \$1030          | $\overline{2}$ | <b>ACTIVE POWER L1</b>                                | [W]               | (UnSigned)  |
| \$1032          | $\overline{2}$ | <b>ACTIVE POWER L2</b><br><b>IWI</b>                  |                   | (UnSigned)  |
| \$1034          | $\overline{2}$ | <b>ACTIVE POWER L3</b>                                | [W]               | (UnSigned)  |
| \$1036          | $\overline{2}$ | 3-PHASE S. REACTIVE POWER                             | [VAR]             | (UnSigned)  |
| \$1038          | $\overline{2}$ | REACTIVE POWER L1                                     | [VAR]             | (UnSigned)  |
| \$103A          | $\overline{2}$ | <b>REACTIVE POWER L2</b>                              | [VAR]             | (UnSigned)  |
| \$103C          | $\overline{2}$ | <b>REACTIVE POWER L3</b>                              | [VAR]             | (UnSigned)  |
| \$103E          | $\overline{2}$ | 3-PHASE SYS. ACTIVE ENERGY TimeBand 1                 | $[100*Wh]$        | (Unsigned)  |
| \$1040          | $\overline{2}$ | 3-PHASE S. REACTIVE ENERGY TimeBand 1<br>$[100*VARh]$ |                   | (Unsigned)  |
| \$1042          | $\overline{c}$ | 3-PHASE SYS. ACTIVE ENERGY TimeBand 2<br>$[100*Wh]$   |                   | (Unsigned)  |
| \$1044          | $\overline{2}$ | 3-PHASE S. REACTIVE ENERGY TimeBand 2<br>$[100*VARh]$ |                   | (Unsigned)  |
| \$1046          | $\overline{c}$ | <b>FREQUENCY</b>                                      | [mHz]             | (Unsigned)  |
| \$1048          | $\overline{2}$ | NEUTRAL CURRENT                                       | [mA]              | (Unsigned)  |
| \$104A          | $\overline{c}$ | 3-PHASE SYS. APPARENT ENERGY TimeBand 1               | $[100*Wh]$        | (Unsigned)  |
| \$104C          | $\overline{2}$ | 3-PHASE SYS. APPARENT ENERGY TimeBand 2               | $[100*VARh]$      | (Unsigned)  |

**Tablo 4.2:** Modbus-RTU sayacı veri tablosu

Komut dizisindeki veri alanlarına bakıldığında ilk alandaki değer "1000H". Bu değer tablosuyla karşılaştırıldığı zaman "üç faz sistem gerilimi" değerinden okumaya başlandığını anlaşılır. İkinci alandaki değer ise ''0010H''. Yani ''1000H'', ile ''1010H'' arası okuma yapılıyor.

En sondaki "40C6H" ise CRC kontrolü sonucunda oluşturulmuş olan verilerdir.

Yazılım cihazdan gelen veriyi iki adımda toplamıştır. Bu veriler 5. ve 6. satırlarda görülebilir. Veri Şekil 4.5'de görüldüğü gibi incelenmiştir.

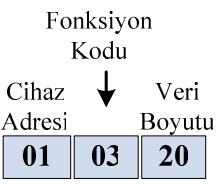

# 00 00 01 6D 00 00 00 D8 00 00 00 D5 00 00 00 CD 00 00 00 96 50 Ham Veri

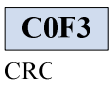

#### -**ekil 4.5:** NRG haberleme cevabı

Görüldüğü üzere gelen cevapta veriyle birlikte ek alanlar da mevcuttur. Bu ek alanlar:

- **Cihaz Adresi:** Cevap veren cihazın tanımlanması için kullanılır.
- **Fonksiyon Kodu:** Nasıl bir işleme cevap verdiğini tanımlamak için kullanılır.
- Veri Boyutu: Beklenen verinin bayt cinsinden değeridir.
- CRC: Gelen veride hata olup olmadığı buradan kontrol edilir.

Son olarak istediğimiz verileri almak için yazılım ham veriyi çözümlemelidir. Veri çözümlemesini cihaz tip daha önceden tanımlı olduğundan dolayı uygun çözümleme fonksiyonuyla çözümler ve son kullanıcıya sunar.

| <mark>ww</mark> Real-Time Measures - 001 - Node 1 -<br>- 101 |                     |                 |                       |                |                       |  |
|--------------------------------------------------------------|---------------------|-----------------|-----------------------|----------------|-----------------------|--|
|                                                              | Voltage             |                 | <b>Current</b>        |                | Frequency             |  |
| 3Ph.V                                                        | 374,0V              | 3Ph.I           | 37,64 A               | Hz.            | 49.90 Hz              |  |
| V1                                                           | 221.0 V             | 1               | 89.40 A               |                |                       |  |
| V <sub>2</sub>                                               | 217.0V              | 12              | 12.80 A               |                |                       |  |
| V3                                                           | 211.0 V             | 13              | 10,80 A               |                |                       |  |
| $V1-2$                                                       | 374.0 V             | In              | 0.000A                |                |                       |  |
| $V2-3$                                                       | 379.0 V             |                 |                       |                |                       |  |
| $V3-1$                                                       | 370,0V              |                 |                       |                |                       |  |
|                                                              |                     |                 |                       |                |                       |  |
|                                                              | <b>Active Power</b> |                 | <b>Reactive Power</b> |                | <b>Apparent Power</b> |  |
| 3Ph.W                                                        | 13.60k W            | 3Ph.Q           | 19.44k VAr            | 3Ph.S          | 24.72k VA             |  |
| W1                                                           | 9.800k W            | Q1              | 17.08k VAr            | S1             | 19,72k VA             |  |
| W <sub>2</sub>                                               | 1.520k W            | Q2              | 2.320k VAr            | S <sub>2</sub> | 2.760kVA              |  |
| W3                                                           | 2.280k W            | Q3              | 0.000 VAr             | S3             | 2.240k VA             |  |
|                                                              |                     |                 |                       |                |                       |  |
|                                                              | Average Power       |                 | <b>Power Factor</b>   |                | <b>Energies</b>       |  |
| 3Ph.W                                                        | 38,12k W            | 3Ph.PF          | 0.550                 | $Wh+1$         | 17182,4 kWh           |  |
| 3Ph.Q                                                        | 0.000 VAr           | PF <sub>1</sub> | 0.498                 | VArh+1         | 25016,9 kVArh         |  |
| 3Ph.S                                                        | 0.000 VA            | PF <sub>2</sub> | $-0.556$              | $Wh+2$         | 0.0 kWh               |  |
|                                                              |                     | PF3             | 1,000                 | VArh+2         | 0.0 kVArh             |  |
|                                                              |                     |                 |                       |                |                       |  |

-**ekil 4.6:** Modbus-RTU bölümü NRG enerji izleme yazılımı

İncelenen bölümde üç faz akıma kadar olan kısım okunmuştur. Yazılım bir dizi sorgu sayesinde bütün verileri alır ve bunları Şekil 4.6'da gördüğümüz ekranda gösterir.

## **4.1.2. Haberleme Testleri**

Başka yazılımların nasıl haberleştiği incelendikten sonra birtakım yardımcı programlarla haberleşme kapısından komut dizileri gönderilerek sayacın verdiği cevaplar incelenmiştir.

Sorguları gönderecek yardımcı yazılım olarak Docklight yazılımı kullanılmıştır. Bu yazılım sayesinde istenilen haberleme kapısı ayarlarında istenilen biçimde veriler gönderilebilmektedir.

lk olarak bir önceki bölümde incelenen haberleme komut dizisi "01 03 10 00 00 10 40 C6" yazılım ile sayaca Şekil 4.7'de görüldüğü gibi gönderilmiştir.

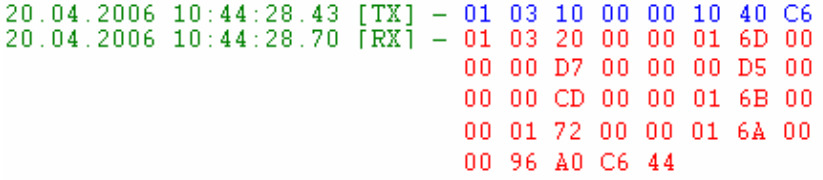

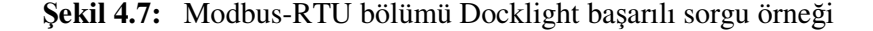

[TX] ile belirtilen yazılımından gönderilen veri, [RX] ile belirtilen kısım ise sayaçtan gelen veridir.

 $20\,,04\,,2006\,$   $10\,;\,51\,;\,19\,,63$   $[\,\mathrm{TX}\,]\,=\,01\,$ 09 15 00 00 04 59 C0 20.04.2006 10:51:19.84  $[\,\mathrm{RX}\,]\,=\,01\,$ 89 02 C6 51

-**ekil 4.8:** Modbus-RTU bölümü Docklight hatalı fonksiyon kodu denemesi

Şekil 4.8'deki örnekte ise yanlış bir fonksiyon kodu cihaza gönderilmiştir. Cihaz bu fonksiyon koduna cevap olarak bir hata mesajı döndürür.

20.04.2006 10:52:20.20 [TX] - 05 03 10 16 00 10 A1 02

-**ekil 4.9:** Modbus-RTU bölümü Docklight hatalı cihaz adresi denemesi

Şekil 4.9'daki sorguya ise sayaç cevap vermemiştir. Bunun nedeni cihaz adresinin "01" olmasına rağmen cihaza "05" adresiyle soru sorulmasıdır. Cihaz kendisi "05" numaralı cihaz olmadığı için sorguyu çalıştırmamıştır.

20.04.2006 10:53:50.60 [TX] - 01 03 09 98 00 02 46 78  $20.04.2006$   $10:53:50.66$   $\overline{[RX]}$  - 01 83 02 CO F1

-**ekil 4.10:** Modbus-RTU bölümü Docklight hatalı veri adresi denemesi

ekil 4.10'daki örnekte ise cihazda olmayan bir adresten veri isteniyor. Bu durumda da cihaz hata döndürmüstür.

#### **4.1.3. Visual Basic 6.0 ile Yazılım Gelitirilmesi**

Yazılımın Modbus-RTU bölümünde ilk etapta girilen okuma parametrelerine göre komut dizisi oluşturulur. Cihaza gönderilen sorgu onaltılık düzende olduğu için

bütün veriler bu düzene çevrilir sorgu oluşturacak şekilde birleştirilirler. En son olarak da hata kontrol karakterleri oluşturulup sayaca gönderilir.

*01: Private Sub btnSorguOlustur\_Click()*

*02: On Error GoTo hata*

*03: Dim sorguCRCsiz As String*

*04: lblSorgu(0).Caption = Right("00" & Hex(txtcihazID), 2)*

*05: lblSorgu(1).Caption = Right("00" & Hex(txtFonksiyonKodu), 2)*

- *06: lblSorgu(2).Caption = Right("0000" & Hex(txtBaslangicRegisteri), 4)*
- *07: lblSorgu(3).Caption = Right("0000" & Hex(txtRegisterBoyutu), 4)*

*08: sorguCRCsiz = lblSorgu(0).Caption & lblSorgu(1).Caption & lblSorgu(2).Caption \_ & lblSorgu(3).Caption*

*09: lblSorgu(4).Caption = Right("0000" & crc16(sorguCRCsiz), 4)*

*10:Exit Sub*

*11: hata:*

*12: MsgBox "Hata olutu." & vbCrLf & Err.Description, vbCritical, "Hata"*

*13: End Sub*

Bu kısımdan sonra oluturulan sorgu cihaza gönderilir ve cihazdan bu sorguya cevap beklenir. Aşağıdaki kodlar "gönder" butonuna tıklandığında çalıştırılır.

*01: Private Sub btnGonderModbus\_Click()*

*02: On Error GoTo hata*

- *03: btnGonderModbus.Enabled = False*
- *04: Dim sorgum As String*
- *05: sorgum = lblSorgu(0).Caption & lblSorgu(1).Caption & lblSorgu(2).Caption \_*

*& lblSorgu(3).Caption & lblSorgu(4).Caption*

- *06: modbus\_gonder sorgum, CInt(txtRegisterBoyutu)*
- *07: btnGonderModbus.Enabled = True*

*08: Exit Sub*

*09: hata:*

*10: MsgBox "Hata olutu." & vbCrLf & Err.Description, vbCritical, "Hata"*

*11: End Sub*

11 numaralı satır sorguyu gönderen fonksiyonu işaret eder. Fonksiyon şu şekildedir.

*01: Private Function modbus\_gonder(ByRef sorgu As String, numberofregisters As Integer) As Boolean*

- *02: On Error GoTo ErrorHandler*
- *03: txtModBusCevap.Text = ""*
- *04: Dim i As Integer, j As Integer, xwait As Double, hataID As Integer, hatamesajı As String*
- *05: Dim xstrAnswer As String*
- *06: modbus\_gonder = False*
- *07: PortBaslat*
- *08: strcommand = Trim(sorgu)*
- *09: xstrAnswer = MSComm1.Input*
- *10: MSComm1.Output = ConvertASCII(strcommand)*
- *11: xwait = GetTickCount()*
- *12: Do While MSComm1.InBufferCount < numberofregisters \* 2 + 5*
- *13: DoEvents*
- *14: If (GetTickCount() - xwait) > 5000 Or (GetTickCount() - xwait) < 0 Then 'zaman kontrolü*
- *15: lblUyari.Caption = "Buffer gerekli uzunlukta de*-*il."*
- *16 : GoTo devam*
- *17: End If*
- *18 Sleep 50*
- *20: Loop*
- *21: devam:*
- *22: xstrAnswer = AsciiToHex(MSComm1.Input)*
- *23: If Len(xstrAnswer) > 4 Then*
- *24: If crc16(Left(xstrAnswer, Len(xstrAnswer) - 4)) <> Right(xstrAnswer, 4) Then*

*25: lblUyari.Caption = "CRC do*-*rulanamadı."*

- *26: End If*
- *27: Else*
- *28: lblUyari.Caption = "CRC do*-*rulanamadı."*
- *29: End If*
- *30: modbus\_gonder = True*
- *31: txtModBusCevap.Text = xstrAnswer*
- *32: On Error Resume Next*
- *33: MSComm1.PortOpen = False*
- *34: Exit Function*
- *35: ErrorHandler:*
- *36: MsgBox Err.Description*
- *37: End Function*

7 numaralı satıra kadar genel ayarlamalar yapılır ve bu satırda "PortBaslat" fonksiyonu çağırılarak seçilen haberleşme ayarlarına göre haberleşme kapısı açılır. 9 numaralı satırda eğer haberleşme kapısında bekleyen veri varsa bir değişkene alınarak boşaltılır. 10 numaralı satırda oluşturulmuş olan sorgu haberleşme kapısından gönderilir. Bu aşamadan sonra sayaçtan cevap beklenir. Eğer belirli bir sürede ki bu süre yazılımda 5000 ms olarak belirlenmitir beklenen veri boyutunda veri gelmez ise fonksiyon hata döndürerek işlemi sonlandırır. Beklenen veri boyutu istenilen veri boyutu sayısının iki katına bes eklenerek oluşturulur. Bunun nedeni her bir verinin iki word yer tutması ve gelen veri içerisinde cihaz adresi, fonksiyon kodu, veri boyutu ve CRC kontrol karakterleri içeren verilerin bulunmasıdır. Her bir verinin iki word tuttuğunu cihaza özel olan kitapçığından alınan ve Tablo 4.2 de gösterilen ikinci sütundan görülebilir. Bu sayı sayaçtan sayaca değişiklik gösterebilir. Veri düzgün olarak alındıktan sonra ise CRC kontrolünden geçer. Bu kontrolü de baarıyla tamamlarsa veri ekrana yansıtılır. Fonksiyon haberleme kapısının kapatılmasıyla son bulur.

Bu aşamadan sonra bloklara ayırarak gelen verinin çözümlenmesi işlemi başlar.

*01: Private Sub btnBloklaraAyir\_Click()*

*02: On Error GoTo hata*

- *03: Dim i As Integer*
- *04: Dim ayirmaBlogu As Byte*
- *05: Dim cevap As String*
- *06: If IsNumeric(txtAyirmaBloguBoyutu.Text) Then*
- *07: ayirmaBlogu = Int(txtAyirmaBloguBoyutu.Text)*
- *08: Else*
- 09:  $ayirmaBlogu = 4$
- *10: End If*
- *11: cevap = Mid(Trim(txtModBusCevap.Text), 7, Trim(Len(txtModBusCevap.Text)) - 10)*
- *12: If Len(cevap) > 0 Then*
- *13: lstAyrilmisBloklar.Clear*
- *14: For i = 0 To Int(Len(cevap) / ayirmaBlogu) - 1*
- *15: lstAyrilmisBloklar.AddItem Mid(cevap, (i \* ayirmaBlogu) + 1, ayirmaBlogu), i*
- *16: Next i*
- *17: Else*
- *18: MsgBox "Lütfen önce okuma yapın."*
- *19: End If*
- *20: Exit Sub*
- *21: hata:*
- *22: MsgBox Err.Description, vbCritical, "Hata"*
- *23: End Sub*

10 numaralı satıra kadar ayırma bloğu değerinin düzgün olarak girilip girilmediği kontrol edilir. 11 numaralı satırda ise sayaçtan gelen cevaptan ham veri çıkartılır. Bu aşamadan sonra bir listeye bloklar belirtilen boyutlarda bölünerek yazılırlar.

Son olarak ise cevap çözümleme gerçekleştirilmelidir. Bu işlem sayaca özel olduğundan dolayı detaylı değinilmemiştir.

İki tarifeli aktif ve reaktif enerji ölçümü yapan Asset marka NPM50(dt-rs) dijital enerji sayacı enerji parametreleri okuması sonucunda yazılım tarafından oluşturulan rapor Ek A'da görülebilir.

## **4.2. IEC 61107 Mod C Haberleme Protokolü Bölümü**

Yazılımın bu bölümü IEC 61107 Mod C haberleme protokolünde veri okuması yapmayı sağlamaktadır. Okumanın üç ayrı tipi gösterilmiştir. Bu tipler:

• **Bütün verilerin okunması:** Bu uygulama protokolün en basit düzeyde haberleme biçimidir. Tek bir sorguyla cihaz içerisindeki bütün veriler çekilir. Yapılan bir okuma sonrası görüntü Şekil 4.11'de gösterilmiştir.

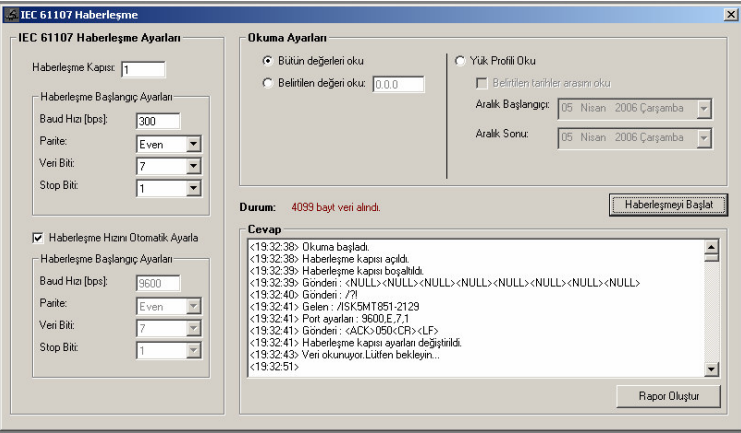

Şekil 4.11: IEC 61107 Mod C bölümü bütün değerlerin okunması

• **Tek bir de erin okunması:** Bu uygulamada sayaç içerisinden istenilen herhangi bir parametre çekilebilir. Şekil 4.12'de ekran görüntüsü mevcuttur.

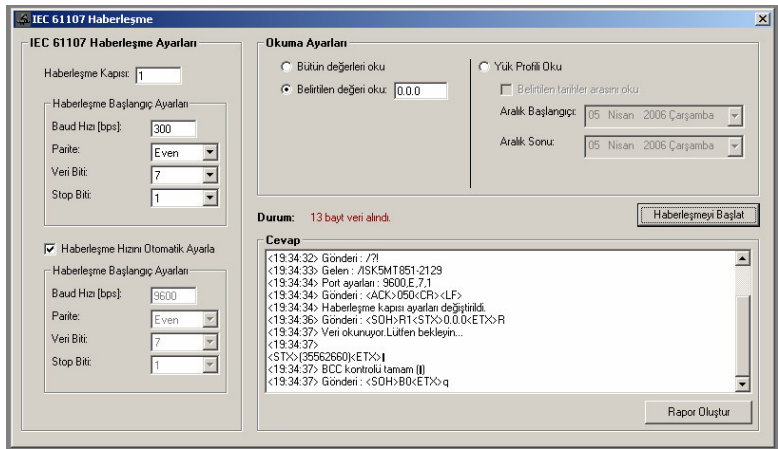

Şekil 4.12: IEC 61107 Mod C bölümü tek bir değerin okunması

• **Yük profili okunması:** Sayacın özel bir fonksiyonu olan yük profili kaydının okunması için kullanılır. Şekil 4.13'de ekran görüntüsü mevcuttur.

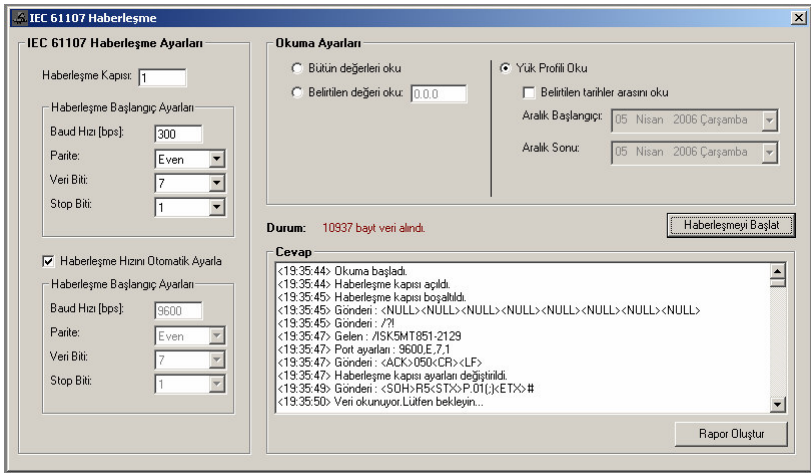

Şekil 4.13: IEC 61107 Mod C bölümü yük profili okunması

Haberleşme başlatılmadan önce "IEC 61107 Haberleşme Ayarları" çerçevesinden haberleşme ayarlarının yapılması gereklidir. Bilindiği üzere bu protokolde haberleşme 300 bps hızında başlamak zorundadır, fakat haberleşmenin hızı okuma esnasında sayaçtan gelen cevaba göre değiştirilebilinmektedir. İstenildiği takdirde yazılım sayaçtan gelen cevaba göre haberleşme ayarlarını değiştirebilir veya manüel ayarlar kullanılabilir. Manüel ayarlar kullanıldığında sayaç bu ayarları desteklemiyorsa haberleşme sağlanamayacaktır.

## **4.2.1. Endüstriyel Yazılımların Davranılarının ncelenmesi**

Endüstride kullanılan sayaç okuma yazılımlarından biri de "Iskraemeco" firmasının geliştirmiş olduğu "Meterview" enerji izleme yazılımıdır. Programın IEC 61107 Mod C bölümünün geliştirilmesine de bu yazılımın "Portmon" yazılımı ile incelenmesiyle başlanmıştır.

|         | $10:59:52$ Kyiew.exe         | Serial1 | <b>Rate: 300</b>                       |
|---------|------------------------------|---------|----------------------------------------|
| $1 - 3$ | $10:59:52$ Kyiew.exe         | Serial1 | StopBits: 1 Parity: EVEN WordLength: 7 |
|         |                              |         | EOF:0 ERR:0 BRK:0 EVT:0 XON:11         |
| 4       | $10:59:52$ Kyiew.exe         | Serial1 | XOFF:13                                |
| 5 I     | $10:59:53$ Kyiew.exe         | Serial1 |                                        |
| 6 I     | $10:59:53$ Kyiew.exe         | Serial1 | Length $8: \ldots$                     |
| $7-9$   | $10:59:53$ Kyiew.exe         | Serial1 | Purge: RXABORT RXCLEAR                 |
| 10 I    | $10:59:53$ Kyiew.exe         | Serial1 | Length 13: /?35562660!                 |
| 11      | $10:59:53$ Kyiew.exe         | Serial1 | RI:-1 RM:-1 RC:5000 WM:0 WC:0          |
|         | 12-28   10:59:53   Kview.exe | Serial1 | Length 17: /ISK5MT851-2129             |

**Tablo 4.3:** IEC 61107 Mod C Portmon haberleme verileri birinci kısım

Tablo 4.3'de haberleşmenin ilk kısmı görülmektedir. 0. satırda haberleşme hızının 300 bps ile başladığı görülmektedir.10. satırda ise cihaza ilk sorgu gönderilmiştir. Sorguda sayaç numarası da belirtilmiştir fakat bu tek sayaç olduğu ortamlarda opsiyoneldir.

"." karakteriyle gösterilen değerler ASCII kodlamasında bir karşılığı olmayan "carriage return", "line feed" gibi karakterlerdir.

Bu aşamadan sonra okuma yapan cihaz, yani bu durumda bilgisayar, bir "acknowledgement" komutu göndererek, haberleşme hızında anlaşma sağlar.

| 62  | $10:59:55$ Kview.exe Serial1     |                  |
|-----|----------------------------------|------------------|
| 63  | 10:59:55   Kview.exe   Serial1   | Length $6: .050$ |
| 64  | $10:59:55$ Kview.exe Serial1     |                  |
| 71  | $10:59:55$ Kview.exe Serial1     |                  |
| 72  | 10:59:55   Kview.exe   Serial1   | Rate: 9600       |
| 73. | $10:59:55$   Kview.exe   Serial1 |                  |

**Tablo 4.4:** IEC 61107 Mod C Portmon haberleme verileri ikinci kısım

Tablo 4.4'te 64. satırda "acknowledgement" komutu görülmektedir. Komut tam olarak "<ACK>050<CR><LF>" eklindedir. Bu komuttan hemen sonra 72. satırda haberleşme hızının 9600 bps'e değiştirildiği görülmektedir.

**Tablo 4.5:** IEC 61107 Mod C Portmon haberleme verileri üçüncü kısım

| 75 | 10:59:55 | Kview.exe            | Serial1 | StopBits: 1 Parity: EVEN WordLength: 7 |
|----|----------|----------------------|---------|----------------------------------------|
|    |          |                      |         | EOF:0 ERR:0 BRK:0 EVT:0 XON:11         |
| 76 |          | $10:59:55$ Kyiew.exe | Serial1 | XOFF:13                                |
| 78 |          | 10:59:55   Kview.exe | Serial1 | Purge: RXABORT RXCLEAR                 |
| 79 |          | $10:59:55$ Kyiew.exe | Serial1 | RI:-1 RM:-1 RC:1500 WM:0 WC:0          |
| 80 |          | 10:59:55   Kview.exe | Serial1 | Length $1$ :.                          |
| 81 |          | 10:59:56   Kview.exe | Serial1 | Length 1: F                            |
| 82 |          | 10:59:56   Kview.exe | Serial1 | Length $1$ :.                          |
| 83 |          | 10:59:56   Kview.exe | Serial1 | Length 1: F                            |
| 84 |          | $10:59:56$ Kview.exe | Serial1 | Length $1:$ (                          |
| 85 |          | 10:59:56   Kview.exe | Serial1 | Length $1:0$                           |
| 86 |          | 10:59:56   Kview.exe | Serial1 | Length $1:0$                           |
| 87 |          | 10:59:56 Kview.exe   | Serial1 | Length $1:0$                           |
| 88 |          | 10:59:56   Kview.exe | Serial1 | Length $1:0$                           |
| 89 |          | 10:59:56   Kview.exe | Serial1 | Length $1:0$                           |
| 90 |          | $10:59:56$ Kyiew.exe | Serial1 | Length $1:0$                           |
| 91 |          | 10:59:56   Kview.exe | Serial1 | Length $1:0$                           |
| 92 |          | 10:59:56   Kview.exe | Serial1 | Length $1:0$                           |
| 93 |          | 10:59:56   Kview.exe | Serial1 | Length $1$ : $)$                       |
| 94 |          | 10:59:56   Kview.exe | Serial1 | Length $1$ : .                         |
| 95 |          | 10:59:56   Kview.exe | Serial1 | Length $1:$ .                          |

Tablo 4.5'te haberleşme devam etmektedir. Burada haberleşmenin sadece bir kısmı alınmıştır. Bu kısımdan Tablo 4.6'daki gibi devam eder ve en son olarak "blok check character" ile son bulur.

|      | 4174 11:00:03   Kview.exe   Serial1 | Length $1:!$  |
|------|-------------------------------------|---------------|
| 4175 | 11:00:03 Kview.exe Serial1          | Length $1$ :  |
| 4176 | $11:00:03$ Kview.exe Serial1        | Length $1$ :  |
| 4177 | 11:00:03 Kview.exe Serial1          | Length $1$ :  |
| 4178 | $11:00:03$ Kview.exe Serial1        | Length $1: j$ |

**Tablo 4.6:** IEC 61107 Mod C Portmon haberleme verileri son kısım

#### **4.2.2. Haberleme Testleri**

Başka yazılımların nasıl haberleştiği incelendikten sonra Modbus-RTU protokolünde olduğu gibi Docklight yazılımıyla haberleşme testine geçilmiştir. Protokolün standart başlangıç sorgusu ilk etapta gönderilmiştir. Şekil 4.14'deki gibi normal okuma işlemi gerçekleştirilmiş ve bütün değerler alınmıştır.

```
20.04.2006 11:14:42.81 [TX] - /?35562660!<CR><LF>
20.04.2006 11:14:43.78 [RX] - /ISK5MT851-2129<CR><LF>
\langle STX \rangle IF, F(00000000) \langle CR \rangle \langle LF \rangle<br>0.9.1(130239)<br/><br>\langle CR \rangle \langle LF \rangle.9.2(060420)<cR><LF>
0.0.\dot{0} (35562660)<CR><LF>
 \{0.1(00000000)\overline{\langle\text{CR}\rangle\langle\text{LF}\rangle}0.0.\dot{2} (00000000) <CR><LF>
0.0.3(00000000)(CR\times LF)0.0.4(2004)\langle CR\rangle\langle LF\rangle4.2(1)\langle CR\rangle\langle LF\rangle<br>0.4.3(0001.000)<CR><LF><br>0.8.0(15)<CR><LF>
0.8.5(60)\times CR\times LF\times\begin{array}{l} 1.8.0(0000000000) \times \text{CR} \times \text{LF} > \\ 1.8.0*01(0000000000) \times \text{CR} \times \text{LF} \times \end{array}.8.0*02(000000.00)<CR><LF>
1.8.0*03(000000.00)<CR><LF>
1.8.0*04(000000.00)(CR\times LF)1.8.0*05(000000.00)(CR\times LF)1.8.0*06(000000.00)<CR><LF><br>1.8.0*07(000000.00)<CR><LF><br>1.8.0*07(000000.00)<CR><LF>
1.8.0*08(000000.00)(CR\times LF)1.8.0*09(000000.00)(CR\times LF)1.8 , 0*10 ( 000000 , 00 ) \textrm{<} CR \textrm{>}< LF \textrm{>}1.8.0*11(000000.00)<CR><LF>
1.8.0*12(000000.00)(CR\times LF)1.8.1(000000.00) < CR > < LF >
8.1*04(000000.00)\langleCR><LF>
1.8.1*05(000000.00)<\text{CR}>\text{LE}1.8.1*06(000000.00)<\text{CR}>\text{LE}1.8.1*07(000000.00)(CR\times LF)1.8.1*08(000000.00)<CR><LF>
1.8.1*09(000000.00)(CR\times LF)1.8.1*10(000000.00)(CR)<LF>
1.8.1*11(000000.00)(CR\times LF)
```
-**ekil 4.14:** IEC 61107 Mod C Docklight testi

Hatta tek bir cihaz olduğu için cihaz adresine ihtiyaç yoktur. Cihaz adresi olmadan aynı sorguyu gönderdiğimizde Şekil 4.15'deki sonuç alınmıştır.

```
20.04.2006 11:10:48.68 [TX] - \angle?!<CR><LF>
20.04.2006 11:10:49.40 [RX] - /ISK5MT851-2129<CR><LF>
\langleSTX>\parallelF.F(00000000)\langleCR>\langleLF>
0.9.1(125844)<\text{CR}>\text{LF}.9.2(060420)<CR><LF>
0.0.\overline{0} (35562660) <CR><LF>
 0.1(00000000) < CR > < LF >
0.0.\overline{2} (000000000) \times CR \times LF \times0.0.3(00000000)(CR)<br>0.0.4(2004)(CR) (LF)
 .4.2(1)\langleCR>\timesLF>
0.4.3(0001.000)\langle CR \rangle \langle LF \rangle<br>0.8.0(15)<CR><LF>
0.8.5(60)\langle CR \rangle \langle LF \rangle1.8.0(000000.00)<CR><LF><br>1.8.0*01(000000.00)<CR><LF>
 .8.0*02(000000.00)\c{CR}\times\text{LF}1.8.0*04(0000000.00) \times CR \times LF > 1.8.0*04(0000000.00) \times CR \times LF > 1.8.0*04(000000.00) \times CR \times LF1.8.0*05(000000.00)<CR><LF>
1.8.0*06(0000000.00) \times CR \times LF \times 1.8.0*07(0000000.00) \times CR \times LF1.8.0*08(000000.00)<\text{CR}>\text{LE}1.8.0*09(000000.00)(CR\times LF)8.0*10(0000000.00)<\text{CR}>\text{LE}1.8.0*11(000000.00)<\langle CR\rangle<\langle LF\rangle<br>1.8.0*12(000000.00)<\langle CR\rangle<\langle LF\rangle1.8.1(000000.00)<CR><LF>
1.8.1*01(000000.00)(CR) \times LR<br>
1.8.1*02(000000.00)(CR) \times CR<br>
1.8.1*03(000000.00)(CR) \times LR8.1*04(000000.00)\langle CR \rangle \langle LF \rangle1.8.1*05(000000.00)<CR><LF>
1.8.1*06(000000.00)(CR\times LF)1.8.1*07(000000.00)(CR) < LF<br>1.8.1*08(000000.00)(CR) < LF1.8.1*09(000000.00)(CR\times LF)1.8.1*10(000000.00)(CR\times LF)1.8.1*11(000000.00)(CR\times LF)8.1*12(000000.00)(CR\times LF)1.8.2(000000.00)<CR><LF>
1.8.2*01(000000.00)<CR><LF>
1.8.2*02(000000.00)<CR><LF>
1.8.2*03(000000.00)<CR><LF>
1.8.2*04(000000.00)<CR><LF>
1.8.2*05(000000.00)(CR\times LF)8.2*06(000000.00)\langle CR \rangle \langle LF \rangle1.8.2*07(000000.00)<CR><LF>
1.8.2*08(000000.00)<CR><LF>
1.8.2*09(000000.00)(CR\times LF)1.8.2*10(000000.00) \langle CR \rangle \langle LF \rangle1.8.2*11(000000.00)<CR><LF>
1.8.2*12(000000.00)(CR\times LF)1.8.3(0000000.00)<CR><LF>
```
Şekil 4.15: IEC 61107 Mod C Docklight cihaz adresi olmadan haberleşme testi

Sayacın bu yazılım ile testine dikkat edilmesi gereken nokta bir "acknowledgement" mesajının gönderilmemiş olmasıdır. Bu durumda cihaz 300 bps haberleşme hızında verileri göndermeye devam etmiştir. Eğer sayaca bu veri gönderilirse, sayaç 9600

bps hızında verileri göndermeye başlar. Haberleşme kapımız hala 300 bps ile veri beklediğinden dolayı anlamsız veriler gelmiş gibi gözükür.

## **4.2.3. Visual Basic 6.0 ile Yazılım Gelitirilmesi**

Yazılımın IEC 61107 Mod C bölümünde haberleşme tipi üç gruba ayrılmıştır. Bu gruplar "bütün değerlerin okunması", "tek bir değerin" okunması ve "yük profilinin okunması" şeklindedir. Bu üç grupta yapılan işlem aynı butona bağlanmıştır ve fonksiyon içerisindeki bir seçim bloğuyla (if, elseif) birbirinden ayrılmıştır.

Fonksiyonun genel yapısı şu şekildedir.

- *01: EnableCloseButton frmIEC61107.hWnd, False*
- *02: Screen.MousePointer = vbHourglass*
- *03: txtCevap.Text = ""*
- *04: Dim ilkCevap As String ...*
- *14: Dim tmpCevap As String ...*
- *23: tmpCevap = ""*
- *24: If optOkumaAyarlari(0).Value Then*

İlk satırda haberleşme sırasında programın kapatılması sayacı etkileyeceğinden dolayı pencere kapatma butonu etkinsizleştiriliyor. 3 numaralı satırdan 14 numaralı satıra kadar değişkenler tanımlanıyor ve sonraki satırlarda 23 numaralı satıra kadar bu değişkenlerin ilk değerleri atanıyor.

Fonksiyon parçasının son satırında yani 24 numaralı satırda ise üç grubumuzun seçimi başlıyor.

## **4.2.3.1. Bütün De erlerin Okunması**

Bu bölümdeki amaç sayacın bütün veri okunmasının yapılmasıdır.

Bu işlem için öncelikle yazılımda belirtildiği ayarlarla haberleşme kapısı açılır ve 1000 ms kadar portun açılması beklenir. Sonraki adımda eğer cihaz uyku modundaysa uyanması için "NULL" karakter dizisi gönderilir. Enerjilendirilmiş bir sayaç için bu işleme gerek yoktur.

Cihaz uyandırıldıktan sonra protokolde standart olarak belirtilmiş olan sorgumuz sayaca gönderilir.

*MSComm1.Output = CStr("/?!") & Chr(13) & Chr(10)*

Sayaç bu mesaja kendini tanıtıcı bir mesajla cevap verecektir ve mesajın beklenmesi gerekmektedir. Mesajın geldiği yeni satır karakterlerinin gelmesiyle anlaşılır. Bu işlem için "BekleYeniSatir" fonksiyonu kullanılmıştır.

*ilkCevap = bekleYeniSatir(2000)*

Gelen tanıtıcı mesaj alınarak bu mesajdaki ayarlara göre haberleme istenilen ayarlarda devam etmesi için "acknowledgement" mesajı gönderilir. Bu mesaj gönderilmemesi durumunda sayaç 300 bps hızında verileri aktarmaya devam edecektir.

*MSComm1.Output = Chr(6) & CStr("0") & CStr(Mid(ilkCevap, 5, 1)) & CStr("0") & Chr(13) & Chr(10)*

Bu komut gönderildiğinde haberleşme kapısı ayarları sayaca göre ayarlanmak zorundadır. Aksi takdirde gelen veriler anlamsız olacaktır.

Bu aşamadan sonra sayaçtan verilerin gelmesi beklenir. Bütün veriler alındıktan sonra BCC kontrolü yapılarak işlem sonlandırılır.

Yazılım oluşturduğu okuma raporu Ek B'de görülebilir.

#### **4.2.3.2. Tek Bir De erin Okunması**

Bu okuma tipinde cihaz verilerinden istediğimiz bir adet veri okunabilir.

Bütün verilerin okunmasıyla haberleşme hızının değişimine kadar aynıdır, fakat değişimden sonra ek bir komut gönderilerek cihazın istenilen işlemi yapması sağlanır.

```
gonderiKomutu = Chr(1) & CStr("R1") & Chr(2) & Trim(txtOkunacakDeger.Text) & Chr(3)
```
*gonderiKomutu = gonderiKomutu & makeBCC(gonderiKomutu)*

*MSComm1.Output = gonderiKomutu*

Bu aşamadan sonra cihazdan verinin gelmesi beklenir. Veri geldikten sonra haberlemenin sonlandırılması gereklidir.

*gonderiKomutu = Chr(1) & CStr("B0") & Chr(3)*

*gonderiKomutu = gonderiKomutu & makeBCC(gonderiKomutu)*

*MSComm1.Output = gonderiKomutu*

Yazılım oluşturduğu okuma raporu Ek C'de görülebilir.

## **4.2.3.3. Yük Profili Okunması**

Yük profili her sayaçta olan bir özellik değildir. Yük profiliyle geçmişe dönük periyotlarda enerji tüketimleri izlenebilinmektedir.

Okunma mantığı tek bir değer okunmasıyla son derece benzerdir. Haberleşme hızı değişiminden sonra okunmak istenilen zaman aralığı cihaza gönderilir. Bir zaman aralığı belirtilmez ise bütün değerleri döndürür.

```
If chkYukProfiliTarih.Value = 1 Then
```

```
gonderiKomutu = Chr(1) & CStr("R5") & Chr(2) & CStr("P.01(" & tarihDegerleri & ")") &
Chr(3)
```
*Else*

*gonderiKomutu = Chr(1) & CStr("R5") & Chr(2) & CStr("P.01(;)") & Chr(3)*

*End If*

lem haberlemenin sonlandırılma sinyaliyle bitirilir.

Yazılım oluşturduğu okuma raporu Ek D'de görülebilir.

## **5. SONUÇLAR**

Sayaç otomasyonu, elektrik enerjisi, gaz, su sayaçları gibi ölçüm cihazlarından verilerin uzak bir merkezden otomatik olarak okunması ve okunan verilerin faturalama ve analiz amaçlı olarak veritabanı içeren bir merkezi istasyona iletilmesidir. Sayaç otomasyonunun düzgün fatura kesilmesinden, enerji politikalarının belirlenmesine, kaçak enerji tüketimi tespitinden detaylı enerji raporlarına kadar birçok avantajı vardır.

Sayaç otomasyonunda kullanılacak haberleşme teknolojileri, diğer teknolojilerde olduğu gibi, gün geçtikçe gelişmektedir. Her gün yeni bir teknolojinin çıktığı bir ortamda en iyi yöntemin hangisi olduğunu seçmek oldukça zordur ve bu yöntem çoğunlukla uygulanacak olan sahaya göre değişim göstermektedir. Geniş alanlarda kullanılabilme özelliği nüfusun oldukça yoğun ve dağınık olduğu alanlarda çok büyük avantajlar sağlamaktadır. Bugün bu özelliği sebebiyle enerji hattı üzerinden haberleme, radyo frekansıyla haberleme ve GPRS ile haberleme büyük ilgi görmektedir.

Haberleşme sistemlerinde, haberleşme teknolojilerinin yanında bir diğer önemli unsur da haberleme protokolüdür. Haberleme protokolü verilerin haberleme hattı üzerinde hangi biçimde, hangi hızlarda ve hangi karakteristiklerde iletileceğini belirtir.

Sayaç otomasyonunda ve endüstride çok yaygın olarak kullanılan iki haberleme protokolü IEC 61107 Mod C ve Modbus-RTU protokolleridir.

IEC 61107 Mod C haberleşme protokolünde sayaçla düşük bir hızda ilk bağlantıyı kurup daha sonra sayaçla anlaarak haberleme hızının ayarlanması çok büyük bir avantajdır. Bu sayede sistemdeki bütün sayaçların aynı hızda olması gerekmemektedir. Diğer bir avantajı ise verilerin insan tarafından kolaylıkla anlaılabilen ASCII biçiminde gönderiliyor olmasıdır. Bu sayede gelen verilerin işlenmesine gerek kalmamaktadır.

Modbus-RTU haberleme protokolü ise daha çok endüstride kullanılmaktadır. Bu protokolün en büyük avantajı ise verilerin on altık düzende iletilmesinden dolayı az bir veri alanı büyüklüğünde oldukça büyük veriler iletebilmesidir.
Bu iki protokolü destekleyen haberleşme test yazılımı geliştirilmesinde yaygın olarak bilinen Visual Basic dili seçilmiş ve Visual Basic 6.0 derleme yazılımı kullanılmıştır. Yazılımın amacı, haberleşme kapısı ayarlarının (parite, veri biti vb.) seçilebildiği, haberleme ayarlanabilir parametrelerinin (fonksiyon kodu, cihaz adresi vb.) değiştirilebildiği bir test ortamı oluşturmaktır.

Modbus-RTU protokolünde cihazdan gelen verinin bölümlere ayrılması ve çözümlenmesi gerekmektedir. Yazılım haberleşmeyi bitirdikten sonra iki sık kullanılan yöntemle bu işlemi de gerçekleştirmekte ve işlem sonucunda rapor oluşturmaktadır.

IEC 61107 Mod C protokolünde standart veri okuması dışında iki fonksiyon daha yazılmıtır. Bu fonksiyonlar, sayaçtan sadece özel bir parametre okunması ve yük profili okunmasıdır. Bütün fonksiyonların raporları oluşturulabilmektedir.

Gelitirilen yazılım sayesinde bu iki protokoldeki sayaçların haberlemede verdikleri yanıtlar detaylı olarak incelebilmektedir. Endüstride kullanılan sayaç otomasyonu yazılımlarının sayaç okuma modülleri de aynı prensiple çalıştığından dolayı yeni gelitirilen sistemlerin gelitirilmesinde ve denenmesinde faydalı olacaktır.

#### **KAYNAKLAR**

- [1] http://en.wikipedia.org/wiki/Automatic\_meter\_reading
- [2] **Raymond Ghajar, Joe Khalife, Brahim Richani**, 2002, Design and cost Analysis of an automatic meter reading system for Electricite´ du Liban, UTILITIES POLICY, s. 196-198

[3] **Thomas B.Smith**, 2004, Electricity theft: a comparative analysis, ENERGY POLICY, s. 2067

- [4] **Westermo Teleindustri AB,** 1994, Industrial Data Communication, 3.0 Edition, s. 12-25, 38-43
- [5] **Jan Axelson,** 2000, Her Yönüyle Seri Port, Birsen Yayınevi, s. 105-111
- [6] **B&B Electronics**, 1995, Current Loop Application Note, s. 4-5
- [7] http://www.metering.com/archive/031/39\_1.htm
- [8] http://en.wikipedia.org/wiki/GPRS
- [9] **Yasin KAPLAN,** 2000, Veri Haberleme Kavramları, Papatya Yayıncılık, s. 31- 35
- [10] http://en.wikipedia.org/wiki/Ionosphere
- [11] **S.J. Holmes, D. Campell,** 1990, Communicating with Domestic Electricity Meters, Schlumberger Industries UK, s. 130
- [12] **Akkermans, H. – Healey, D. – Ottosson, H.,** 1998, The Transmission of Data over the Electricity Power Lines, EnerSearch Sweden, s. 180
- [13] http://en.wikipedia.org/wiki/Modbus
- [14] **Modbus-IDA**, 2004, Modbus Application Protocol Specification V1.1a
- [15] **Modicon Inc.**, 1996, Modicon Modbus Protocol Reference Guide PI–MBUS– 300 Rev. J
- [16] http://en.wikipedia.org/wiki/IEC\_61107

[17] **13/1271/FDIS,** Electricity metering - Data exchange for meter reading, tariff and load control - Part 21: Direct local data exchange, *Uluslararası Elektroteknik Komisyonu (IEC)*

# $EK - A$

## Emre Sami SÜZER (Sayaç Haberleşmesi Raporu - [MODBUS-RTU])

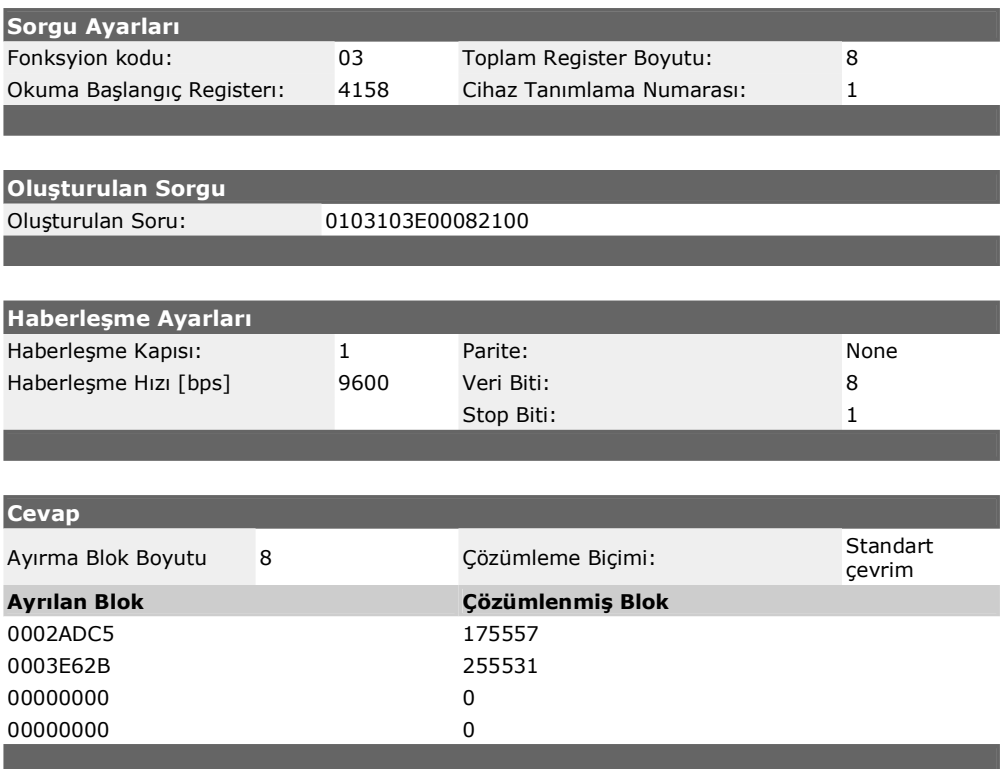

#### $EK - B$

#### Emre Sami SÜZER (Sayaç Haberleşmesi Raporu - [IEC 61107 Mod C])

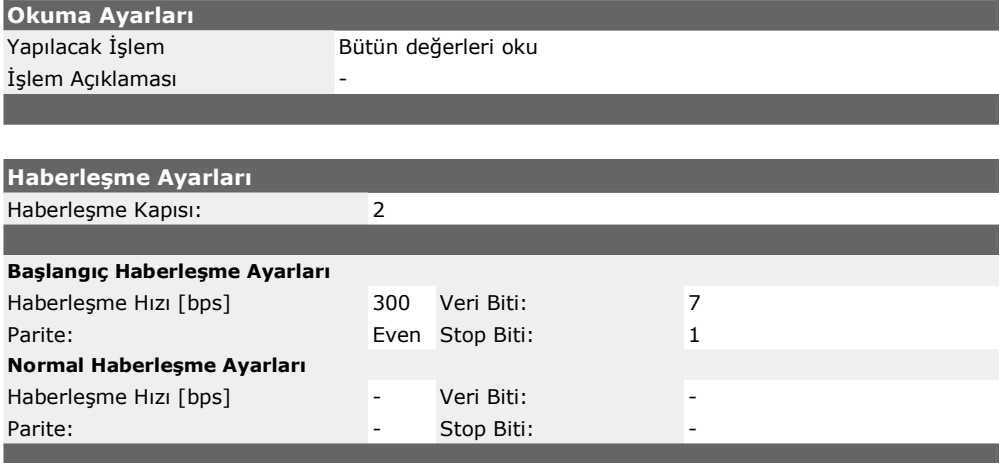

#### **Cevap**

[12:0:11] Okuma başladı. [12:0:11] Haberleşme kapısı açıldı. [12:0:12] Haberleşme kapısı boşaltıldı. [12:0:12] Gönderi : [NULL][NULL][NULL][NULL][NULL][NULL][NULL][NULL]  $[12:0:13]$  Gönderi:  $\overline{?}$ ! [12:0:14] Gelen: /ISK5MT851-2129  $[12:0:15]$  Port ayarları : 9600, E, 7, 1 [12:0:15] Gönderi: [ACK]050[CR][LF] [12:0:15] Haberleşme kapısı ayarları değiştirildi. [12:0:16] Veri okunuyor. Lütfen bekleyin...  $[12:0:24]$ D F.F(00000000)  $0.9.1(134758)$ 0.9.2(060423)  $0.0.0(35562660)$  $0.0.1(00000000)$  $0.0.2(00000000)$  $0.0.3(00000000)$  $0.0.4(2004)$  $0.4.2(1)$  $0.4.3(0001.000)$  $0.8.0(15)$  $0.8.5(60)$  $1.8.0(000000.00)$  $1.8.0*01(000000.00)$  $1.8.0*02(000000.00)$  $1.8.0*03(000000.00)$ 1.8.0\*04(000000.00) 1.8.0\*05(000000.00)  $1.8.0*06(000000.00)$ 1.8.0\*07(000000.00)  $1.8.0*08(000000.00)$ 1.8.0\*09(000000.00)  $1.8.0*10(000000.00)$  $1.8.0*11(000000.00)$  $1.8.0*12(000000.00)$  $1.8.1(000000.00)$  $1.8.1*01(000000.00)$  $1.8.1*02(000000.00)$ 

 $1.8.1*03(000000.00)$  $1.8.1*04(000000.00)$  $1.8.1*05(000000.00)$  $1.8.1*06(000000.00)$ 1.8.1\*07(000000.00)  $1.8.1*08(000000.00)$ 1.8.1\*09(000000.00)  $1.8.1*10(000000.00)$  $1.8.1*11(000000.00)$  $1.8.1*12(000000.00)$ 1.8.2(000000.00) 1.8.2\*01(000000.00)  $1.8.2*02(000000.00)$ 1.8.2\*03(000000.00)  $1.8.2*04(000000.00)$ 1.8.2\*05(000000.00) 1.8.2\*06(000000.00)  $1.8.2*07(000000.00)$ 1.8.2\*08(000000.00)  $1.8.2*09(000000.00)$  $1.8.2*10(000000.00)$ 1.8.2\*11(000000.00) 1.8.2\*12(000000.00) 1.8.3(000000.00)  $1.8.3*01(000000.00)$  $1.8.3*02(000000.00)$  $1.8.3*03(000000.00)$ 1.8.3\*04(000000.00) 1.8.3\*05(000000.00)  $1.8.3*06(000000.00)$ 1.8.3\*07(000000.00) 1.8.3\*08(000000.00)  $1.8.3*09(000000.00)$  $1.8.3*10(000000.00)$  $1.8.3*11(000000.00)$  $1.8.3*12(000000.00)$ 1.8.4(000000.00)  $1.8.4*01(000000.00)$ 1.8.4\*02(000000.00)  $1.8.4*03(000000.00)$  $1.8.4*04(000000.00)$ 1.8.4\*05(000000.00) 1.8.4\*06(000000.00)  $1.8.4*07(000000.00)$  $1.8.4*08(000000.00)$  $1.8.4*09(000000.00)$  $1.8.4*10(000000.00)$  $1.8.4*11(000000.00)$ 1.8.4\*12(000000.00)  $5.8.0(000000.00)$ 5.8.0\*01(000000.00)  $5.8.0*02(000000.00)$ 5.8.0\*03(000000.00)  $5.8.0*04(000000.00)$ 5.8.0\*05(000000.00)  $5.8.0*06(000000.00)$  $5.8.0*07(000000.00)$ 5.8.0\*08(000000.00) 5.8.0\*09(000000.00)  $5.8.0*10(000000.00)$ 5.8.0\*11(000000.00)  $5.8.0*12(000000.00)$ 8.8.0(000000.00) 8.8.0\*01(000000.00) 8.8.0\*02(000000.00) 8.8.0\*03(000000.00)  $8.8.0*04(000000.00)$  $8.8.0*05(000000.00)$ 8.8.0\*06(000000.00)  $8.8.0*07(000000.00)$ 8.8.0\*08(000000.00)

8.8.0\*09(000000.00)  $8.8.0*10(000000.00)$  $8.8.0*11(000000.00)$ 8.8.0\*12(000000.00) 1.6.0(0.0000)(0001010000)  $1.6.0*01(0.0000)(0001010000)$ 1.6.0\*02(0.0000)(0001010000) 1.6.0\*03(0.0000)(0001010000)  $1.6.0*04(0.0000)(0001010000)$ 1.6.0\*05(0.0000)(0001010000) 1.6.0\*06(0.0000)(0001010000) 1.6.0\*07(0.0000)(0001010000)  $1.6.0*08(0.0000)(0001010000)$ 1.6.0\*09(0.0000)(0001010000)  $1.6.0*10(0.0000)(0001010000)$ 1.6.0\*11(0.0000)(0001010000)  $1.6.0*12(0.0000)(0001010000)$  $96.80.1(0)$ 96.80.1\*01(0)  $96.80.1*02(0)$  $96.80.1*03(0)$ 96.80.1\*04(0) 96.80.1\*05(0)  $96.80.1*06(0)$ 96.80.1\*07(0)  $96.80.1*08(0)$ 96.80.1\*09(0)  $96.80.1*10(0)$  $96.80.1*11(0)$ 96.80.1\*12(0)  $96.81.1(0000)$ 96.81.1\*01(0000) 96.81.1\*02(0000) 96.81.1\*03(0000) 96.81.1\*04(0000) 96.81.1\*05(0000) 96.81.1\*06(0000) 96.81.1\*07(0000) 96.81.1\*08(0000) 96.81.1\*09(0000) 96.81.1\*10(0000)<br>96.81.1\*11(0000) 96.81.1\*12(0000) 96.82.1(0000) 96.83.1(0.0000) 5.6.0(0.0000)(0001010000) 5.6.0\*01(0.0000)(0001010000) 5.6.0\*02(0.0000)(0001010000) 5.6.0\*03(0.0000)(0001010000) 5.6.0\*04(0.0000)(0001010000) 5.6.0\*05(0.0000)(0001010000) 5.6.0\*06(0.0000)(0001010000) 5.6.0\*07(0.0000)(0001010000) 5.6.0\*08(0.0000)(0001010000) 5.6.0\*09(0.0000)(0001010000)  $5.6.0*10(0.0000)(0001010000)$  $5.6.0*11(0.0000)(0001010000)$  $5.6.0*12(0.0000)(0001010000)$ 8.6.0(0.0000)(0001010000)  $8.6.0*01(0.0000)(0001010000)$ 8.6.0\*02(0.0000)(0001010000) 8.6.0\*03(0.0000)(0001010000) 8.6.0\*04(0.0000)(0001010000) 8.6.0\*05(0.0000)(0001010000) 8.6.0\*06(0.0000)(0001010000) 8.6.0\*07(0.0000)(0001010000)  $8.6.0*08(0.0000)(0001010000)$  $8.6.0*09(0.0000)(0001010000)$ 8.6.0\*10(0.0000)(0001010000) 8.6.0\*11(0.0000)(0001010000)  $8.6.0*12(0.0000)(0001010000)$ 

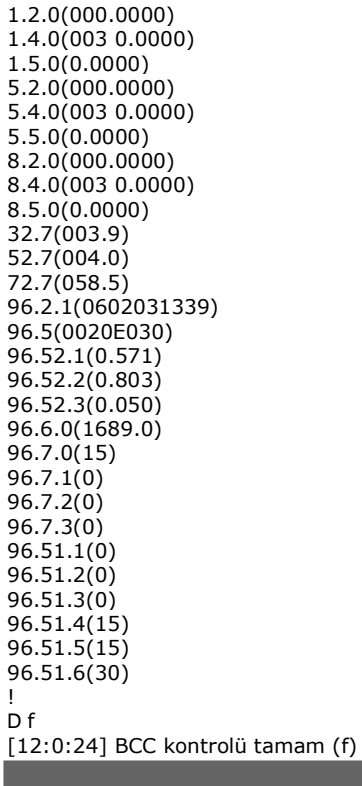

## $EK - C$

#### Emre Sami SÜZER (Sayaç Haberleşmesi Raporu - [IEC 61107 Mod C])

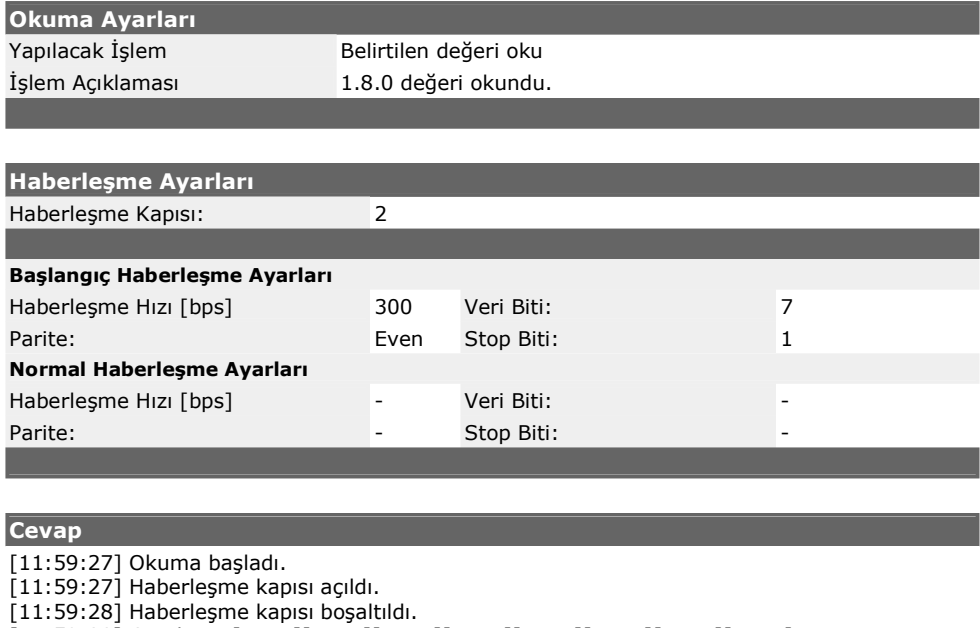

[11:59:28] Gönderi : [NULL][NULL][NULL][NULL][NULL][NULL][NULL][NULL]

[11:59:28] Gönder: 1<br>[11:59:28] Gönderi : /?!<br>[11:59:30] Gelen : /ISK5MT851-2129  $[11:59:30]$  Port ayarları : 9600, E.7, 1<br>[11:59:30] Port ayarları : 9600, E.7, 1<br>[11:59:30] Gönderi : [ACK] 050 [CR] [LF]

 $[11:59:33]$  BCC kontrolü tamam (,) [11:59:33] Gönderi: [SOH]B0[ETX]q

 $[11:59:33]$ 

 $[STX](000000.00)[ETX],$ 

[11:59:30] Haberleşme kapısı ayarları değiştirildi. [11:59:32] Gönderi: [SOH]R1[STX]1.8.0[ETX][ [11:59:33] Veri okunuyor. Lütfen bekleyin...

# $EK - D$

## Emre Sami SÜZER (Sayaç Haberleşmesi Raporu - [IEC 61107 Mod C])

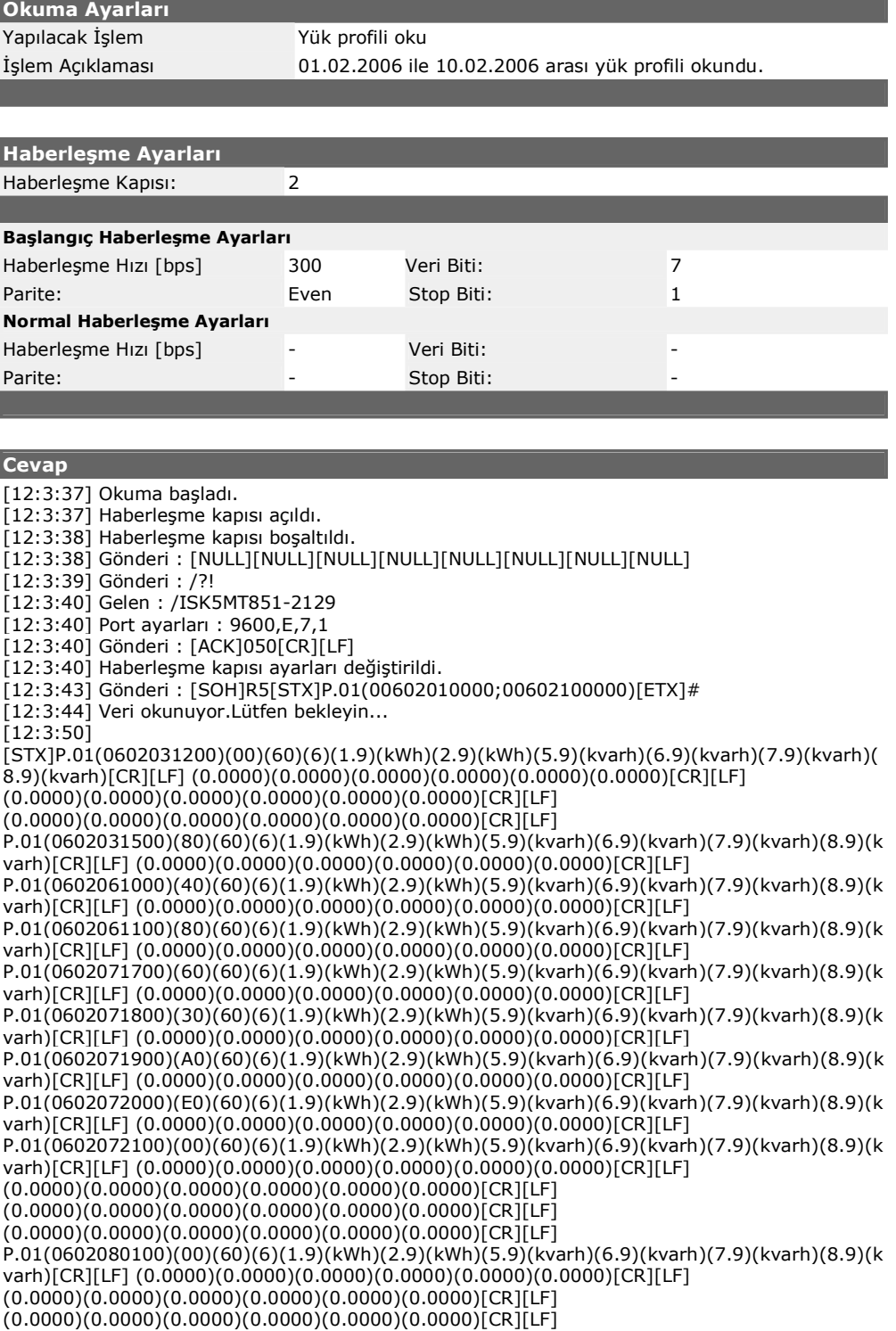

 $(0.0000)(0.0000)(0.0000)(0.0000)(0.0000)[CR][LF]$  $(0.0000)(0.0000)(0.0000)(0.0000)(0.0000)(0.0000)$ CRTILFT  $(0.0000)(0.0000)(0.0000)(0.0000)(0.0000)(0.0000)(CR)$ [LF]  $(0.0000)(0.0000)(0.0000)(0.0000)(0.0000)[CR][LF]$ (0.0000)(0.0000)(0.0000)(0.0000)(0.0000)[CR][LF]  $(0.0000)(0.0000)(0.0000)(0.0000)(0.0000)(0.0000)$ [CR][LF]  $(0.0000)(0.0000)(0.0000)(0.0000)(0.0000)(0.0000)$ [CR][LF]  $(0.0000)(0.0000)(0.0000)(0.0000)(0.0000)[CR][LF]$  $(0.0000)(0.0000)(0.0000)(0.0000)(0.0000)(0.0000)$ CRTILFT  $(0.0000)(0.0000)(0.0000)(0.0000)(0.0000)(0.0000)$ [CR][LF]  $(0.0000)(0.0000)(0.0000)(0.0000)(0.0000)(0.0000)$ [CR][LF]  $(0.0000)(0.0000)(0.0000)(0.0000)(0.0000)[CR][LF]$  $(0.0000)(0.0000)(0.0000)(0.0000)(0.0000)(CRI|IF)$  $(0.0000)(0.0000)(0.0000)(0.0000)(0.0000)[CR][LF]$  $(0.0000)(0.0000)(0.0000)(0.0000)(0.0000)$ [CR][LF]  $(0.0000)(0.0000)(0.0000)(0.0000)(0.0000)(0.0000)[CR][LF]$  $(0.0000)(0.0000)(0.0000)(0.0000)(0.0000)(0.0000)$ [CR][LF]  $(0.0000)(0.0000)(0.0000)(0.0000)(0.0000)(0.0000)$ [CR][LF]  $(0.0000)(0.0000)(0.0000)(0.0000)(0.0000)[CR][LF]$  $(0.0000)(0.0000)(0.0000)(0.0000)(0.0000)(0.0000)$ [CR][LF]  $(0.0000)(0.0000)(0.0000)(0.0000)(0.0000)[CR][LF]$ P.01(0602090100)(00)(60)(6)(1.9)(kWh)(2.9)(kWh)(5.9)(kvarh)(6.9)(kvarh)(7.9)(kvarh)(8.9)(k varh)[CR][LF] (0.0000)(0.0000)(0.0000)(0.0000)(0.0000)(0.0000)[CR][LF]  $(0.0000)(0.0000)(0.0000)(0.0000)(0.0000)(0.0000)$ [CR][LF]  $(0.0000)(0.0000)(0.0000)(0.0000)(0.0000)(0.0000)(CR)$ [LF]  $(0.0000)(0.0000)(0.0000)(0.0000)(0.0000)(0.0000)$ [CR][LF]  $(0.0000)(0.0000)(0.0000)(0.0000)(0.0000)(0.0000)$ [CR][LF]  $(0.0000)(0.0000)(0.0000)(0.0000)(0.0000)(0.0000)$ [CR][LF]  $(0.0000)(0.0000)(0.0000)(0.0000)(0.0000)(0.0000)(CR] [LF]$  $(0.0000)(0.0000)(0.0000)(0.0000)(0.0000)(0.0000)$ [CR][LF]  $(0.0000)(0.0000)(0.0000)(0.0000)(0.0000)(CRIILF)$  $(0.0000)(0.0000)(0.0000)(0.0000)(0.0000)(0.0000)$ [CR][LF]  $(0.0000)(0.0000)(0.0000)(0.0000)(0.0000)(0.0000)$ [CR][LF]  $(0.0000)(0.0000)(0.0000)(0.0000)(0.0000)(CRI|IF)$  $(0.0000)(0.0000)(0.0000)(0.0000)(0.0000)(CRI|IF)$  $(0.0000)(0.0000)(0.0000)(0.0000)(0.0000)(0.0000)$ [CR][LF]  $(0.0000)(0.0000)(0.0000)(0.0000)(0.0000)(0.0000)$ [CR][LF]  $(0.0000)(0.0000)(0.0000)(0.0000)(0.0000)[CR][LF]$  $(0.0000)(0.0000)(0.0000)(0.0000)(0.0000)(0.0000)$ [CR][LF]  $(0.0000)(0.0000)(0.0000)(0.0000)(0.0000)(0.0000)(CR] [LF]$  $(0.0000)(0.0000)(0.0000)(0.0000)(0.0000)(0.0000)$ [CR][LF]  $(0.0000)(0.0000)(0.0000)(0.0000)(0.0000)(CRI|LF)$  $(0.0000)(0.0000)(0.0000)(0.0000)(0.0000)(0.0000)$ [CR][LF]  $(0.0000)(0.0000)(0.0000)(0.0000)(0.0000)(0.0000)[CR][LF]$  $(0.0000)(0.0000)(0.0000)(0.0000)(0.0000)(0.0000)$ [CR][LF]  $(0.0000)(0.0000)(0.0000)(0.0000)(0.0000)(0.0000)$ [CR][LF] [ETX]C [12:3:50] BCC kontrolü tamam (C) [12:3:50] Gönderi: [SOH]B0[ETX]q

### ÖZGEÇMİŞ

Emre Sami SÜZER, 1981 yılında İstanbul'da doğdu. İlk, orta ve lise öğrenimini İstanbul'da tamamladı. 1999 yılında Marmara Koleji'ni bitirdi. Aynı yıl İstanbul Teknik Üniversitesi Elektrik Mühendisliği Bölümü'nü kazandı. Buradan mezun olduğu 2003 yılının Eylül ayında İstanbul Teknik Üniversitesi Elektrik Mühendisliği'nde yüksek lisans eğitimine başladı.